Claudio Fiandrino

# Introduzione all'uso di TikZ in **INGEGNERIA**

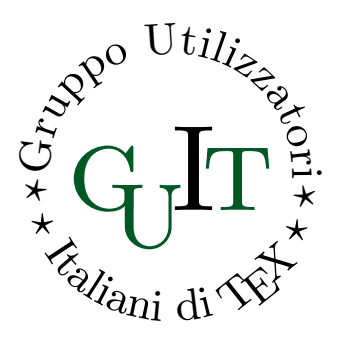

IntroIngTikZ versione del 2014/03/18

### Associati anche tu al  $q_I$ IT

 $\vert$  [Fai click per associarti](http://www.guitex.org/home/it/diventa-socio/associarsi-a-guit)

L'associazione per la diffusione di TEX in Italia riconosciuta ufficialmente in ambito internazionale, si sostiene *unicamente* con le quote sociali.

Se anche tu trovi che questa guida tematica gratuita ti sia stata utile, il mezzo principale per ringraziare gli autori è diventare socio.

Divenendo soci riceverete gratuitamente:

- l'abbonamento alla rivista  $A$ rsT<sub>F</sub>Xnica;
- il DVD TEX Collection;
- l'esclusivo tipometro realizzato da Massimo Caschili.

L'adesione al GJT prevede un quota associativa compresa tra $\mathtt{12,00} \, \widehat{\in}$ e 70,00 $\in$ a seconda della tipologia di adesione prescelta e ha validità per l'anno solare in corso.

## **LICENZA**

Questa guida è rilasciata con licenza [CC BY-NC-SA](http://creativecommons.org/licenses/by-nc-sa/3.0/) 3.0 (si veda come riferimento: [http://creativecommons.org/licenses/by-nc-sa/3.0/\)](http://creativecommons.org/licenses/by-nc-sa/3.0/) o versioni successive.

Tu sei libero di riprodurre, distribuire, comunicare al pubblico e modificare quest'opera alle seguenti condizioni:

- Attribuzione: Devi attribuire la paternità dell'opera nei modi indicati dall'autore o da chi ti ha dato l'opera in licenza e in modo tale da non suggerire che essi avallino te o il modo in cui tu usi l'opera.
- NON COMMERCIALE: Non puoi usare quest'opera per fini commerciali.
- <span id="page-2-0"></span>• Condividi allo stesso modo: Se alteri o trasformi quest'opera, o se la usi per crearne un'altra, puoi distribuire l'opera risultante solo con una licenza identica o equivalente a questa.

## Presentazione

Nel corso della propria carriera accademica, almeno *una volta* si è chiamati a produrre un elaborato scritto. Se si è intrapresa la strada dell'Ingegneria dell'informazione, poi, negli elaborati in questione si noterà facilmente di quanto la parte grafica sovrasti per importanza il resto del documento. L'antico adagio "un'immagine val più di mille parole", in una tesi di laurea si traduce in *grafici precisi* e *schemi rappresentativi del problema*.

A soccorrere gli studenti interviene il *disegno programmato*, il quale non dovrebbe rappresentare una difficoltà insormontabile, dato che la predisposizione a 'scrivere codice' appartiene alla dotazione naturale di chi sceglie questo tipo di studi.

Questa breve *Introduzione* è divisa idealmente in due parti: il primo capitolo introduce i rudimenti di Ti*k*Z; quelli successivi presentano e commentano diversi esempi applicati a vari campi della materia.

Per i preziosi commenti, i suggerimenti, le email e gli esempi inviati, ringrazio qui alcuni frequentatori del forum $\operatorname{G}_U\!\!I\!\!r$ OldClaudio, Liverpool, Elrond e Claudio. Un ringraziamento particolare va a Tommaso Gordini per la disponibilità alla revisione del testo e a Francesco Clemente, autore delle figure nei due nuovi capitoli di questa versione.

> Claudio Fiandrino claudio dot fiandrino at gmail dot com

# INDICE

<span id="page-4-0"></span>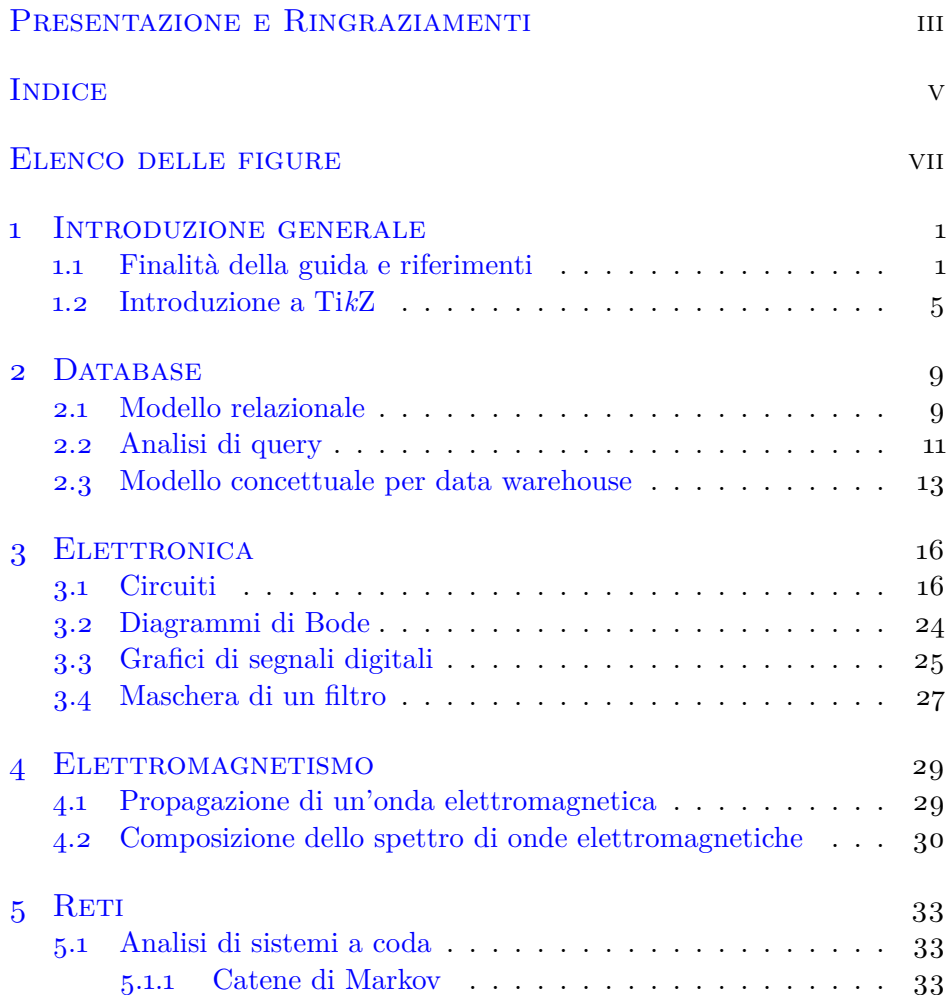

#### Indice

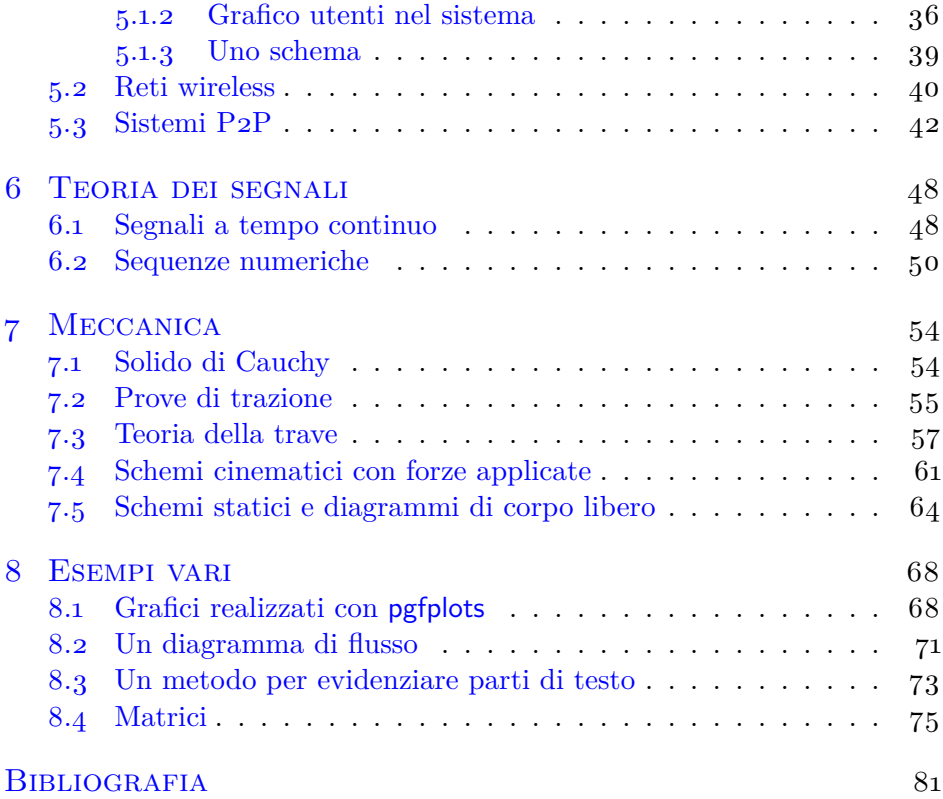

# Elenco delle figure

<span id="page-6-0"></span>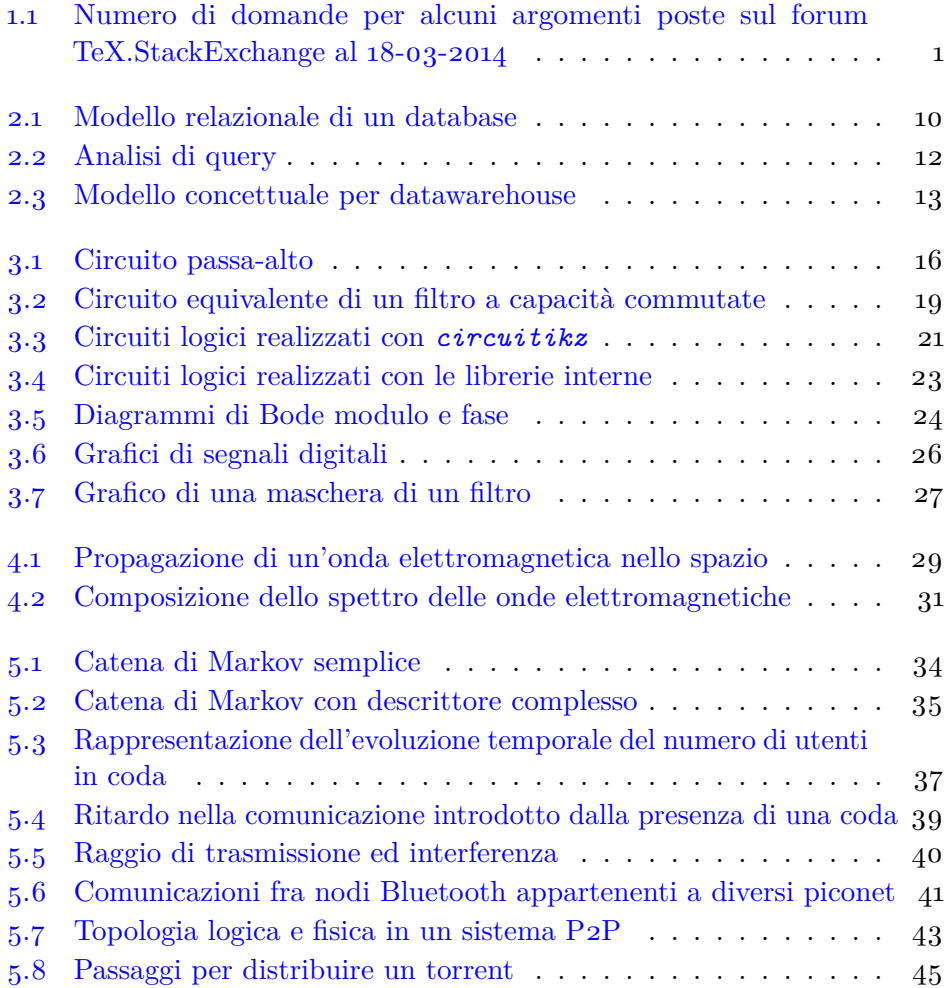

#### Elenco delle figure

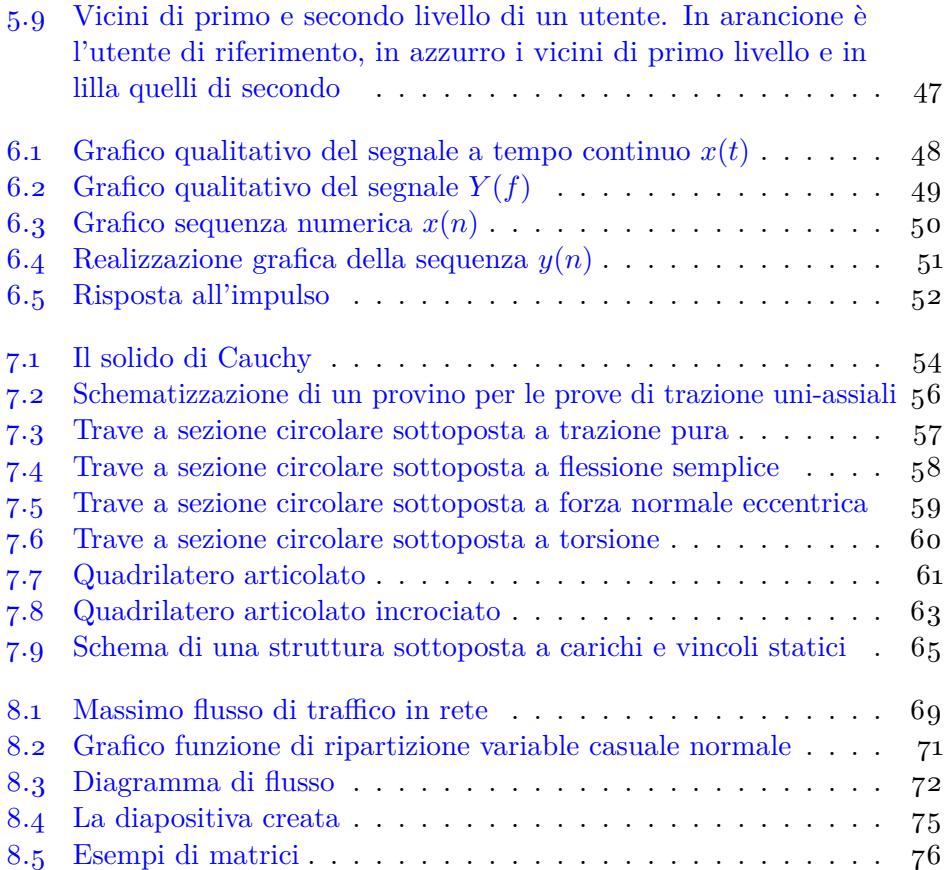

# <span id="page-8-0"></span>INTRODUZIONE GENERALE **1**

#### <span id="page-8-1"></span>1.1 Finalità della guida e riferimenti

I due linguaggi per il disegno programmato più diffusi oggi sono Ti*k*Z/PGF (d'ora in poi Ti*k*Z) e PSTricks. Come riferimento per quest'*Introduzione* s'è scelto il primo dei due, sia per i risultati migliori (nonostante la qualità dei disegni sia altissima per entrambi) sia per la maggiore diffusione tra gli utenti. Ad avallare la seconda motivazione, si osservi la figura [1.1:](#page-8-2) il grafico mostra in forma d'ortogramma il numero di domande per alcuni argomenti poste sul forum TeX.StackExchange fino al 18-03-2014: Ti*k*Z interessa molto più di altri argomenti del mondo LAT<sub>E</sub>X.

La popolarità in costante aumento di Ti*k*Z ha suggerito agli sviluppatori di creare editor dedicati al disegno programmato o moduli d'espansione per

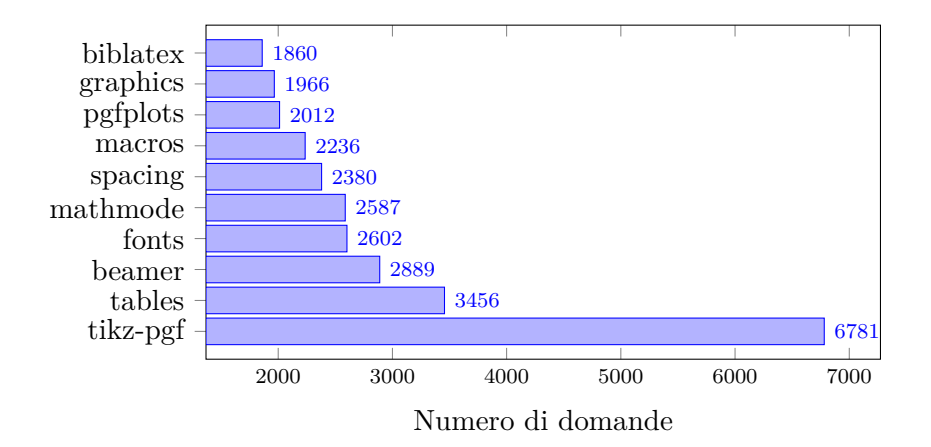

<span id="page-8-2"></span>**Figura 1.1** Numero di domande per alcuni argomenti poste sul forum TeX.StackExchange al 18-03-2014

#### Capitolo 1. Introduzione generale

quelli esistenti. Tra tutti quelli che si potrebbero nominare (non è facile selezionarne un campione eccellente, perché le esigenze dei singoli utenti sono variegate) si ricordano:

- Inkscape, MATLAB, Octave e GeoGebra, che permetto di disegnare figure e grafici ed esportarli in codice Ti*k*Z;
- TikzEdit e Ktikz (per KDE), e Qtikz (per QT), editor semigrafici nei quali si scrive il codice Ti*k*Z in una finestra e se ne vede immediatamente il risultato in un'altra.

È legittimo, a questo punto, porsi una domanda: «perché dovrei imparare *un altro* linguaggio di programmazione quando già ci sono validi editor per disegni e grafici?». Lasciamo rispondere un esperto, Andrew Stacey:[1](#page-9-0)

I'm going to explain why I use Ti*k*Z instead of a graphical package such as Inkscape. I think my reasoning is actually why I use a programming system rather than a graphical system, so would equally apply to PSTricks or other such.

- **Precision** I'm a bit fanatical about getting stuff in the actual right place, not just what looks okay. Your diagram would look not so polished if the Maps didn't line up exactly - it might not be obvious why, but looking at it one would have a feeling of it not being quite right. It's easier to program precision than drag-and-drop it.
- **Repetition** There's a lot that's the same in the diagram. Lots of pieces have the same style, the same layout. Again, it's easier to program these than drag-and-drop them. I expect that programs like Inkscape have lots of shortcuts for "apply the same style to all of these", but I'd also imagine that it's easy to miss out one aspect, or include one aspect too many.
- **Variation** I'm never happy with how things turn out the first time. I frequently want to change little things until I'm happy

<span id="page-9-0"></span><sup>1</sup>L'intervento di Andrew Stacey è tratto da ([Stacey](#page-89-0), [2012\)](#page-89-0)

#### 1.1. Finalità della guida e riferimenti

with them. Being able to change just one thing and have a whole lot depend on that one change makes this much easier. So defining a style and changing that, or basing a sub-diagram at a particular coordinate, makes it easier to vary things until I'm happy.

• **Repetition** I do a lot of diagrams, but not so many that I'm a graphical designer. Every time that I do a new diagram there's a certain amount of *I've done something like this before, how did I do it?* with subsequent cut-and-pasting. When I use a graphical system then all of the *How did I do it?* information is lost. I can cut-and-paste actual objects, but it's rarely the objects that I want to copy - it's the "how did I get that particular effect" that I want to copy. When programming a diagram, all of this is laid out in an easily copy-able form.

For me, this last one is the reason Ti*k*Z fits so well into my workflow. It's the same with T<sub>EX</sub> itself. Every so often I find myself sitting in front of OpenOffice (or worse) and thinking, "How did I get the footer to stay on the bottom last time? Yet again it's floating in the middle of the page!". Then I have to remember the exact sequence of menus and options to do it. With T<sub>E</sub>X then I look back at the old document where this happened, find the \def\footerlocation{bottom}, and copy it over. That is the real time-saver for me.

In conclusion, if you've only one or a small number of diagrams to do then the time saved/time spent lines may not cross for you. But if it's something that you'll do a lot, consider time learning to program your diagrams time well spent.

Questa guida si propone due scopi essenzialmente:

- 1. suggerire qualche campo dell'ingegneria cui Ti*k*Z possa essere applicato (database; elettronica ed elettromagnetismo; reti; teoria dei segnali; meccanica);
- 2. fornire una galleria d'esempi.

#### Capitolo 1. Introduzione generale

Per ciascun ambito considerato si forniranno uno o più esempi, corredati del relativo codice pronto per essere usato (o modificato all'occorrenza). Si noti che la composizione dei codici di questa guida richiede una distribuzione TEX Live *completa e aggiornata*, altrimenti il risultato potrebbe non essere quello atteso.

Sebbene il codice mostrato sia in genere abbastanza "facile" e non richieda ulteriori spiegazioni, di seguito si suggeriscono alcune letture d'approfondimento:

- le guide introduttive di (NISI, [2009\)](#page-89-1) (in italiano), (CRÉMER, [2011\)](#page-88-1) (in inglese) e ([Tisseau](#page-89-2) e Duma, [2011\)](#page-89-2) (in francese);
- la guida sull'applicazione di TikZ all'economia di (GOULDING, [2011\)](#page-89-3);
- $\bullet$  la guida per eccellenza: la documentazione del pacchetto (TANTAU, [2010\)](#page-89-4) (consultabile da terminale con texdoc tikz).

Perché un codice "facile"? Per due ragioni.

La prima coincide con la seconda delle motivazioni di cui si parlava sopra: questo documento non intende *spiegare* il codice Ti*k*Z (c'è la corposissima documentazione per scoprirlo) ma solo dare qualche esempio di come lo si possa *utilizzare* nel concreto. Per questo motivo il codice mostrato non sarà mai *il miglior* codice possibile (gli esperti sapranno certamente produrre soluzioni più eleganti e meno dispendiose), ma solo un codice *adatto* allo scopo.

La seconda risiede nell'idea fondamentale che ha guidato chi scrive: non sempre complicare il codice riducendone la lunghezza con sintassi esoteriche produce risultati migliori. Ben venga scrivere qualche riga in più, magari puramente ripetitiva, se ciò aiuta a mantenere la chiarezza: riguardando il codice anche dopo molto tempo (e i codici di alcuni disegni possono essere *davvero* lunghi), non si avrà difficoltà a individuarne le varie parti e modificarle se necessario.

Si considerino tutti gli esempi delle prossime pagine come riferimenti 'di base': traendo spunto da questa e altre guide, e aiutato dalla propria fantasia, il lettore potrà adattarli alla necessità contingente o crearne di nuovi.[2](#page-11-0)

<span id="page-11-0"></span><sup>&</sup>lt;sup>2</sup>Si vedano anche (T<sub>E</sub>XAMPLE.NET) e (ALTERMUNDUS.COM).

#### 1.2. Introduzione a TikZ

#### <span id="page-12-0"></span>1.2 Introduzione a TikZ

Questa sezione presenta gli elementi essenziali del codice Ti*k*Z usato nei prossimi esempi.

Innanzitutto è importante distinguere tra due tipi di grafico:

- grafici prodotti a partire da risultati sperimentali (contenuti, per esempio, in file esterni da dare "in pasto" al programma);
- grafici prodotti *ad hoc* (cioè dal nulla).

I primi si realizzano tramite il pacchetto *pgfplots* (un'estensione di Ti*k*Z compresa in TEX Live), il cui funzionamento è spiegato, per esempio in ([Pantieri](#page-89-6) e Gordini, [2012\)](#page-89-6). I secondi, realizzabili sia con *pgfplots* sia con il solo Ti*k*Z, costituiscono l'argomento di questa guida.

#### **SEGMENTI**

Si disegna un segmento con: \draw [opzioni] (coordinate pt iniziale) -- (coordinate pt finale);

#### Nodi e inserimento del testo

Un *nodo* è un qualsiasi oggetto (predefinito da Ti*k*Z o definito dall'utente) che abbia una posizione e al quale sia assegnato un testo. Si può definirne la posizione in due modi:

- *assoluto*, cioè assegnandogli a mano le coordinate nello spazio;
- *relativo*, cioè stabilendone la posizione a partire da quella di un altro nodo.

La sintassi generale per il primo modo è:

```
\node [opzioni] (label) at (coordinata pt) {testo};
```
Quella per il secondo è:

 $\setminus$ node (ciao) at $(0,0)$  {ciao}; \node at ( ciao . south ){ ciao ciao };

Si noti quanto segue:

- per evitare problemi in questo secondo caso, si ricordi di assegnare *sempre* un'/*etichetta*) ai nodi, di qualunque tipo siano;
- si consiglia di impratichirsi inizialmente con il primo modo, e di passare al secondo solo in seguito (alcuni esempi in questa guida usano anche i riferimenti relativi).

I due costrutti appena visti sono utili per inserire del testo dopo aver disegnato un segmento (come quando si deve assegnare l'etichetta a un asse cartesiano, per esempio). Le istruzioni:

```
\draw [opzioni] (coordinate pt iniziale) -- (coordinate pt finale)
  node [opzioni] (label){testo};
```
evita di dover ridefinire la posizione del nodo in quanto coincide automaticamente con (coordinate pt finale).

#### Collegare nodi

Le istruzioni:

```
\path ( label pt iniziale ) edge [ opzioni ] ( label pt finale );
```
servono per collegare due nodi tra loro.

#### Inserimento automatico

Il comando \foreach permette di inserire automaticamente nodi con caratteristiche simili (per forma e colore) in diversi luoghi della figura.

#### DEFINIRE NUOVI OGGETTI

Si possono definire nuovi oggetti (uno stile, nel prossimo esempio) all'apertura dell'ambiente tikzpicture:

```
\begin { tikzpicture }[ nomestile /. style ={ opzioni }]
```
.. \end { tikzpicture }

oppure con il comando:

\tikzset { nomestile /. style ={ opzioni }}

che può essere dato nelle consuete tre posizioni:

• nel preambolo, per una sua applicazione *globale*;

#### 1.2. Introduzione a TikZ

- immediatamente prima di aprire tikzpicture, per applicarlo da quel punto alla fine del documento;
- dentro tikzpicture, per una sua applicazione *locale*.

Ti*k*Z, come altri pacchetti grafici, mette a disposizione numerose *librerie*, cioè raccolte di comandi, ambienti e altre funzioni particolari destinate a uno scopo specifico. Le librerie si caricano con il comando

```
\usetikzlibrary { nome - libreria }
```
Tra le librerie più usate (l'elenco completo si trova nella documentazione del pacchetto) si ricordano:

- positioning per definire la posizione dei nodi in modo relativo;
- shadows per ombreggiare gli oggetti;
- shapes per inserire forme predefinite (rettangoli, ellissi, rombi, eccetera) tramite appositi comandi.

#### I pacchetti già caricati da TikZ

Ti*k*Z carica i seguenti pacchetti esterni:

- *graphicx*;
- *keyval*;
- *xcolor*.

In un documento occorre sempre prestare attenzione all'ordine con cui vengono caricati i pacchetti per evitare il famoso errore Option clash. Facendo riferimento a Ti*k*Z, è molto facile cadere in errore, specialmente con *xcolor*. Per non sbagliare quindi, quando si vuole caricare uno dei precedenti pacchetti utilizzando particolari opzioni:

• si carichi il pacchetto *prima* di Ti*k*Z:

```
\usepackage [ table ]{ xcolor }
\usepackage { tikz }
```
• si utilizzi \PassOptionsToPackage{table}{xcolor} *prima* di \documentclass:

```
Capitolo 1. Introduzione generale
```

```
\PassOptionsToPackage { table }{ xcolor }
\documentclass { article }
\usepackage { tikz }
```
Nel caso non occorrano opzioni particolari, si consiglia di caricare solo Ti*k*Z. Nella guida si è seguita questa strada.

#### I pacchetti che caricano TikZ

I pacchetti utilizzati in questa guida che caricano automaticamente Ti*k*Z sono:

- *pgfplots*;
- *circuitikz*.

Se sono necessari alla redazione di un documento, scrivere nel preambolo: \usepackage { pgfplots , tikz }

*non* è buona norma.

# <span id="page-16-0"></span>DATABASE 2

Essendo questo il primo capitolo in cui s'illustrano esempi, il codice mostrato è volutamente prolisso: anziché usare foreach per limitarne le righe, infatti, s'è preferito riportare tutte le definizioni di nodi, forme e linee di collegamento.

#### <span id="page-16-1"></span>2.1 Modello relazionale

La figura [2.1](#page-17-0) mostra il modello relazionale di un database.

```
1 \documentclass { article }
 2 \usepackage { tikz }
 3 \ \newcommand { \mysize } [1] { \footnotesize { \textbf {#1}}}
 4 \begin { document }
 5 \begin { tikzpicture }[blue ,thick , text = blue !60 , scale =0.9 ]
 6 % Load Balancers
7 \draw [rounded corners, blue] (-0.,6) rectangle (3,11);
8 \quad \text{(1.5, 10.5)} \{ \mysize {Balancers}};9 \draw [ thin ] (0 ,10) - -(3 ,10);
10 \node at (1.5, 9.5){\mysize{id\_lb}};
11 \node at (1.5, 9){\mysize{infodist\_lb}};
12 \node at (1.5, 8.5){\mysize{data\_acc\_lb}};
13 \node at (1.5,8){\malg} { refresh \_lb } };
14 \node at (1.5, 7.5){\mysize{num\_ports}};
15 \node at (1.5, 7){\mysize{state}};
16 % Switches
17 \draw [rounded corners, blue] (0,12) rectangle (3,17);
18 \node at (1.5, 16.5) { \mysize { Switches } };
19 \frac{\tanh \ln \text{blue} (0,16) - (3,16)}{16}20 \node at (1.5, 15.5){\wysize{id\_s}};21 \node at (1.5, 15){\mysize{managed\_s}};
22 \node at (1.5, 14.5){\mysize{data\_acc\_s}};
23 \node at (1.5, 14){\mysize{refresh\_s}};
24 \node at (1.5, 13.5){\mysize{num\_ports}};
25 \node at (1.5, 13){\mysize{state}};
26 % Ips
27 \draw [rounded corners, blue] (5,12) rectangle (8,17);
```
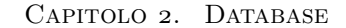

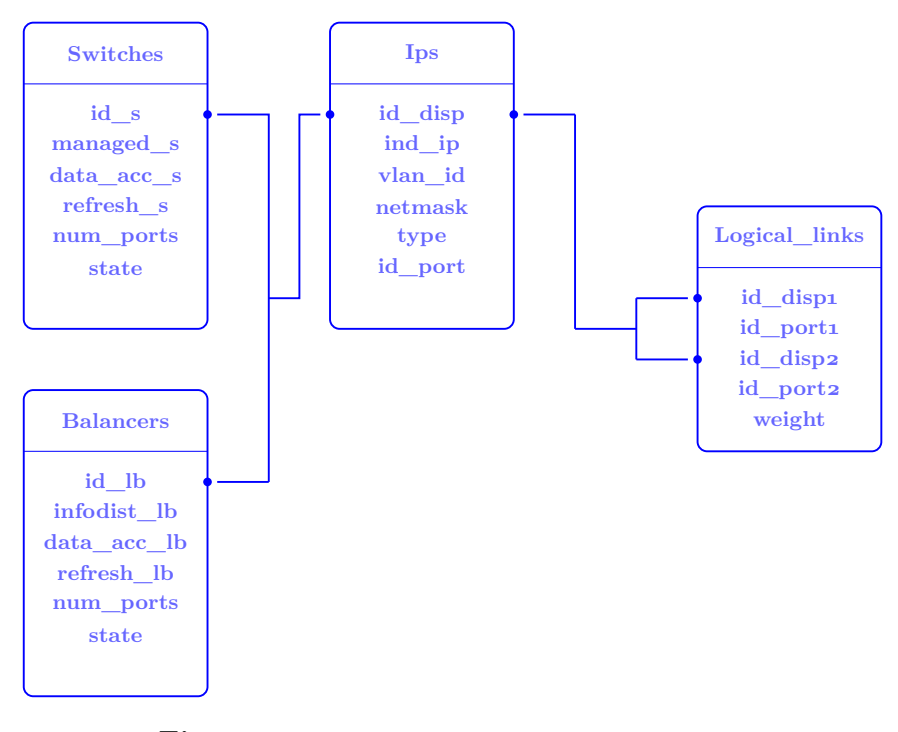

<span id="page-17-0"></span>**Figura 2.1** Modello relazionale di un database

```
28 \node at (6.5 ,16.5){ \mysize { Ips }};
29 \draw [thin] (5, 16) --(8, 16);
30 \quad \text{of } (6.5, 15.5) \mysize {id \_disp}};
31 \node at (6.5, 15){ \mysize{ind\_ip}};
32 \node at (6.5, 14.5){\mysize{vlan\_id}};
33 \node at (6.5, 14){\mysize{netmask}};
34 \node at (6.5, 13.5){\mysize{type}};
35 \node at (6.5, 13){\mysize{id\_port}};
36 % Links Table
37 \draw [rounded corners, blue] (11,10) rectangle (14,14);
38 \node at (12.5, 13.5){\mysize{Logical\_links}};
39 \draw [thin] (11,13) --(14,13);
40 \node at (12.5 ,12.5){ \mysize { id \_ disp 1}};
_{41} \node at (12.5, 12){\mysize{id\_port1}};
_{42} \node at (12.5, 11.5){ \mysize{id\_disp2}};
\overline{43} \node at (12.5,11){ \mysize {id \_port 2}};
44 \node at (12.5 ,10.5){ \mysize { weight }};
45 % %%%%%%%%%%%%%%%%%%%%%%%%%%%%%%%%
46 % Collegamenti
47 % %%%%%%%%%%%%%%%%%%%%%%%%%%%%%%%%
```

```
48 % Punti
49 \fill [blue] (3, 9.5) circle (2pt);
50 \node (1b) at (3, 9.5){};
51 \quad \text{blue} \quad (3, 15.5) \quad \text{circle}(2pt);52 \quad \text{(node (s) at (3, 15.5)}53 \fill [blue] (8,15.5) circle (2pt);
54 \node (ip) at (8, 15.5){1};
55 \fill [blue] (5, 15.5) circle (2pt);
56 \node (ip2) at (5, 15.5){};
57 \fill [blue] (11,12.5) circle (2pt);
58 \node ( log _ id _ disp 1) at (11 ,12.5){};
59 \fill [blue] (11,11.5) circle (2pt);
60 \node ( log _ id _ disp 2) at (11 ,11.5){};
61 % %%%%%%%%%%%%%%%%%%%%%%%%%%%%%%%%
62 % Linee
63 \text{ \textdegree} (1b) -- (4, 9.5);64 \text{~} \text{draw}( s ) - (4, 15.5) - (4, 9.5);65 \text{ \texttt{draw}(4,12.5) -- (4.5,12.5) -- (4.5,15.5) --(ip2)};66 \draw(ip) - (9,15.5);
67 \draw (9 ,12) - -(9 ,15.5);
68 \draw (10, 11.5) - (10, 12.5);
69 \draw (9,12) - - (10,12);
70 \draw ( log _ id _ disp 1) - -(10 ,12.5);
71 \draw ( log _ id _ disp 2) - -(10 ,11.5);
72 \end { tikzpicture }
73 \end { document }
```
Si possono ottenere risultati decisamente migliori di questo con il pacchetto di (CALADO).

#### <span id="page-18-0"></span>2.2 Analisi di query

Si può rappresentare graficamente l'analisi di complessità di una query con un albero in cui le foglie sono le tabelle di partenza e la radice il risultato finale. Molto spesso lo schema riporta anche il *numero di tuple* considerate in un determinato livello e il *fattore di riduzione* ottenuto. La figura [2.2](#page-19-0) mostra un esempio in cui questi ultimi due parametri sono evidenziati con colori diversi.

```
1 \documentclass { article }
2 \usepackage { amsmath , amssymb }
3 \usepackage { tikz }
4 \begin { document }
5 \begin { tikzpicture }
6 \node at (4,2) (a)
7 {$ \pi _{ \text { C. CName , M . PCode , SUM ( M . DurationInHours )}}$};
8 \node at (4,1) (b) {\$ \sigma_{\text{AVG}}(*)> 10}{\$};9 \node at (4,0) (c)
```
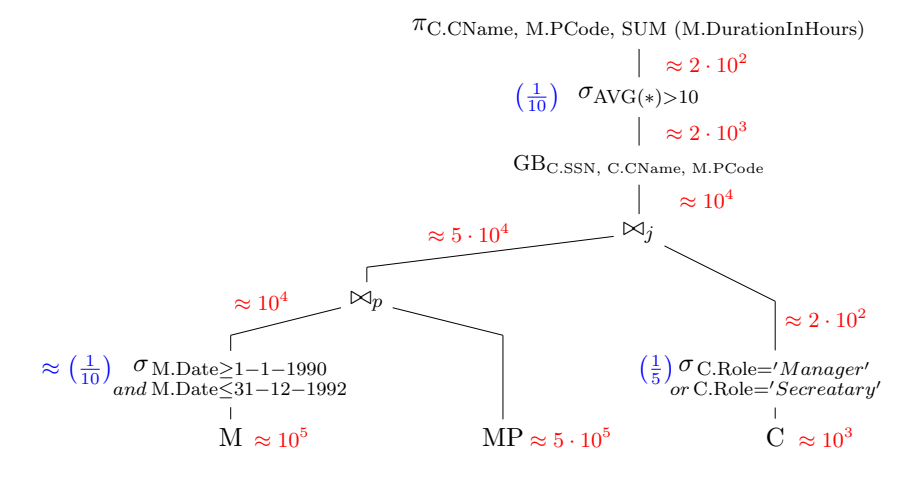

<span id="page-19-0"></span>**Figura 2.2** Analisi di query

```
10 {\footnotesize{GB}$_{\text{C.SSN, C.CName, M.PCode}}$};
11 \node at (4, -1) (d) {\$\boutie_j$\};12 \node at (0, -2) (e) {\$\boldsymbol{\in} p$};13 \node at (-2, -4) (g) {M};14 \node at (-2, -3) (f) {\frac{\text{M.Date}}{\text{geq 1-1-1990}};15 \node at (-2, -3.3) (f1) {{_{and} \text{M.Date} \leq 31 - 12 - 1992}};
16 \node at (6, -3) (i) {\$ \sigma_{\text{C.Role}} = 'Manager' };
17 \node at (6, -3.3)(11) \{\_{or\: \textrm { C. Role}= 'Secreatary '}$};
18 \node at (2, -4) (h) {MP};19 \node at (6, -4) (1) (C);20 %%
21 \path (a) edge (b);
22 \path (b) edge (c);
23 \path (c) edge (d);
24 \draw ( d ) - -(6 , -2);
25 \draw ( d ) - -(0 , -1.5);
26 \path (0, -1.5) edge (e);
27 \path (6 , -2) edge ( i );
28 \path (1) edge (i1);
29 \path (-2,-2.5) edge (e);
30 \path (-2, -2.5) edge (f);
31 \path (2, -2.5) edge (h);
32 \path (2, -2.5) edge (e);
33 \path (g) edge (f1);
34 %%
35 \node [red] at (-1.25, -4) {\footnotesize {$\approx 10^5$}};
36 \quad [red] at (3, -4) { \footnotesize {$ \approx 5 \cdot 10^5$}};
37 \quad \text{red} \at (6.75, -4) \quad \text{st(approx 10^3$)};38 \node [red] at (6.75, -2.25)
```
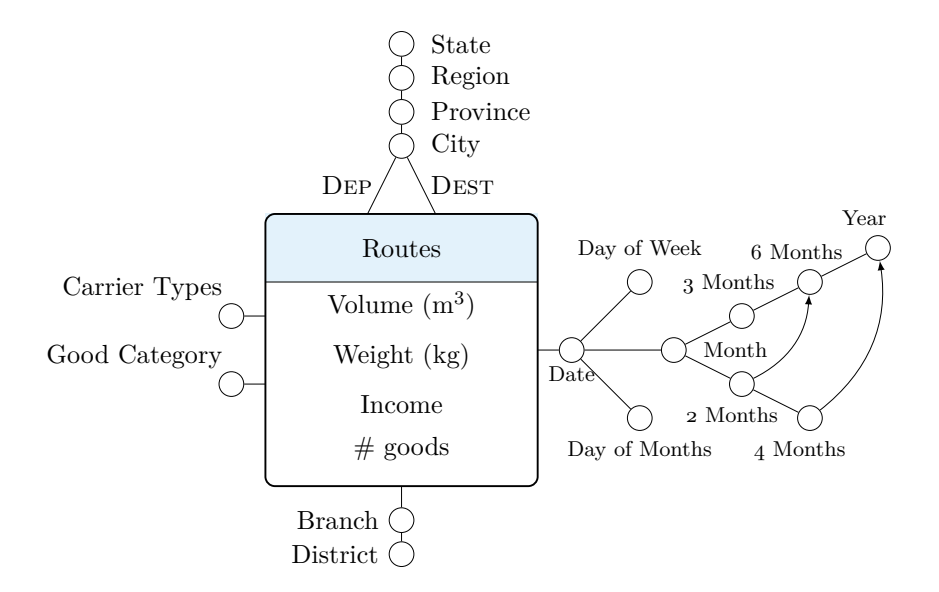

<span id="page-20-1"></span>**Figura 2.3** Modello concettuale per datawarehouse

```
39 { \footnotesize {$ \approx 2 \cdot 10^2$}};
\overline{40} \node [red, left] at (-1, -2) {\footnotesize {$\approx 10^4$}};
41 \node [red] at (1.5, -1) {\footnotesize {$\approx 5\cdot 10^4$}};
\overline{42} \node [red] at (5,-0.5) {\footnotesize {$\approx 10^4$}};
43 \node [red] at (5, 0.5) {\footnotesize {$\approx 2\cdot 10^3$}};
44 \node [red] at (5, 1.5) {\footnotesize {$\approx 2\cdot 10^2$}};
45 %
46 \node [blue] at (-4.25, -3)47 { \small {$ \approx \left ( \frac {1}{10} \right ) $}};
48 \node [blue] at (4.25, -3) {\small {$\left (\frac {1}{5} \right ) $}};
49 \node [blue] at (2.5,1) {\small {$\left ( \frac {1}{10} \right ) $}};
50 \end { tikzpicture }
51 \end { document }
```
#### <span id="page-20-0"></span>2.3 Modello concettuale per data warehouse

La figura [2.3](#page-20-1) mostra come si possono rappresentare le relazioni che intercorrono fra le varie componenti di un datawarehouse.

Il relativo codice è:

```
1 \documentclass { article }
```

```
2 \usepackage { amsmath , amssymb }
```
CAPITOLO 2. DATABASE

```
3 \usepackage { tikz }
4 \definecolor { cerulean }{ cmyk }{0.94 ,0.11 ,0 ,0}
 5 \begin { document }
 6 \begin { tikzpicture }[ mynode /. style ={ circle , draw }]
 7 % %%%%%%%%%%
 8 \tilde{\mathrm{11}} [cerulean !10] (0,3) rectangle (4,4);
 9 \langle 9 \rangle (draw [rounded corners, thick] (0,0) rectangle (4,4);
10 \frac{araw (0,3) --(4,3)};
11 \node at (2 ,3.5) { Routes };
12 \node at (2, 2.65) {Volume (\frac{\mbox{m}}{3});
13 \node at (2,1.9) { Weight ($\text { kg } $) };
14 \node at (2,1.2) {Income};
15 \node at (2, 0.55) {\# goods};
16 % %%%%%%%%%%
17 \node [mynode] at (2,5) (t_a) \};
18 \node [right]at (2.3,5) {City};
19 \node [mynode] at (2, 5.5) (t_b) \};
20 \setminus node [right] at (2.3, 5.5) {Province};
21 \node [mynode] at (2, 6) (t_c) \};
22 \node [right] at (2.3, 6) {Region};
23 \node [mynode] at (2, 6.5) (t_d) \};
24 \node [ right ]at (2.3 ,6.5) { State };
25 \path (1.5,4) edge node [left]{\textsc{Dep}} (t_a);
26 \path (2.5, 4) edge node [right]{\textsc{Dest}} (t_a);
27 \path (t_a) edge (t_b);
28 \path (t_b) edge (t_c);
29 \path (t_c) edge (t_d);
30 % %%%%%%%%%%
31 \node [mynode] at (-0.5, 2.5) (c_a) {};
32 \node [above left] at (-0.5, 2.6) { Carrier Types};
33 \path (0, 2.5) edge (c_a);34 % %%%%%%%%%%
35 \quad \text{node} [mynode] at (-0.5, 1.5) (g \text{ a}) \};
36 \node [above left]at (-0.5,1.6) {Good Category};
37 \path (0, 1.5) edge (g_a);38 % %%%%%%%%%%
39 \text{ node [mynode]} at (2, -0.5) (a_a) \};
40 \node [ left ]at (1.8 , -0.5) { Branch };
41 \node [mynode] at (2, -1) (a_b) \};
_{42} \node [left]at (1.8, -1) {District};
43 \path (2,0) edge (a_a);44 \path (a_b) edge (a_a);
45 % %%%%%%%%%%
46 \node [mynode] at (4.5, 2) (r_a) \};
47 \node [below] at (4.5, 1.9) { \footnotesize {Date}};
48 \node [mynode] at (5.5,1) (r_b) {};
49 \node [below]at (5.5,0.8) {\footnotesize{Day of Months}};
50 \node [mynode] at (5.5,3) (r_c) {};
51 \node [above] at (5.5, 3.2) { \footnotesize {Day of Week } };
52 \quad \text{[mynode]} at (6,2) \quad (r_d) \quad \};
53 \node [right]at (6.3,2) {\footnotesize{Month}};
54 \node [mynode] at (7, 1.5) (r_e) {};
```
2.3. Modello concettuale per data warehouse

```
55 \node [below] at (6.85, 1.3) { \footnotesize {2 Months } };
56 \node [mynode] at (8,1) (r_g) {};
57 \node [below]at (7.85, 0.8) {\footnotesize {4 Months }};
58 \node [mynode] at (7, 2.5) (r_f) {};
59 \node [above]at (6.8, 2.7) {\footnotesize {3 Months}};
60 \node [mynode] at (8,3) (r_h) {};
61 \node [above] at (7.8, 3.2) { \footnotesize {6 Months }};
62 \node [mynode] at (9, 3.5) (r_i) {};
63 \quad \text{above}] at (8.8, 3.7) { \footnotesize { Year } };
64 \path (4,2) edge (r_a);65 \path (r_a) edge (r_b);
66 \path (r_a) edge (r_c);
67 \path (r_a) edge (r_d);
68 \path (r_d) edge (r_e);69 \path (r_e) edge (r_g);70 \path (r_d) edge (r_f);<br>71 \path (r_f) edge (r_h);\lambda ( r_f) edge (r_h);
72 \path (r_h) edge (r_i);73 \path [-latex] (r_e) edge [bend right] (r_h);
74 \path [-latex] (r_g) edge [bend right] (r_i);75 \end { tikzpicture }
76 \end { document }
```
## <span id="page-23-0"></span>ELETTRONICA

#### <span id="page-23-1"></span>3.1 CIRCUITI

Per realizzare i circuiti il pacchetto consigliato è *circuitikz* di (REDAELLI, [2011\)](#page-89-7). Un primo, facile esempio, è un circuito passa-alto riportato in figura [3.1.](#page-23-2)

```
1 \documentclass { article }
2 \usepackage { circuitikz }
3 \begin { document }
4 \begin { circuitikz }
5 \ \ \ \ \ \ \ \ (-1,0) to [R,1 -\ R_1*,0 -] (1.5,0);
6 \draw (1,0) to [C,1^*=\C-1\ (3.82,-0.005);7 \ \ \ldots \ \ (3.25,0) to [short] (3.25,1.5);
8 \draw (5 , -0.495) node [op amp ] {};
9 \draw (3.8, -0.995) - (3.\overline{8}, -2);10 \setminus \text{node}[ground] at (3.8, -2){};
11 \draw (3.25, 1.5) to [R, 1^=\$R_2$ ] (6.5, 1.5);12 \draw (6.5, 1.5) - (6.5, -0.5);
```
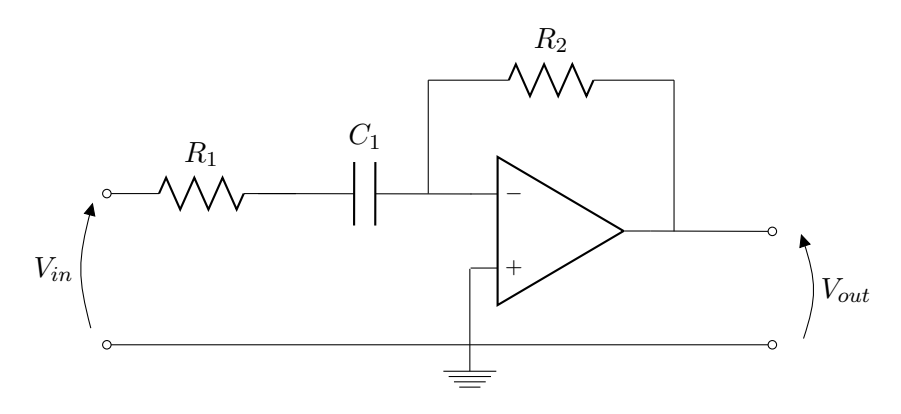

<span id="page-23-2"></span>**Figura 3.1** Circuito passa-alto

#### 3.1. CIRCUITI

```
13 \draw (6.19, -0.495) to [short, -0] (7.8, -0.5) {};
14 \draw (8.1,-0.55) to [open, v \leq x, V_{ out }\, \ge 1 (8.1, -2);
15 \draw (-1.1,0) to [open, v_{\leq} \, \, V_{in}\, \, ,\ (-1.1,-2);
16 \draw (-1, -2) to [short, 0 -0] (7.8, -2);
17 \end{circuitikz}
18 \end {document}
```
Si noti che le etichette delle tensioni d'ingresso e d'uscita sono scritte in modo matematico con uno spazio sottile prima e dopo: così facendo, le si possono distanziare dalla freccia senza troppe complicazioni, anche se in modo non troppo elegante. In verità, tramite apposite istruzioni il pacchetto permette di stabilire l'esatta distanza fra etichetta e freccia, ma la sintassi richiesta è piuttosto complicata.

I prossimi due codici, inviati rispettivamente dagli utenti del forum $\rm{GJT}$ Liverpool ed Elrond, producono entrambi lo stesso circuito appena mostrato: è un chiaro esempio di come stili di programmazione diversi (si vedano le definizioni dei nodi assoluti e relativi) si equivalgano perfettamente.

```
1 % Codice di Liverpool
2 \documentclass { article }
3 \usepackage { amsmath }
4 \usepackage { circuitikz }
5
6 \begin { document }
7 \begin { circuitikz }
8 \draw
9 \quad (0,0) to [R, 1^{\sim} = $R_{11} $, 0^-] (2,0)10 (2,0) to [C, 1^-=\$C_1\ (5,0)11 (5,0) node [op amp, anchor = -] (op 1) {}
12 let \p { op 1. out }=( op 1. out ) in
13 ( op 1. + ) - | (4.9, -2)
14 (4.5,0) -- (4.5,1.5) to [R, 1^{\circ}=\R, 2\ (7.5,1.5) -- (7.5,\y{opt.out})15 ( op 1. out) to [short, -o] (8, \y{opt.out})16 (0, -2) to [short, 0 - 0] (8, -2)17 (-0.1,0) to [open, v_{\text{min}}\ [in }$] (-0.1,-2)18 (8.1, \y{op1.out}) to [open, v^<=\$V_\\math> [out] (8.1, -2)
19 ;
20 \end { circuitikz }
21 \end { document }
```

```
1 % Codice di Elrond
 2 \documentclass { article }
 3 \usepackage { amsmath }
 4 \usepackage { circuitikz }
 5
 6 \begin { document }
 7 \begin { circuitikz }
 8 \draw
 9 \t (0,0) node [op amp, anchor = -] (op 1) {}
10 ( op 1. - ) to [C, 1] = $C, 1 \ + (-2, 0) to [R, 1] = $R, 1 \11 ( op 1. -) - | + + (0, 1.5) to [R, 1 ^{\circ} = R_{2}] + + (2, 0) - | ( op 1. out )
12 ( op 1. out ) to [short, -o] ++(1, 0)13 ($(\text{op1.-}) - (4,0)) to [open, v_ <= $V_\mathrm {in } $] ++(0,-2)
14 (\sqrt{(op1.out)} + (1, 0)\ to [open, v \le \sqrt{ \mathcal{S} \left[ \mathcal{S} \right] + (0, -1.5)}15 to [short, o-] ($(op1.+) - (0,1)$ node [shape=coordinate] (A) \{}
16 (A) to [short, -o] ++(-4,0)
17 (A) -- ++ (0, -0.5) node [ground] {}
18 (A) to (op1.+)
19 ;
20 \end { circuitikz }
21 \end { document }
```
Nel prossimo esempio si sfruttano congiuntamente le risorse di Ti*k*Z e *circuitikz*: la soluzione migliore per evidenziare una porzione di circuito, infatti, è usare i comandi \fill o \filldraw. La figura [3.2](#page-26-0) il circuito a resistenze equivalenti di un filtro a capacità commutate.

```
1 \documentclass { article }
 2 \usepackage { circuitikz }
 3 \definecolor { burntorange }{ cmyk }{0 ,0.51 ,1 ,0}
 4 \begin { document }
 5 \begin { circuitikz }[ scale =0.7 ]
 6 \filldraw [burntorange, very thick, dashed, fill=orange 18](5.4, -0.6) --
 7 (5.6, -0.6) - (5.6, -1) - (7.1, -1) - (7.1, -4.2) - (16.5, -4.2) - (16.5, 3) -8 (5.4,3) - (5.4, -0.6);
 9 \node [ rounded corners ,draw , fill = orange !8] at (10 ,4)
10 { \small { Blocco non invertente } };
11 \frac{-steath}{(10, 3.5) --(11, 2.5)}12 % -----------------------------------------------------
13 \draw (-0.8,0) to [R,1^*=\R_1*,0-] (2,0);14 \quad \text{draw} (2,0) -- (2.8,0);15 \node [scale=0.7, op amp] at (4, -0.5){};
16 \draw (5.2, -0.5) to [R, l^* = R_1*, * -*] (7.8, -0.5);
17 \node [scale = 0.7, op amp] at (9, -1){};
18 \draw (10.2, -1) to [R, 1 - $R_4$ , * - *] (12.3, -1);19 \node [scale = 0.7, op amp] at (13.5, -1.5){};
20 \draw (14.7 , -1.5) to [short , -o] (15.5 , -1.5);
21 % -----------------------------------------------------
22 % morsetti a ground
23 \draw (12.3 , -2) - -(12.3 , -3);
```
#### 3.1. CIRCUITI

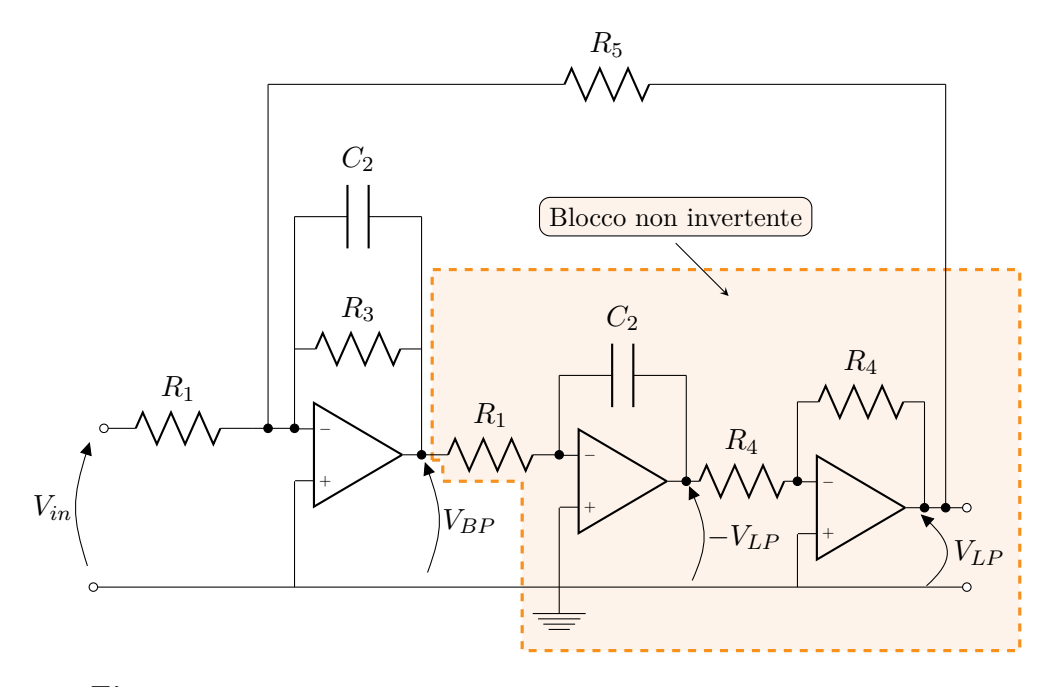

<span id="page-26-0"></span>**Figura 3.2** Circuito equivalente di un filtro a capacità commutate

```
24 \draw (7.8, -1.5) - -(7.8, -3);
25 \text{ \text{draw} } (2.8, -1) -- (2.8, -3);26 \text{ \texttt{draw} (-1, -3) to } [\text{short}, 0^-0] (15.5, -3);27 \node [ground] at (7.8, -3) {};
28 % -----------------------------------------------------
29 % invertente finale
30 \draw (12.3 , -1) - -(12.3 ,0.5);
31 \draw (14.7, -1.5) to [short, *-] (14.7, 0.5);
32 \text{ \texttt{draw}} (12.3, 0.5) \text{ to } \texttt{[R,1$^= $R_4$]} (14.7, 0.5);33 \frac{\%} --------
34 % invertente di mezzo
35 \draw (7.8, -0.5) - -(7.8, 1);
36 \draw (10.2, -1) - (10.2, 1);
37 \draw (7.8 ,1) to[C,l ^=$ C _2$ ] (10.2 ,1);
38 % -----------------------------------------------------
39 % invertente iniziale
40 \draw (2.8 ,0) to[short ,* -] (2.8 ,4);
41 \draw (5.2, -0.5) - -(5.2,4);
42 \draw (2.8, 1.5) to [R, 1 - $R_3$ ] (5.2, 1.5);
43 \draw (2.8, 4) to [C, 1 - $C_2$ ] (5.2, 4);
44 % -----------------------------------------------------
45 % resistenza R_5
```
CAPITOLO 3. ELETTRONICA

```
46 \draw (15.1, -1.5) to [short, *-] (15.1, 6.5);47 \draw (2.3,0) to [short, *-] (2.3,6.5);
48 \draw (2.3, 6.5) to [R, 1^{\circ} = R_5] (15.1, 6.5);
49 % -----------------------------------------------------
50 % tensioni
51 \draw (-1, -2.9) to [open, v >=$V_{in}$] (-1, -0.1);52 \draw (5.2, -2.9) to [open, v > = $V_{B}}$] (5.2, -0.6);
53 \draw (10.2, -2.9) to [open, v \ge 0 - V_{LP}} (10.2, -1.2);
54 \draw (14.85, -2.8) to [open, v>=$V_{LPP}}$] (14.85, -1.9);
55 \end { circuitikz }
56 \end { document }
```
Il pacchetto *circuitikz* permette di realizzare anche circuiti logici. La figura [3.3](#page-28-0) ne mostra alcuni esempi forniti da Claudio, un altro utente del forum  $\mathrm{GJr}$ .

```
1 % Codice di Claudio
2 \documentclass [a4paper, 11pt] {article}
3 \usepackage { circuitikz }
4
5 \begin { document }
6
7 \begin { circuitikz } \draw
8 (0,0)--(0,4)9 (1,0)--(1,4)10 (0,0) node [anchor=east] {A}
11 (1,0) node [anchor=east] {B}
12 (5,3.0) node [or port] (myor 1) {}
13
14 (0,3.3) to [short, *-] (myor 1. in 1)
15 (1,2.7) to [short, *-](myor1.in 2)16 (2,1.8) node [not port] (mynot1) {}
17 (0,1.8) to [short, *-] (mynot 1. in)
18 (2,0.3) node [not port] (mynot 2) {}
19 (1, 0.3) to [short, *-] (mynot 2. in)
20 (5,1.1) node [or port] (myor 2) {}
21 ( mynot 1. out ) -|( myor 2. in 1)
22 ( mynot 2. out ) -|( myor 2. in 2)
23 (7.0,2.0) node [and port] (myand 1) {}
24 ( myor 1. out ) -|( myand 1. in 1)
25 (myor 2. out ) - | (myand 1. in 2);
26 \end { circuitikz }
27 \begin { circuitikz } \draw
28 (0,0) - - (0,4)
29 (1,0)--(1,4)30 (0 ,0) node [ anchor = east ] { A }
31 (1,0) node [anchor=east] {B}
32 (5,3.0) node [and port] (myand 1) {}
33 (2,3.3) node [not port] (mynot1) {}
34 (5,1.1) node [and port] (myand 2) {}
35 (2,0.8) node [not port] (mynot 2) {}
```
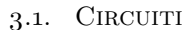

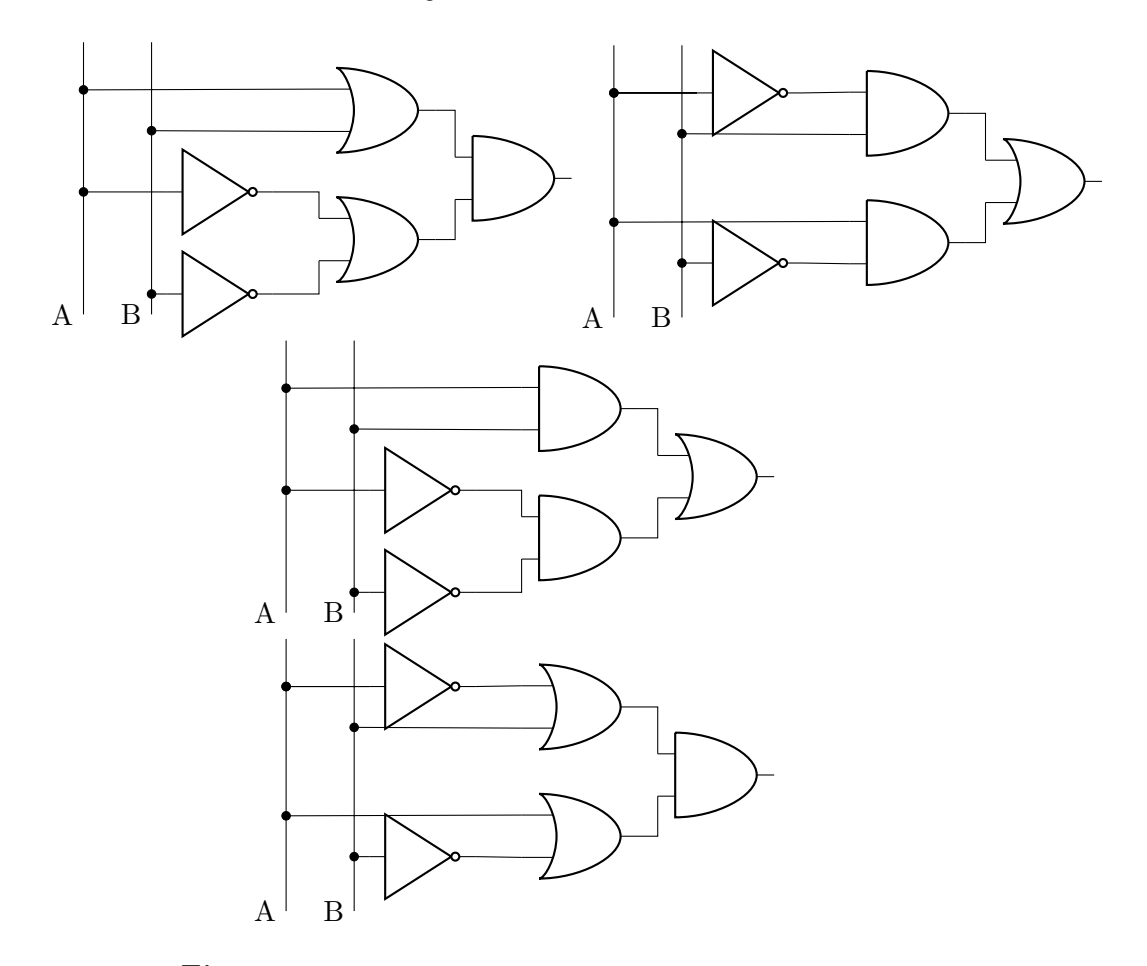

<span id="page-28-0"></span>**Figura 3.3** Circuiti logici realizzati con *circuitikz*

```
36 (7.0,2.0) node [or port] (myor1) {}
37 (0,3.3) to [short, *-] (mynot 1. in)
38 (mynot 1. out ) - (myand 1. in 1)
39 (1,2.7) to [short, *-] (myand 1. in 2)
_{40} (0,3.3) to [short, *-] (mynot 1. in)
_{41} (1,0.8) to [short, *-] (mynot 2.in)
_{42} (0,1.4) to [short, *-] (myand 2.in 1)
43 (mynot 2. out) - (myand 2. in 2)
44 ( myand 1. out ) -|( myor 1. in 1)
45 ( myand 2. out ) -|( myor 1. in 2);
46 \end { circuitikz }
47
```

```
48 \begin { circuitikz } \draw
49 (0,0)--(0,4)50 \qquad (1,0)--(1,4)51 (0.0) node [anchor=east] \{A\}52 (1 ,0) node [ anchor = east ] { B }
53 (5,3.0) node [and port] (myand 1) {}
54
55 (0,3.3) to [short, *-] (myand 1. in 1)
56 (1,2.7) to [short, *-] (myand 1. in 2)
57 (2 ,1.8) node [ not port ] ( mynot 1) {}
58 (0, 1.8) to [short, *-] (mynot 1. in)
59 (2,0.3) node [not port] (mynot 2) {}
60 (1, 0.3) to [short, *-] (mynot 2. in)
61 (5,1.1) node [and port] (myand 2) {}
62 ( mynot 1. out ) -|( myand 2. in 1)
63 (mynot 2. out ) - (myand 2. in 2)
64 (7.0,2.0) node [or port] (myor1) {}
65 ( myand 1. out ) -|( myor 1. in 1)
66 (myand 2. out ) - (myor 1. in 2);
67 \end { circuitikz }
68 \begin { circuitikz } \draw
69 (0,0)--(0,4)70 (1,0)--(1,4)71 (0 ,0) node [ anchor = east ] { A }
72 (1 ,0) node [ anchor = east ] { B }
73 (5,3.0) node [or port] (myor1) {}
74 (2,3.3) node [not port] (mynot1) {}
75 (5,1.1) node [or port] (myor 2) {}
76 (2,0.8) node [not port] (mynot 2) {}
77 (7.0,2.0) node [and port] (myand 1) {}
78 (0,3.3) to [short, *-] (mynot 1. in)
79 (mynot 1. out ) - - (myor 1. in 1)
80 (1, 2.7) to [short, *-] (myor 1. in 2)
81 (0,3.3) to [short, *-] (mynot 1. in)
82 (1,0.8) to [short, *-] (mynot 2. in)
83 (0,1.4) to [short, *-](myor 2.in 1)84 (mynot 2. out ) -- (myand 2. in 2)
85 ( myor 1. out ) -|( myand 1. in 1)
86 (myor 2. out ) - | (myand 1. in 2);
87 \end { circuitikz }
88 \end{document}
```
Per disegnare circuiti non occorre per forza appoggiarsi a pacchetti esterni: Ti*k*Z stesso, infatti, è corredato di alcune librerie utili allo scopo. La figura [3.4,](#page-30-0) che realizza un esempio inviato ancora da Claudio, lo dimostra.

```
1 % Codice di Claudio
2 \documentclass [a4paper, 11pt] {article}
3 \usepackage { tikz }
4 \usetikzlibrary { shapes . gates . logic . US , shapes . gates . logic . IEC , calc }
 \tikzset {branch/.style={fill, shape=circle, minimum size=3pt,
```
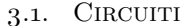

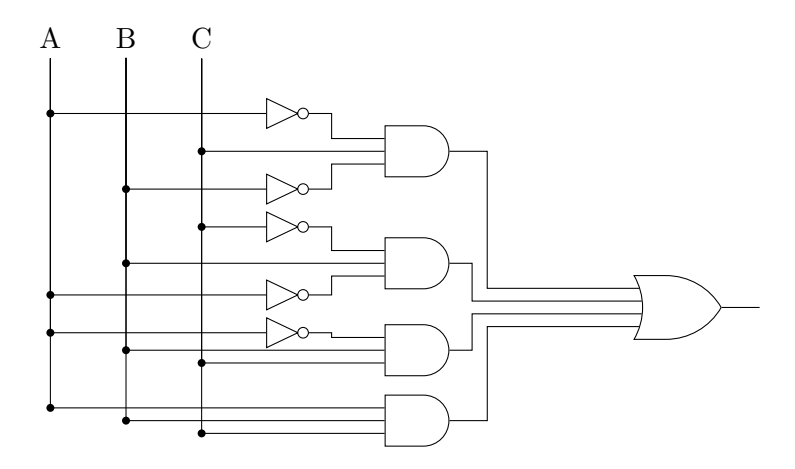

<span id="page-30-0"></span>**Figura 3.4** Circuiti logici realizzati con le librerie interne

```
6 inner sep=0pt}}
 7
 8 \begin{document}
 9
10 \begin { tikzpicture }
11 \node (A) at (0,0) {A};
12 \node (B) at (1,0) {B};
13 \node (C) at (2,0) {C};
14 \node [not gate US, draw ] at ($(A)+(3,-2)$ (Not 1) \};
15 \node [not gate US, draw] at ($B)+(2,-1)$ (Not 2) \};
16 \node [not gate US, draw] at ($B)+(2,-2.5)$ (Not 3) {};
17 \node [not gate US, draw] at ($B)+(2,-3.4)$ (Not 4) \};
18 \quad \text{not gate US, draw} at (\$(B)+(2,-3.9)\$) (Not5) {};19 \node [and gate US, draw, logic gate inputs=nnn, anchor=input 2]
20 at ($( Not 1. output -| Not 2. output )+(1 ,.5)$) ( and 1){};
21 \node [and gate US, draw, logic gate inputs=nnn, anchor=input 3]
22 at ($(Not 3.output -| Not 4.output) + (1, -.65) (and 2)\});
23 \node [and gate US, draw, logic gate inputs=nnn, anchor=input 3]
24 at ($(Not5.output) + (1, -.4) (and 3)\};25 \node [and gate US, draw, logic gate inputs=nnn, anchor=input 3]
26 at ($(and 3)+(-.4, -1.1)$) (and 4){};
27 \node [or gate US , draw , logic gate inputs =nnnn , anchor = input 2]
28 at ($(and 2)+(3, -.5) (or 1)\{\};
29 \draw (B)|-node [branch] {}(Not1.input);
30 \text{ (A)} -node [branch] \{ \} (Not 2. input);
31 \draw (C) | - node [branch] {}(and 1);
32 \ \draw ( Not1.output) -- ( [xshift=0.3cm] Not1.output) -- (and1. input 3);33 \draw ( Not 2. output ) - -([ xshift =0.3 cm] Not 2. output ) | -( and 1. input 1);
34 \draw (C)|-node [branch] {}(Not3.input);
35 \draw (A)|-node[branch] {}(Not4.input);
```
CAPITOLO 3. ELETTRONICA

```
36 \draw (Not 3. output ) - ([xshift=0.3 cm] Not 3. output ) | - (and 2. input 1);
37 \draw (Not 4. output) -- ([xshift=0.3cm] Not 4. output) |- (and 2. input 3);
38 \text{ \textdegree} 38 \text{ \textdegree} (B) | -node [branch] \{ \} (and 2);
3040 \draw ( A )| - node [ branch ] {}( Not 5. input );
41 \draw (Not 5. output) -- ([xshift=0.3 cm] Not 5. output) |-(and 3. input 1);
42 \draw ( B )| - node [ branch ] {} ( and 3. input 2);
43 \text{ \textdegree} \draw (C) | -node [branch] {} (and 3. input 3);
44 %
45 \draw (A)| -node [branch] \{} (and 4. input 1);
46 \draw (B) | - node [branch] {} (and 4. input 2);
47 \quad \text{draw} ( C ) |- node [ branch ] \quad \text{{} (and 4. input 3);}48 \draw (and 1. output) --([xshift=0.5cm] and 1. output) |- (or 1. input 1);
49 \draw ( and 2. output ) - -([ xshift =0.3 cm] and 2. output ) | - ( or 1. input 2);
50 \draw ( and 3. output ) - -([ xshift =0.3 cm] and 3. output ) | - ( or 1. input 3);
51 \ \ddot{array} (and 4. output ) - ([xshift = 0.5 cm] and 4. output ) | - (or 1. input 4);
52 \text{ (or } 1.\text{output}) --([x\text{shift}=0.5 \text{cm}] or 1. output) node [above] {};
53 \end{tikzpicture}
54 \end {document }
```
#### <span id="page-31-0"></span>3.2 Diagrammi di Bode

I diagrammi di Bode per modulo e fase richiedono grafici "ad hoc", per i quali si consiglia di usare esclusivamente Ti*k*Z. La figura [3.5](#page-31-1) ne mostra una realizzazione.

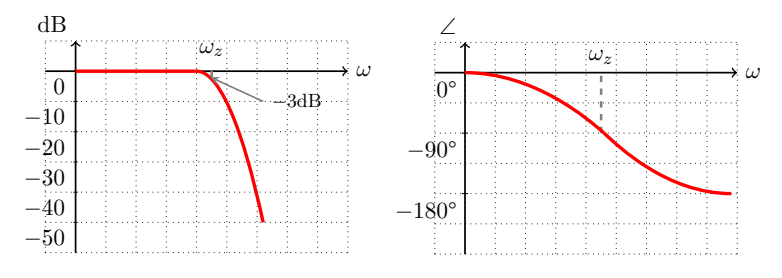

<span id="page-31-1"></span>**Figura 3.5** Diagrammi di Bode modulo e fase

```
1 \documentclass { article }
2 \usepackage { textcomp }
3 \usepackage { tikz }
4 \usepackage { amsmath , amssymb }
```

```
5 \begin { document }
```

```
6 \begin { center }
```

```
7 \begin { tikzpicture }
```
#### 3.3. Grafici di segnali digitali

```
8 \ \ \d{draw [dotted, step=.5cm] (-0.5, -0.5) grid (4.5, 3);}9 \draw [-2, \text{thick}] (0, -.5) - (0, 3) node [above left] \{\$\{\text{th}\$\}\};10 \draw [->, thick] (-.5, 2.5) --(4.5, 2.5) node [right] {$\omega$};
11 \foreach \y/\ytext in {0/-50, 0.5/-40, 1/-30, 1.5/-20, 2/-10, 2.5/0}12 \draw (1 pt , \y cm ) -- ( -1 pt , \y cm ) node [ anchor = north east ]
13 \qquad {\$\ \forall \texttt{text$\$\$}\};14 \draw [ultra thick, red] (0, 2.5) --(2, 2.5) parabola (3.1, 0);
15 % -----------------------------------
16 \draw [dashed, very thick, gray] (2.25, 2.4) --(2.25, 2.6)
17 node [above, black] \{\$\text{omega_z$\};18 \ \ \ \ \ \ \ \ \ \ \ \ \ \ \ \ \ [thick, stealth - , gray] (2.23, 2.4) --(3.1, 2)19 node [right, black] { \footnotesize {$-3 \mathrm { dB } $ } };
20 \end { tikzpicture }
21 \begin { tikzpicture }
22 \draw [ dotted , step =.5 cm] ( -0.5 , -0.5) grid (4.5 ,3);
23 \draw [->], thick] (0, -0.5) --(0, 3) node [above left] {\$\angle{sp}};
24 \draw [ ->, thick ] ( -.5 ,2.5) - -(4.5 ,2.5) node [ right ] {$ \omega $};
25 \draw ( -.05 ,2.5) - -(.05 ,2.5);
26 \draw (-.05, 1.5) - (-.05, 1.5);
27 \draw ( -.05 ,0.5) - -(.05 ,0.5);
28 \quad \text{below left} \quad (0, 2.5) \{ $0$ \text{textdegree}};29 \node [below left] at (0, 1.5) {$-90$\textdegree};
30 \node [ below left ] at (0 ,0.5){$ -180$ \textdegree };
31 \draw [ dashed , very thick , gray ] (2.25 ,1.5) - -(2.25 ,2.5)
32 node [above, black] {$\omega_z$};
33 \draw [ultra thick, red] (0, 2.5) parabola (2.3, 1.5);
34 \draw [ultra thick, red] (4.4, 0.5) parabola (2.3, 1.5);
35 \end { tikzpicture }
36 \end { center }
37 \end { document }
```
#### <span id="page-32-0"></span>3.3 Grafici di segnali digitali

Il prossimo esempio, realizzato nella figura [3.6,](#page-33-0) mostra l'andamento nel tempo di due segnali digitali e la funzione XOR a essi associata. Anche in questo caso è preferibile usare esclusivamente Ti*k*Z.

```
1 \documentclass { article }
2 \usepackage { tikz }
3 \usepackage { amsmath , amssymb }
4 \definecolor { processblue }{ cmyk }{0.96 ,0 ,0 ,0}
5 \definecolor { burntorange }{ cmyk }{0 ,0.51 ,1 ,0}
6 \begin { document }
7 \begin { center }
8 \begin{tikzpicture}
9 \ \dot{\text{tr}}(t) = -t(1,0) - t(11,0) node [right] {$t$};
10 \d{raw[thick, -stealth] (0, -0.5) - -(0, 2.5) node[left] {$$11 \draw [very thick, processblue] (0, 1.5) --(2.5,1.5) --(2.5,0) --(5,0) --
12 (5,1.5) - -(7.5,1.5) - - (7.5,0) - - (10,0) - - (10,1.5) - - (10.2,1.5) - - (10.7,1.5);
```
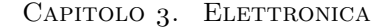

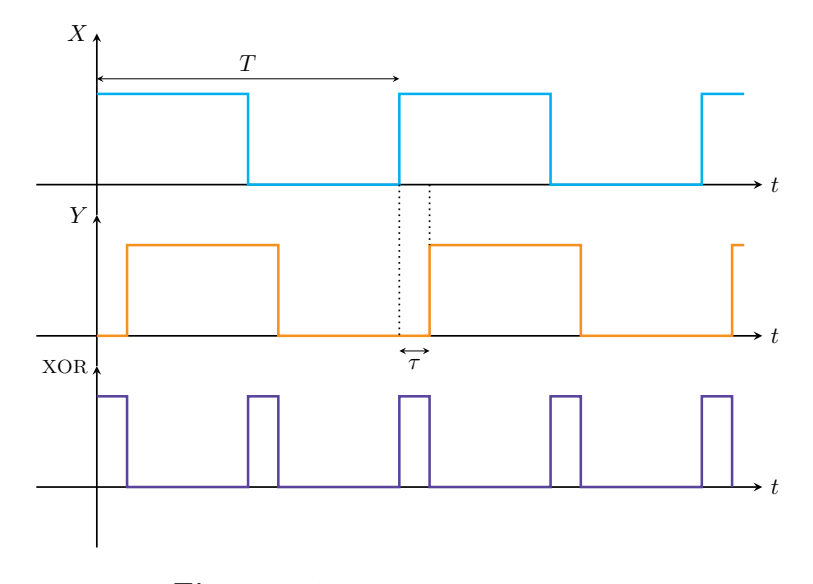

<span id="page-33-0"></span>**Figura 3.6** Grafici di segnali digitali

```
13 % -----------------------------------
14 % PERIODO
15 \draw [ stealth - stealth ] (0 ,1.75) - -(5 ,1.75);
16 \node [above] at (2.5, 1.75) {$T$};
17 % -----------------------------------
18 \draw [thick, -stealth] (-1, -2.5) --(11, -2.5) node [right] {$t$};
19 \draw [thick, -stealth] (0, -3) --(0,-0.5) node [left] {$Y$};
20 \draw [very thick, burntorange] (0, -2.5) --(0.5, -2.5) --(0.5, -1) --
21 (3, -1) - (3, -2.5) - (5.5, -2.5) - (5.5, -1) - (8, -1) - (8, -2.5) -
22 (10.5, -2.5) -- (10.5, -1) --(10.7, -1);
23 % -----------------------------------
24 % sfasamento
25 \draw [ dotted , thick ] (5 ,0) - -(5 , -2.5);
26 \draw [ dotted , thick ] (5.5 ,0) - -(5.5 , -1);
27 \draw [ stealth - stealth ] (5 , -2.75) - -(5.5 , -2.75);
28 \ \lnode[below] at (5.25, -2.75) \{\$\tau_3\};29 % -----------------------------------
30 \ \ \dagger aw [thick, -stealth] (-1, -5) --(11,-5) node [right] {$t$};
31 \draw [thick, -stealth] (0, -6) --(0, -3)32 node [left] {\footnotesize {$\textsc {XOR}$}};
33 \draw [very thick, violet] (0, -3.5) --(0.5, -3.5) --(0.5, -5) --(2.5, -5) --
34 (2.5, -3.5) - (3, -3.5) - (3, -5) - (5, -5) - (5, -3.5) - (5.5, -3.5) - (5.5, -5) -35 \quad (7.5, -5) - (7.5, -3.5) - (8, -3.5) - (8, -5) - (10, -5) - (10, -3.5) -36 (10.5, -3.5) - (10.5, -5);
37 \end { tikzpicture }
38 \end { center }
```
#### 3.4. Maschera di un filtro

#### 39 \end { document }

#### <span id="page-34-0"></span>3.4 Maschera di un filtro

S'ipotizzi di voler disegnare la maschera d'un filtro, cioè un grafico in cui al variare della frequenza si colora la zona in cui il filtro "taglierà" quelle componenti armoniche. La figura [3.7](#page-34-1) ne mostra un esempio.

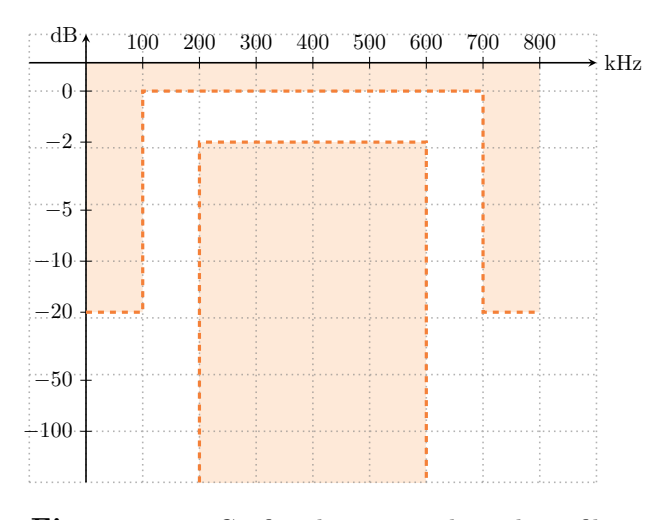

<span id="page-34-1"></span>**Figura 3.7** Grafico di una maschera di un filtro

```
1 \documentclass { article }
 2 \usepackage { tikz }
 3 \usepackage { amsmath , amssymb }
 4 \definecolor { burntorange }{ cmyk }{0 ,0.51 ,1 ,0}
 5 \begin { document }
 6 \begin { tikzpicture }
 7 \frac{\%} ----------
 8 % Colorazione
 9 % -- -------------------- --------------------- --------------------- ------
10 \fill [fill = orange !15 (1, 0.5) - -(1, -3.9) - -(2, -3.9) - -(2,0) - -(8,0) - -
11 (8, -3.9) - (9, -3.9) - (9, 0.5) - (1, 0.5);12 \fill [ti] = orange [15] (3, -0.9) - (3, -6.9) - (7, -6.9) - (7, -0.9) -
13 \quad (3, -0.9);14 % -- -------------------- --------------------- --------------------- ------
15 % Griglia<br>16 %--------
                                                    16 % -- -------------------- --------------------- --------------------- ------
17 \draw [dotted , thick, step=1cm, gray, opacity=0.6] (0, -6.9) grid (10, 1);
```
#### CAPITOLO 3. ELETTRONICA

```
18 \draw [dotted, thick, gray, opacity=0.6] (0,-6.9) --(10,-6.9);
19 % -- -------------------- --------------------- --------------------- ------
20 % Rette e label della griglia
21 % -- -------------------- --------------------- --------------------- ------
22 % rette
23 \draw [-stealth, thick] (1, -6.9) --(1, 1) node [left] {\$ \mathrm{dB}}};
24 \ \d{raw [-stealth, thick] (0, 0.5) -- (10, 0.5) node [right] {<math>\{\mathbb{R}^{\}\}</math>};25 % label
26 \foreach \y/\ytext in
27 \{0/0, -0.9/-2, -2.1/-5, -3/-10, -3.9/-20, -5.1/-50, -6/-100\}28 \ \draw (1.1, \y cm) -- (0.9, \y cm) node[anchor= east] {\29 \foreach \z / \ztext in {2/100 ,3/200 ,4/300 ,5/400 ,6/500 ,7/600 ,8/700 ,9/800}
30 \ \draw (\zeta \cap 0.4) -- (\zeta \cap 0.6) node[anchor = south] {\\ztext{})};
31 % -- -------------------- --------------------- --------------------- ------
32 % Rette di delimitazione
33 % -- -------------------- --------------------- --------------------- ------
34 \draw [ultra thick, dashed, orange] (1, -3.9) - (2, -3.9) - (2, 0) - (8.0) -35 \left(8, -3.9 \right) - (9, -3.9);36 \draw [ ultra thick , dashed , orange ] (3 , -6.9) - -(3 , -0.9) - -(7 , -0.9) - -(7 , -6.9);
37 \end { tikzpicture }
38 \end { document }
```
# Elettromagnetismo *4*

Questo capitolo presenta due esempi inviati da Spike, un utente del forum  $\operatorname{G}_U\!\!I\!\!I$ : il primo raffigura la propagazione di un'onda elettromagnetica nello spazio, il secondo lo spettro delle frequenze visibili a occhio nudo.

4.1 Propagazione di un'onda elettromagnetica

La figura [4.1](#page-36-0) mostra un'onda elettromagnetica che si propaga nello spazio. Si noti che se n'è evidenziata la lunghezza d'onda *λ*.

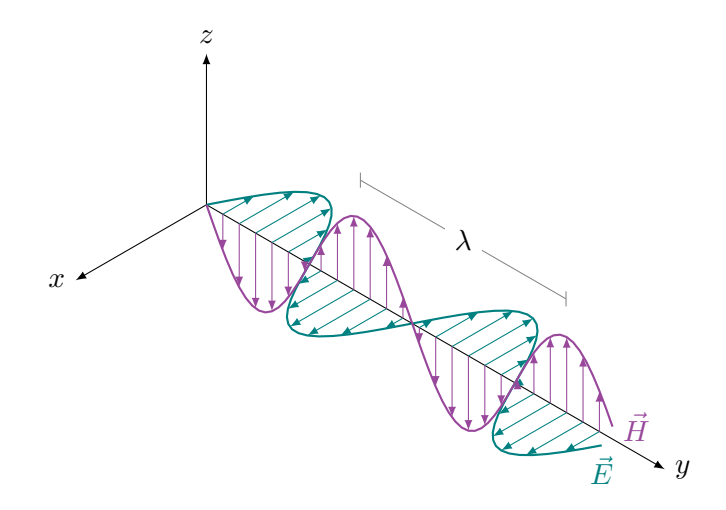

<span id="page-36-0"></span>**Figura 4.1** Propagazione di un'onda elettromagnetica nello spazio

```
3 \usepackage { tikz }
```
<sup>1</sup> % Codice di Spike

<sup>2 \</sup>documentclass [a4paper, 11pt] {article}

```
4 \begin { document }
 5
 6 \begin{tikzpicture}[y={(0.866cm, -0.5cm)}, x = {(-0.866cm, -0.5cm)},
 7 \quad z = \{(0 \text{ cm}, 1 \text{ cm})\}\8 % definizione del sistema di riferimento xyz
 9 % disegno il sdr in base a quello in tikz
10 % (le coordinate ora sono semplici )
11 \coordinate (0) at (0, 0, 0);
12 \draw [-latex ] (O ) -- +(2 , 0 , 0) node [ left ] {$ x $};
13 \ \ \d{draw [-latex] (0) -- + (0, 7, 0) node [right] {\$y$};14 \draw [-latex] (0) -- +(0, 0, 2) node [above] {$z$};
15 % onde e vettori che indicano l' intensita ' dei campi
16 \draw [thick, color=teal, variable = \x, samples at = \{0, 0.1, ..., 6.3\}]
17 plot ({-\sin(2*\xedge r)}, \x, 0) node [anchor=north]{\$ \vec{F}$};
18 \foreach \x in {0.25, 0.5,..., 6}
19 \draw [color=teal, - latex] (0, \x, 0) -- ({-\sin(2*\x r)}, \x, 0);20 \draw [thick, color=purple, variable = \x, samples at = \{0, 0.1, \ldots, 6.3\}]
21 plot (0, \x, \{-\sin(2*\x) \}) node [\text{anchor=west}]\{\{\text{vec}\}\}\;;22 \foreach \x in {0.25 , 0.5 ,... ,6}
23 \draw [color=purple,-latex] (0, \x, 0) -- (0, \x, \{-\sin(2*\x r)\});
24 % lambda - " lunghezza d' onda " dell ' onda
25 \draw [ help lines ] (0 ,2.35 ,1.4) -- (0 ,2.35 ,1.6);
26 \draw [ help lines ] (0 ,5.49 ,1.4) -- (0 ,5.49 ,1.6);
27 \draw [ help lines ] (0 ,2.35 ,1.5) -- (0 ,5.49 ,1.5)
28 node [pos=0.5, fill=white, text=black] {$\lambda $};
29 \end { tikzpicture }
30 \end { document }
```
#### 4.2 Composizione dello spettro di onde elettromagnetiche

La figura [4.2](#page-38-0) mostra la composizione dello spettro completo delle onde elettromagnetiche. Si riportano le scale sia delle frequenze sia delle lunghezze d'onda, e di queste ultime se n'è evidenziato il range del visibile (cioè quelle visibili a occhio nudo).

```
1 % Codice di Spike
2 \documentclass [a4paper, 11pt] {article}
3 \usepackage { tikz }
4 \usepackage { siunitx }
5 \begin { document }
6 \begin{tikzpicture}[shading=rainbow]
7 \pgfdeclarehorizontalshading { rainbow }{100 bp }
8 \text{ (color (0bp) = (violet); color (25bp) = (violet); color (35bp) = (blue);}9 \text{ color}(45bp) = (cyan); color(55bp) = (green); color(65bp) = (yellow);10 color(75bp) = (red); color(100bp) = (red)}
11 %%% base
12 \ \ \ \ \ \ \ \ \ \ (0 \ 1) \ \ - - \ \ (12 \ 1);
```
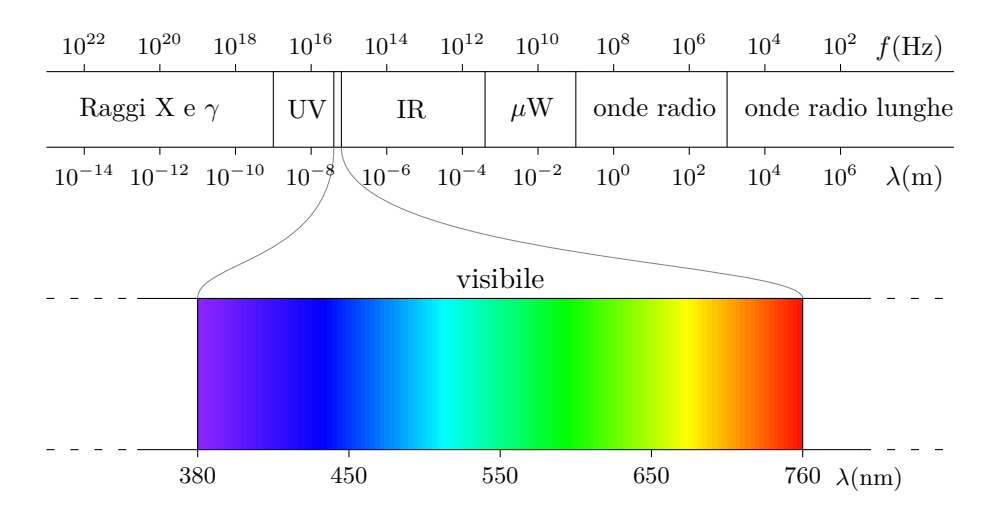

4.2. Composizione dello spettro di onde elettromagnetiche

<span id="page-38-0"></span>**Figura 4.2** Composizione dello spettro delle onde elettromagnetiche

```
13 \text{ \text{draw} (0,0) -- (12,0);}14 \draw (3,0) -- (3,1);
15 \draw (3.8,0) -- (3.8,1);
16 \text{ \text{draw} } (3.9,0) -- (3.9,1);17 \quad \text{draw} \quad (5.8,0) \quad -- \quad (5.8,1);18 \text{ \texttt{draw} (7,0) -- (7,1);}19 \draw (9,0) -- (9,1);
20 %%% visibile
21 \shade [draw] (2,-4) rectangle node [above=1cm] {visibile} (10,-2);
22 \draw [help lines] (3.8,0) .. controls (3.8, -1.5) and (2, -1.5).. (2, -2);
23 \ \dot{[help lines]} (3.9,0).. controls (3.9, -1.5) and
24 (10, -1.5).. (10, -2);
25 \ \draw (2, -4) -- (2, -4.1) node[below] {\footnotesize {\footnotesize {\textcolor{blue}+1}};26 \ \draw (4, -4) -- (4, -4.1) node[below] {\footnotesize {\footnotesize {\textcolor{red}{\textbf{0}}}};27 \ \draw (6, -4) -- (6, -4.1) node[below] {\footnotesize \begin{subarray}{c} \num{550}}; \end{subarray}28 \ \draw (8, -4) -- (8, -4.1) node[below] {\footnotesize {\footnotesize {\textcolor{red}{\textbf{0}}}};29 \ \draw (10, -4) -- (10, -4.1) node[below] {\footnotesize {\color{red}+3.0}};30 \draw (10.3 , -4.1) node [ anchor = north west ]
31 { \footnotesize $ \lambda ( \si { \nano \meter })$};
32 \ \draw [loosely dashed] (0, -4) -- (1.2, -4); \draw (1.2, -4) -- (2, -4);33 \draw [loosely dashed] (0, -2) -- (1.2, -2); \draw (1.2, -2) -- (2, -2);
34 \ \draw (10, -4) -- (10.8, -4); \dspace \classularlines \times \classularlines \times \classular35 \ \draw (10, -2) -- (10.8, -2); \draw [loosely dashed] (10.8, -2) -- (12, -2);36 %%% frequenze
37 \ \d{raw (0.5,1) -- (0.5,1.1) node[above] {\ofootnotesize \h{num{e22}}};38 \draw (1.5,1) -- (1.5,1.1) node [above] {\footnotesize \num { e 20}};
39 \ \draw (2.5,1) -- (2.5,1.1) node [above] {\footnotesize{\backslash} num{e18}};_40 \ \d{raw (3.5,1) -- (3.5,1.1) node[above] {\ofootnotesize \h{number} };
```
#### CAPITOLO 4. ELETTROMAGNETISMO

```
_{41} \draw (4.5,1) -- (4.5,1.1) node [above] {\footnotesize \num { e 14}};
\{42 \ \d{draw (5.5,1) -- (5.5,1.1) node [above] {\footnotesize {\footnotesize {\footnotesize{\textwidth}}}};43 \ \d{raw (6.5,1) -- (6.5,1.1) node[above] {\ofootnotesize \num{e10}};_{44} \draw (7.5.1) -- (7.5.1.1) node [above] {\footnotesize \num { e 8} };
45 \draw (8.5,1) -- (8.5,1.1) node [above] {\footnotesize \num { e 6}};
46 \draw (9.5,1) -- (9.5,1.1) node [above] {\footnotesize \num { e 4}};
47 \ \draw (10.5, 1) -- (10.5, 1.1) node [above] {\footnotesize {\footnotesize {\text{num} } e2}};48 \ \draw (12,1) node[anchor = south east] {\small$f (\sif{\hertz})$};49 %%% lunghezze d' onda
50 \draw (0.5, 0) -- (0.5, -0.1) node [below] {\of footnotesize \num{e - 14}};51 \draw (1.5,0) -- (1.5,-0.1) node [below] {\footnotesize \num {e-12}};
_{52} \draw (2.5,0) -- (2.5,-0.1) node [below] {\footnotesize \num {e-10}};
53 \draw (3.5,0) -- (3.5, -0.1) node [below] {\footnotesize \num {e-8}};
54 \ \draw (4.5,0) -- (4.5, -0.1) node[below] {\footnotesize \{(footnotesize \} num{e-6}\};55 \draw (5.5,0) -- (5.5, -0.1) node [below] {\footnotesize \num {e-4}};
56 \draw (6.5,0) -- (6.5, -0.1) node [below] {\footnotesize \num{e-2}};
57 \ \draw (7.5,0) -- (7.5,-0.1) node[below] {\footnotesize \{bolo} 10^0$};58 \draw (8.5,0) -- (8.5,-0.1) node [below] {\footnotesize \num{e2}};
59 \draw (9.5,0) -- (9.5,-0.1) node [below] \{\dagger\};
60 \draw (10.5, 0) -- (10.5, -0.1) node [below] {\footnotesize {\footnotesize {\footnotesize {\normalfont{ulm-fe6}}}};61 \draw (12, -0.1) node [anchor=north east]
62 \{\mathrm{}\ \lambda (\si{\meter})$};
63 %%% etichette
64 \ \draw (0.3, 0.5) node[anchor=west] {\small\texttt{Reggi X e $}\gamma$};65 \ \draw (3.05, 0.5) node[anchor=west] {\small small UV};66 \draw (4.5, 0.5) node [anchor=west] \{\mathrm{IR}\};67 \draw (6, 0.5) node [anchor=west] {\small \mbox{\$}\mbox{W};68 \draw (7.1,0.5) node [anchor=west] {\small onde radio\phantom{p}};
69 \draw (9.1,0.5) node [anchor=west] {\small onde radio lunghe};
70 \end { tikzpicture }
71
72 \end { document }
```
# RETI  $5$

Le figure di questo capitolo riproducono principalmente *grafi*. Li si possono realizzare in due modi, essenzialmente:

- 1. direttamente con Ti*k*Z, definendo la posizione dei nodi: in modo *assoluto*, cioè specificandone a mano le coordinate, oppure in modo *relativo*;
- 2. appoggiandosi a un programma esterno come Graphviz e successivamente al convertitore dot2tex per ottenere il relativo codice Ti*k*Z, evitando così di dover definire le posizioni dei nodi.

Questa guida considererà solo il primo dei due metodi.

# 5.1 Analisi di sistemi a coda

L'analisi di sistemi a coda si basa prevalentemente sullo studio dell'evoluzione temporale, modellando il sistema attraverso catene di Markov. Il disegno di una catena di Markov è un grafo molto semplice: nel contesto della guida tali figure sono state inserite in questo capitolo, ma un'applicazione analoga sono le *Macchine a stati finiti* per l'elettronica.

# 5.1.1 CATENE DI MARKOV

La figura [5.1](#page-41-0) mostra un esempio di catena di Markov molto semplice. Si noti che per realizzare il descrittore dello *stato* s'è creato lo stile state, responsabile delle seguenti caratteristiche: forma, diametro minimo e colorazione dei diversi elementi del descrittore.

<sup>1</sup> \documentclass { article }

<sup>2</sup> \usepackage { tikz }

CAPITOLO 5. RETI

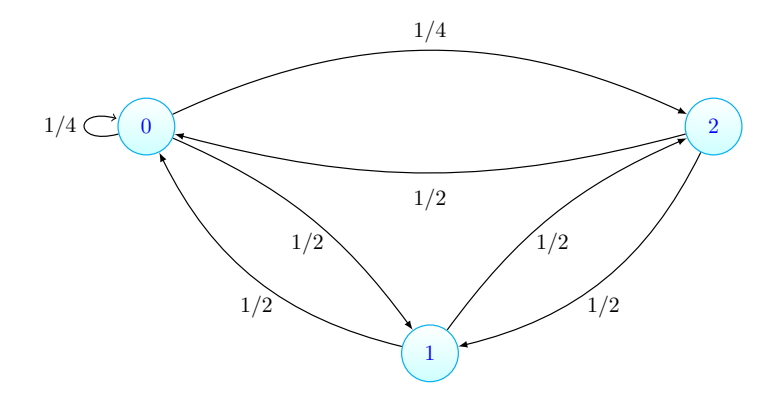

<span id="page-41-0"></span>**Figura 5.1** Catena di Markov semplice

```
3 \usetikzlibrary { positioning }
4 \definecolor { processblue }{ cmyk }{0.96 ,0 ,0 ,0}
5 \begin { document }
6 \begin { center }
7 \begin { tikzpicture }[-latex ,auto , node distance =4 cm and 5cm ,on grid ,
8 semithick ,
9 state /. style ={ circle , top color =white , bottom color = processblue !20 ,
10 draw, processblue, text=blue, minimum width=1cm}]
11 \node [state] (C) {$1$};
12 \node [state] (A) [above left=of C] {$0$};
13 \node [state] (B) [above right=of C] {$2$};
14 \path (A) edge [loop left] node [left] {$1/4$} (A);
15 \path (C) edge [bend left=25] node [below=0.15cm] \{1/2\} (A);
16 \path ( A ) edge [ bend right = -15 ] node [ below =0.15 cm] {$1/2$} ( C );
17 \path (A) edge [bend left=25 ] node [above]\{\$1/4\ (B);
18 \path (B) edge [bend left=15 ] node [below=0.15 cm] {$1/2$} (A);
19 \path (C) edge [bend left=15] node [below=0.15 cm]  $1/2$} (B);
20 \path (B) edge [bend right = -25 ] node [below = 0.15 \text{ cm}] {$1/2$} (C);
21 \end { tikzpicture }
22 \end { center }
23 \end { document }
```
Il prossimo esempio (figura [5.2\)](#page-42-0) mostra una catena di Markov più complessa: il descrittore dello stato, infatti, contiene due parametri. Nonostante il maggior numero di nodi, l'evidente regolarità del disegno ha permesso di ricorrere a un piccolo trucco per collocarli correttamente: una matrice matematica di cinque righe e tre colonne, nella quale alcune posizioni sono vuote (prima e terza posizione nella prima riga, per esempio). Tali elementi nulli si ottengono lasciando uno spazio nel codice tra due separatori di

#### 5.1. Analisi di sistemi a coda

colonna & successivi.

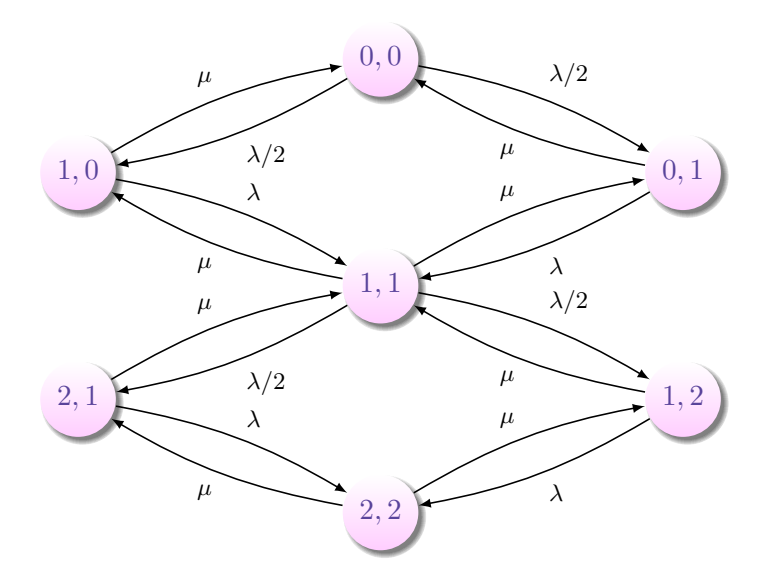

<span id="page-42-0"></span>**Figura 5.2** Catena di Markov con descrittore complesso

```
1 \documentclass { article }
 2 \usepackage { tikz }
 3 \usetikzlibrary { positioning , shadows }
 4 \definecolor { lavander }{ cmyk }{0 ,0.48 ,0 ,0}
 5 \begin { document }
 6 \ \hbox{newcommand}{{\virgold}}{}{ \, ,\, \,\cdot\, \}7 \begin { center }
8 \begin{tikzpicture}[-latex, auto,
 9 node distance =3 cm and 4cm ,on grid , semithick ,
10 state/.style={circle,top color=white,
11 bottom color=lavander !40, draw=none,
12 circular drop shadow, text=violet,
13 minimum width=1cm}]
14
15 \matrix [column sep=3cm, row sep=0.5cm]
16 {
17 & \node [state](A) {$0\virgola 0$}; & \\
18 \node [ state ] ( B) {$1 \virgola 0$}; & & \node [ state ] ( C ) {$0 \virgola 1$}; \\
19 & \node [state] (D) \{\$1\}\{0\} 1$}; & \\
20 \node [state] (E) \{\$2\virgola 1\}\; k \ \node[state] (F) \{\$1\virgola 2\}\; \\\}21 & \node [state] (G) {\$2\virgola 2$}; & \\
22 };
23 \frac{\%}{\sim} - - - - - - - - - - - - - \frac{\%}{\sim}
```
CAPITOLO 5. RETI

```
24 \ \beta \ (A) edge [bend left=10] node{\footnotesize{$\lambda/2$}} (B);
25 \ \beta \ (B) edge [bend left=10] node{\footnotesize{$\mu$}} (A);
26 %%
27 \text{ (A) edge [bend left=10] node {\footnotesize {\footnotesize {\footnotesize{6 \label{subadd}}{C}}};28 \ \path ( C ) edge [bend left=10] node {\footnotesize {\footnotesize {\$ \}{\texttt{}} } \texttt{A};29 % %%%%%%
30 \path ( B ) edge [ bend left =10 ] node { \footnotesize {$ \lambda $}} (D );
31 \path (D) edge [bend left=10] node{\footnotesize{$\mu$}} (B);
32 %%
33 \path ( C ) edge [ bend left =10 ] node { \footnotesize {$ \lambda $}} (D );
34 \path (D) edge [bend left=10] node{\footnotesize{$\mu$}} (C);
35 % %%%%%%
36 \path ( D ) edge [ bend left =10 ] node { \footnotesize {$ \lambda /2$}} ( E );
37 \ \path \ (E) \ edge \ [bend \ left = 10] \ node {\footnotesize {\footnotesize {\footnotesize 6}}\nu$}} \ (D);38 %%
39 \path ( D ) edge [ bend left =10 ] node { \footnotesize {$ \lambda /2$}} ( F );
40 \path (F) edge [bend left=10] node{\footnotesize{\mathcal{F} \mathbb{B}} (D);
41 % %%%%%%
42 \path ( E ) edge [ bend left =10 ] node { \footnotesize {$ \lambda $}} (G );
43 \path ( G ) edge [ bend left =10 ] node { \footnotesize {$ \mu $}} ( E );
44 %%
45 \path ( F ) edge [ bend left =10 ] node { \footnotesize {$ \lambda $}} (G );
46 \path (G) edge [bend left=10] node{\footnotesize{$\mu$}} (F);
47 \end { tikzpicture }
48 \end { center }
49 \end { document }
```
#### 5.1.2 Grafico utenti nel sistema

Nell'analisi delle code, è importante capire anche come s'evolve nel tempo il numero di utenti presenti nella coda. La figura [5.3](#page-44-0) mostra uno degli esempi più lunghi e complessi presentati in queste pagine, non tanto per la particolare difficoltà del codice (si tratta per lo più di linee ed etichette testuali), ma per l'alto numero di elementi collegati tra di loro. Si noti come, grazie alla diversa opacità delle linee e ai colori, il tutto sia perfettamente leggibile.

Tramite foreach si potrebbe ridurre la lunghezza del codice, ma con una figura così complessa questo lavoro va fatto comunque a posteriori: in fase di costruzione si preferisca sempre il buon vecchio "copia e incolla" per scongiurare errori che s'individuerebbero poi a fatica.

```
1 \documentclass { article }
```

```
2 \usepackage { tikz }
```

```
3 \ \ \{definecolor{red}{\text{d} andelion}\{cmyk}{0,0.29,0.84,0}
```

```
\definecolor{limegreen}{cmyk}{0.50,0,1,0}
```
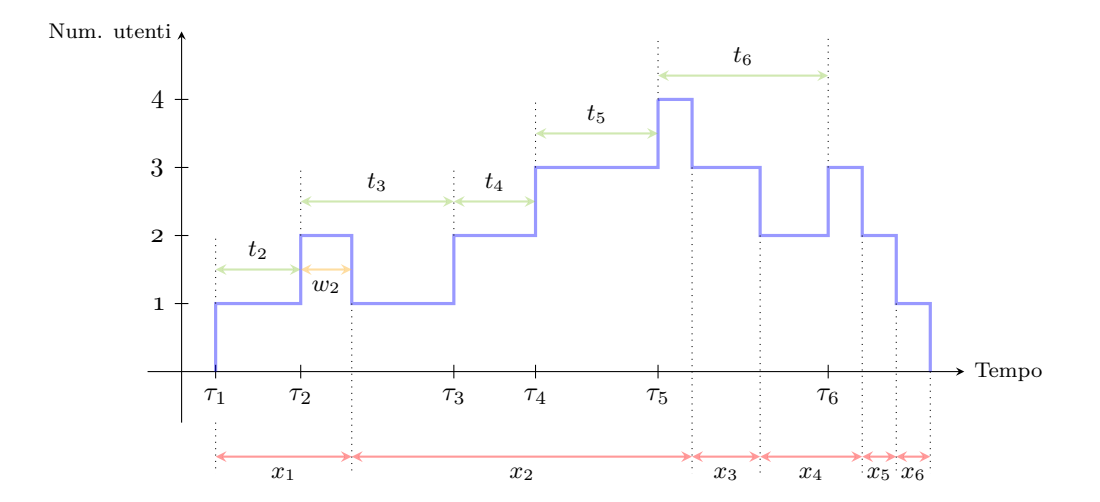

#### 5.1. Analisi di sistemi a coda

<span id="page-44-0"></span>**Figura 5.3** Rappresentazione dell'evoluzione temporale del numero di utenti in coda

```
5 \begin { document }
 6 \begin { center }
 7 \begin { tikzpicture }[ scale =0.9 ]
 8 % Assi
 9 \langle \frac{-\frac{1}{0,0} - (12,0) \n\cdot \frac{r}{\sqrt{\frac{1}{0.0^t}}}10 \dagger \draw [-stealth] (0.5, -0.75) - - (0.5, 5) node [left] {\scriptsize {Num. utenti}};
11 \foreach \y in {1 ,2 ,3 ,4}
12 \draw (0.6 \, \y) --(0.4 \, \y) node [left] {\small { \y } };
13 \frac{\%}{} -------------------- - %
14 % Riferimenti temporali - assi
15 \foreach \x/\xtext in \{1/\tau 1$, 2.25/$\tau 2$, 4.5/$\tau 3$,
16 5.7/\ \tau _4\$ , 7.5/\$\tau _5\$ , 10/\$\tau _6\$
17 \draw (\x, 0.1) -- (\x, -0.1) node[below]{\small{\xtat}};18 \frac{9}{2} - - - - - - - - - - - - - - - - - %
19 % Evoluzione temporale della coda
20 \draw [blue, very thick, opacity=0.4] (1,0)--(1,1)--(2.25,1)--(2.25,2)-
21 (3,2) - - (3,1) - (4.5,1) - (4.5,2) - (5.7,2) - (5.7,3) - (7.5,3) - (7.5,4);
22 \draw [blue, very thick, opacity=0.4] (7.5, 4) --(8,4) --(8,3) --(9,3) --
23 (9,2) - -(10,2) - -(10,3) - - (10.5,3) - - (10.5,2) - - (11,2) - - (11,1) - -
24 (11.5, 1) - - (11.5, 0);
25 \frac{\%} ------------------- - %
26 % Tempi di attesa ed inter - arrivo - proiezioni sull ' asse
27 \draw [ dotted ] (1 ,1) - -(1 ,2);
28 \draw [ dotted ] (2.25 ,2) - -(2.25 ,3);
29 \frac{\delta}{\delta} (4.5,2) - - (4.5,3);
30 \draw [ dotted ] (5.7 ,3) - -(5.7 ,4);
```
CAPITOLO 5. RETI

```
31 \draw [ dotted ] (7.5 ,4) - -(7.5 ,4.9);
32 \text{~} \text{draw} [\text{dotted} ] (10,3) --(10,4.9);33 % - - - -- - - - -- - - - -- - - -%
34 % Tempi di interarrivo
35 \path [thick , limegreen , opacity =0.4 , stealth - stealth ] (1 ,1.5)
36 edge node [ sloped , above , text =black , opacity =1]
37 { \footnotesize {$ t _2$}}(2.25 ,1.5);
38 \path [thick , limegreen , opacity =0.4 , stealth - stealth ] (2.25 ,2.5)
39 edge node [sloped, above, text=black, opacity=1]
40 { \footnotesize {$ t _3$}}(4.5 ,2.5);
41 \path [thick , limegreen , opacity =0.4 , stealth - stealth ] (4.5 ,2.5)
42 edge node [sloped, above, text=black, opacity=1]
43 { \footnotesize {$ t _4$}}(5.7 ,2.5);
44 \path [thick , limegreen , opacity =0.4 , stealth - stealth ] (5.7 ,3.5)
45 edge node [sloped, above, text=black, opacity=1]
46 { \footnotesize {$ t _5$}}(7.5 ,3.5);
47 \path [thick , limegreen , opacity =0.4 , stealth - stealth ] (7.5 ,4.35)
48 edge node [sloped, above, text=black, opacity=1]
49 { \footnotesize {$ t _6$}}(10 ,4.35);
50 % - - - -- - - - -- - - - -- - - -%
51 % Tempi di attesa
52 \path [thick , dandelion , opacity =0.5 , stealth - stealth ] (2.25 ,1.5)
53 edge node [sloped, below, text=black, opacity=1]
54 { \footnotesize {$ w _2$}}(3 ,1.5);
55 %------------------%
56 % Tempi di servizio - proiezioni sull ' asse
57 \draw [ dotted ] (1 , -0.75) - -(1 , -1.5);
58 \draw [dotted] (3,1) --(3, -1.5);
59 \draw [dotted] (8,3) --(8, -1.5);
60 \draw [dotted] (9,2) --(9, -1.5);
61 \draw [dotted] (10.5, 2) --(10.5, -1.5);
62 \draw [dotted] (11,1) --(11, -1.5);
63 \draw [dotted] (11.5,0) --(11.5, -1.5);
64 \frac{\%}{} -------------------- %
65 % Tempi di servizio
66 \path [thick , red , opacity =0.4 , stealth - stealth ] (1 , -1.25)
67 edge node [sloped, below, text=black, opacity=1]
68 \{ \footnotesize{\$x_1$}\}(3, -1.25);69 \path [thick , red , opacity =0.4 , stealth - stealth ] (3 , -1.25)
70 edge node [ sloped , below , text =black , opacity =1]
71 { \footnotesize {$ x _2$}}(8 , -1.25);
72 \path [thick , red , opacity =0.4 , stealth - stealth ] (8 , -1.25)
73 edge node [ sloped , below , text =black , opacity =1]
74 { \footnotesize {$ x _3$}}(9 , -1.25);
75 \path [thick , red , opacity =0.4 , stealth - stealth ] (9 , -1.25)
76 edge node [ sloped , below , text =black , opacity =1]
77 { \footnotesize {$ x _4$}}(10.5 , -1.25);
78 \path [thick , red , opacity =0.4 , stealth - stealth ] (10.5 , -1.25)
79 edge node [ sloped , below , text =black , opacity =1]
80 \{\text{3 } x 5\}\(11, -1.25);81 \path [thick, red, opacity=0.4, stealth-stealth] (11,-1.25)
82 edge node [sloped, below, text=black, opacity=1]
```
#### 5.1. Analisi di sistemi a coda

```
83 \{ \footnotesize{\$x_6$\},\begin{pmatrix} 11.5, -1.25 \end{pmatrix};84 \end {tikzpicture}
85 \end { center }
86 \end { document }
```
#### 5.1.3 Uno schema

La figura [5.4](#page-46-0) mostra un semplice schema che rappresenta il ritardo nella comunicazione tra un emittente e un destinatario ipotizzando d'incontrare una coda in una direzione. Vengono indicati con *Tsq* l'istante in cui la sorgente emette il primo pacchetto e con Round Trip Time (RTT) il tempo necessario al pacchetto per arrivare al ricevitore.

Si noti come nonostante sia relativamente "facile" definire nodi e archi di congiunzione in uno schema di questo tipo, il risultato è semplice ma molto efficace.

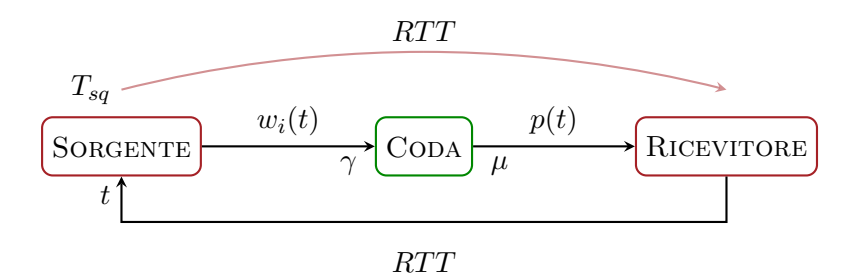

<span id="page-46-0"></span>**Figura 5.4** Ritardo nella comunicazione introdotto dalla presenza di una coda

```
1 \documentclass { article }
2 \usepackage { tikz }
3 \usetikzlibrary { positioning }
4 \definecolor { Eored }{ rgb }{.647 ,.129 ,.149}
5 \definecolor { Eogreen }{ rgb }{0 ,0.53 ,0}
6 \begin { document }
7 \begin { center }
8 \begin { tikzpicture }
9 [auto , thick ,
10 block/.style ={rectangle, draw=Eored, thick,
11 rounded corners,
12 minimum height=2em},
13 blockgr/.style ={rectangle, draw=Eogreen, thick,
14 rounded corners,
```
CAPITOLO 5. RETI

```
15 minimum height =2 em}]
16 % %%%%%%%%%%%%%%%%%%%%%%%%%%%%%%%%%%%%%%%
17 \node [block] at (0,0) (meta) {\textsc{Sorgente}};
18 \quad \text{block}[ \text{blockgr } ] at (4,0) (key) \{\text{Coda}};19 \node [block] at (8,0) (ack) {\textsc{Ricevitore}};
20 % %%%%%%%%%%%%%%%%%%%%%%%%%%%%%%%%%%%%%%%%
21 \path [-\text{stealth}] (meta) edge node [\text{above}]\{\$w_i(t)\$} (key);
22 \node at (3, -0.25) {\gamma};
23 \node at (5, -0.25) \{\$\mu\$\};24 \path [-stealth] (key) edge node [above] {$p(t)$} (ack);
25 \draw [-stealth](ack)-- (8, -1)--(0, -1)--(meta) node [pos=0.6]{$t$};
26 \node [ below ]at (4 , -1.25) {$ RTT $};
27 \frac{\%} ---------
28 \draw [Eored , opacity =0.5 ] (4 ,1.25) parabola (0 ,0.75);
29 \draw [-stealth ,Eored , opacity =0.5 ] (4 ,1.25) parabola (8 ,0.75);
30 \node [ above ]at (4 ,1.25) {$ RTT $};
31 \node [ left ]at (0 ,0.75) {$ T _{ sq }$};
32 \end{tikzpicture}
33 \end{center}
34 \end { document }
```
#### 5.2 Reti wireless

Si presentano qui due esempi attinenti le reti wireless. La figura [5.5](#page-47-0) mostra la distanza necessaria fra due utenti *A* e *B* perché la loro comunicazione non venga danneggiata dall'eventuale interferenza di un terzo utente *C*.

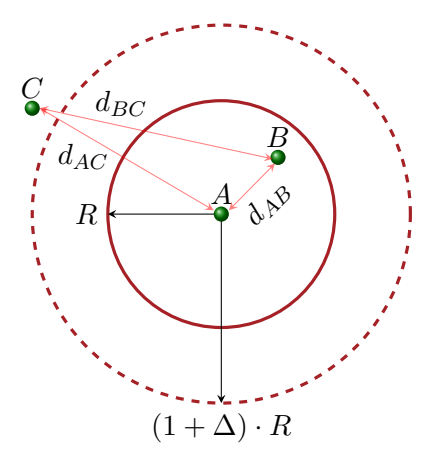

<span id="page-47-0"></span>**Figura 5.5** Raggio di trasmissione ed interferenza

5.2. Reti wireless

```
1 \documentclass { article }
 2 \usepackage { tikz }
 3 \definecolor { Eored }{ rgb }{.647 ,.129 ,.149}
 4 \definecolor { Eogreen }{ rgb }{0 ,0.53 ,0}
 5 \begin { document }
 6 \begin { center }
 7 \begin { tikzpicture }
 8 \draw [very thick, Eored] (0,0) circle [radius=1.5 cm];
 9 \draw [ very thick , Eored , dashed ] (0 ,0) circle [ radius =2.5 cm];
10 \frac{\frac{1}{3} \cdot \frac{1}{10}}{\frac{1}{10}} (0,0) --(-1.5,0) node [left] {$R$};
11 \draw [-stealth] (0,0) --(0, -2.5) node [below] \{\$(1+\Delta)\cdot\&0\};
12 \foreach \x/\y in {0/0, 0.75/0.75/}, -2.5/1.4}<br>13 \shade[ball color=Eogreen] (\x, \y) circl
13 \shade [ball color=Eogreen] (\x, \y) circle (0.1 \text{cm});
14 \node [above] at (0,0) {$A$};
15 \node [ above ] at (0.75 ,0.75) {$ B $};
16 \node [above] at (-2.5, 1.4) {$C$};
17 \frac{\%}{\ } -18 \path [stealth - stealth , red , opacity = 0.5] (0.1, 0.05) edge
19 node [sloped, below, text=black, opacity=1]{$d_{AB}$} (0.71,0.67);
20 \path [ stealth - stealth ,red , opacity =0.5 ] ( -0.1 ,0.05) edge
21 node [near end, below, text=black, opacity=1] {$d_{AC}$} (-2.4, 1.4);
22 \pi h [stealth-stealth, red, opacity=0.5] (0.68, 0.73) edge
23 node [ pos =0.65 , above , text =black , opacity =1]{$ d _{ BC }$} ( -2.4 ,1.4);
24 \end {tikzpicture}
25 \end { center }
26 \end{document}
```
La figura [5.6](#page-48-0) mostra i diversi tipi di comunicazioni intercorrenti tra nodi Bluetooth appartenenti a due piconet diversi. Anche in questo caso i colori facilitano la lettura del disegno caratterizzando i diversi tipi di canali: in blu canali asincroni, Asynchronous Connectionless Links (Acl) e in rosso canali sincroni, Synchronous Connection-oriented Links (Sco).

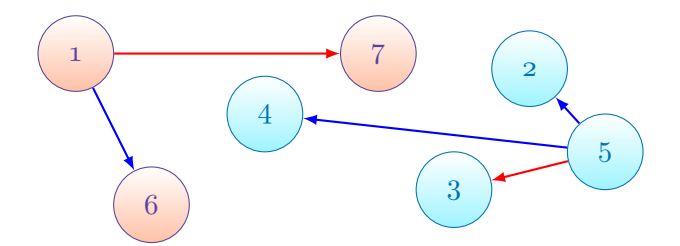

<span id="page-48-0"></span>**Figura 5.6** Comunicazioni fra nodi Bluetooth appartenenti a diversi piconet

Il relativo codice è:

CAPITOLO 5. RETI

```
1 \documentclass { article }
 2 \usepackage { tikz }
 3 \definecolor { royalblue }{ cmyk }{1 ,0.50 ,0 ,0}
 4 \definecolor { cerulean }{ cmyk }{0.94 ,0.11 ,0 ,0}
 5 \definecolor { violet }{ cmyk }{0.79 ,0.88 ,0 ,0}
 6 \begin { document }
 7 \begin { center }
8 \begin { tikzpicture }
9 [ state 1/. style ={ circle , top color =white , bottom color = orange !40 , draw ,
10 violet, minimum width=1cm},
11 state 2/. style ={ circle , top color =white , bottom color = cerulean !40 , draw ,
12 royalblue, minimum width=1cm}
13 ]
14 % Nodi
15 \foreach \xa/\texta in \{0,2\}/1,\{1,0\}/6, \{4,2\}/7\}16 \quad [state1] (\texta) at (\xa) {\texta};
17 \foreach \xb/\textb in \{2.5, 1.2\}/4, \{5, 0.2\}/3, \{6, 1.8\}/2, \{7, 0.7\}/5\}18 \node [state2] (\textb) at (\xb) {\textb};
19 % Canali
20 \path [-latex, thick, red] (1) edge (7);
21 \path [-latex, thick, red] (5) edge (3);
22 \text{ path } [-\text{later}, \text{blue}] (1) edge (6);
23 \path [-latex, thick, blue] (5) edge (4);
24 \path [-latex, thick, blue] (5) edge (2);
25 \end { tikzpicture }
26 \end { center }
27 \end { document }
```
### 5.3 Sistemi P2P

Si presentano qui tre esempi attinenti i sistemi Peer-to-Peer (P2P). La figura [5.7](#page-50-0) mostra come in un sistema P2P topologia logica e fisica siano differenti (l'esempio è tratto da ([Fiandrino](#page-89-0), [2012d\)](#page-89-0)). Si noti che le legende hanno lo stesso colore dei relativi nodi. Per definire il nodo *cloud* (nuvola) s'è usata la libreria shapes e l'effetto "rilievo" è garantito dall'opacità delle linee verticali.

#### 5.3. Sistemi P2P

P<sub>2</sub>P SYSTEM TOPOLOGY

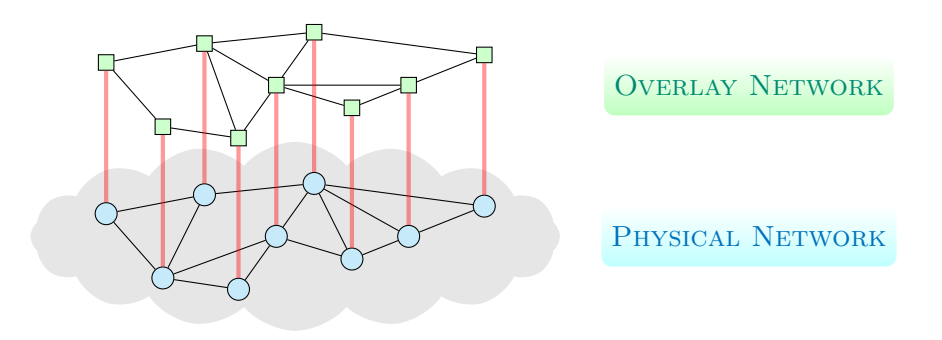

<span id="page-50-0"></span>**Figura 5.7** Topologia logica e fisica in un sistema P2P

```
1 \documentclass { article }
2 \usepackage { tikz }
3 \usetikzlibrary { shapes }
4 \definecolor { pinegreen }{ cmyk }{0.92 ,0 ,0.59 ,0.25}
5 \definecolor { royalblue }{ cmyk }{1 ,0.50 ,0 ,0}
6 \definecolor { lavander }{ cmyk }{0 ,0.48 ,0 ,0}
7 \definecolor { violet }{ cmyk }{0.79 ,0.88 ,0 ,0}
8 \begin{document}
9 \begin { center }
10 \tikzset{cblue/.style={circle, draw, thin, fill=cyan!20, scale=0.8}}
11 \tikzset { qgre /. style = { rectangle, draw, thin, fill = green ! 20, scale = 0.8} }
12 \tikzset {rpath /.style = {ultra thick, red, opacity = 0.4}}
13 \tikzset { legend_isps /. style = { rectangle, rounded corners, thin,
14 fill=gray!20, text=blue, draw}}
15
16 \tikzset { legend_overlay /. style = { rectangle, rounded corners, thin,
17 top color= white, bottom color=green !25,
18 minimum width =2.5 cm , minimum height =0.8 cm ,
19 pinegreen } }
20 \tikzset { legend _ phytop /. style ={ rectangle , rounded corners , thin ,
21 top color = white , bottom color = cyan !25 ,
22 minimum width =2.5 cm , minimum height =0.8 cm ,
23 royalblue } }
24 \tikzset { legend_general /. style = { rectangle, rounded corners, thin,
25 top color= white, bottom color=lavander!25,
26 minimum width =2.5 cm , minimum height =0.8 cm ,
27 violet }}
28 \begin{tikzpicture}[auto, thick]
29
```
CAPITOLO 5. RETI

```
30 % %%%%%%%%%%%%%%%%%%%%%%%%%%%%%%%%%%%%%%%%%%%%%%
31 % Nuvola
32 \node [cloud, fill=gray !20, cloud puffs=16, cloud puff arc= 100,
33 minimum width=7cm, minimum height = 2.5 cm, aspect = 1] at (0.0) {};
34
35 % %%%%%%%%%%%%%%%%%%%%%%%%%%%%%%%%%%%%%%%%%%%%%%
36 % Nodi - livello fisico
37 \foreach \place/\x in {{(-2.5,0.3)/1}, {(-1.75,-0.55)/2}, {(-1.2,0.55)/3},
38 {(-0.75, -0.7)/4}, {(-0.25, 0)/5}, {(0.25, 0.7)/6}, {(0.75, -0.3)/7},
39 \{ (1.5, 0)/8 \}, \{ (2.5, 0.4)/9 \}40 \node [cblue] (a \x) at \place {};
41
42 % %%%%%%%%%%%%%%%%%%%%%%%%%%%%%%%%%%%%%%%%%%%%%%
43 % Collegamenti - livello fisico
44 \path [thin] (a1) edge (a2);
45 \path [thin] (a1) edge (a3);
46 \path [thin] (a2) edge (a3);
47 \path [thin] (a3) edge (a6);
48 \path [thin] (a2) edge (a4);
49 \path [thin] (a5) edge (a6);
50 \quad \Delta \text{th [thin]} (a5) edge (a4);
51 \path [thin] (a5) edge (a2);
52 \quad \Delta \text{th [thin]} (a5) edge (a7);
53 \path [thin] (a6) edge (a7);
54 \path [thin] (a6) edge (a9);
55 \path [thin] (a6) edge (a8);
56 \path [thin] (a8) edge (a9);
57 \path [thin] (a7) edge (a8);
58
59 % %%%%%%%%%%%%%%%%%%%%%%%%%%%%%%%%%%%%%%%%%%%%%%
60 % Nodi - livello logico
61 \foreach \placeov/\i in \{(-2.5, 2.3)/1\}, \{(-1.75, 1.45)/2\}, \{(-1.2, 2.55)/3\},
62 {(-0.75, 1.3)/4}, {(-0.25, 2)/5}, {(0.25, 2.7)/6}, {(0.75, 1.7)/7},
63 \{ (1.5, 2)/8 \}, \{ (2.5, 2.4)/9 \}64 \node [qgre] (b\i) at \placeov {};
65
66 % %%%%%%%%%%%%%%%%%%%%%%%%%%%%%%%%%%%%%%%%%%%%%%
67 % Collegamenti - livello logico
68 \path[thin] (b1) edge (b2);
69 \phi (bath [thin] (b2) edge (b4);
70 \path [thin] (b4) edge (b5);
71 \path [thin] (b5) edge (b7);
72 \path [thin] (b4) edge (b3);
73 \path [thin] (b7) edge (b8);
74 \path [thin] (b8) edge (b9);
75 \path [thin] (b9) edge (b6);<br>76 \path [thin] (b6) edge (b3):
     \path [thin] (b6) edge (b3);
77 \path [thin] (b3) edge (b1);
78 \path [thin] (b5) edge (b8);
79 \path [thin] (b5) edge (b3);
80 \path [thin] (b5) edge (b6);
```
5.3. Sistemi P2P

```
82 <sub>82</sub> <sub>3</sub> <sub>3</sub>83 % Collegamenti fra i due livelli
84 \foreach \i in \{1, \ldots, 9\}85 \path [rpath] (a\i) edge (b\i);
86
87 % %%%%%%%%%%%%%%%%%%%%%%%%%%%%%%%%%%%%%%%%%%%%%%
88 % Legenda
89 \node [legend_general] at (0,4) { \textsc {P2P System Topology }};
90 \node [legend_overlay] at (6,2){\textsc{0verlay Network}};
91 \node [ legend_phytop] at (6,0) { \textsc {Physical Network } };
92
93 \end { tikzpicture }
94 \end { center }
95 \end { document }
```
La figura [5.8](#page-52-0) mostra uno schema con i passaggi attraverso cui un file diventa un torrent e un utente *A* può richiederne il download.

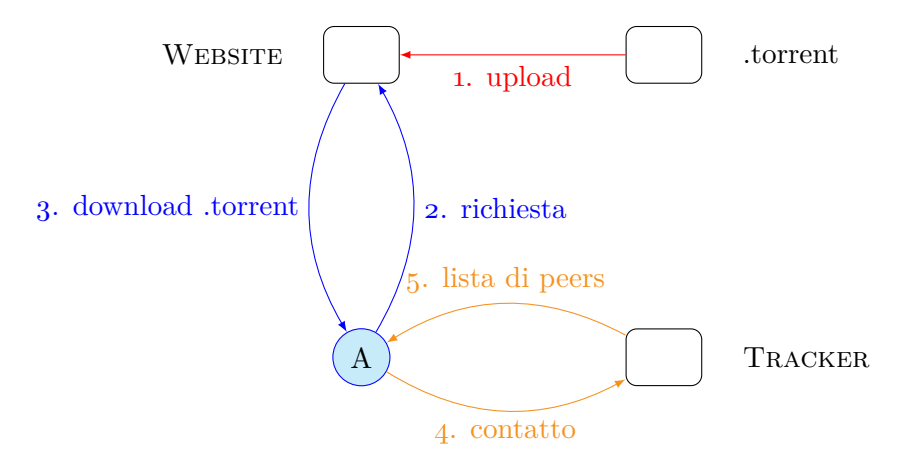

<span id="page-52-0"></span>**Figura 5.8** Passaggi per distribuire un torrent

Il relativo codice è:

```
1 \documentclass { article }
2 \usepackage { tikz }
3 \usetikzlibrary { positioning }
4 \definecolor { burntorange }{ cmyk }{0 ,0.51 ,1 ,0}
5 \definecolor { processblue }{ cmyk }{0.96 ,0 ,0 ,0}
6 \begin { document }
7 \begin { center }
8 \begin{tikzpicture}[
9 peer /. style ={ circle , draw =blue , fill = processblue !20 ,
```
CAPITOLO 5. RETI

```
10 minimum width=0.05cm},
11 mynode /. style ={ rectangle , draw , rounded corners ,
12 minimum width =1cm , minimum height =0.75 cm} ,
13 auto, node distance= 4cml
14 \node [mynode] (A) at (0,0) {};
15 \node [peer, below of = A] (B) {A};
16 \node [mynode, right of=A] (C) {};
17 \node [mynode, below of =C (D) \};
18 %%
19 \node [right= 0.4cm of C] {.torrent};
20 \node [left = 0.4 cm of A] {\textsc {Website}};
21 \node [right= 0.4cm of D] {\textsc{Tracker}};
22 \frac{9}{2} --------------
23 \path [-latex, red] (C) edge []
24 node {1. upload} (A);
25 \path [-latex, blue] (B) edge [bend right]
26 node [swap] \{2. richiesta} (A);
27 \path [-latex, blue] (A) edge [bend right]
28 node [swap] {3. download .torrent} (B);
29 \path [-latex, burntorange] (B) edge [bend right]
30 node [swap] \{4. contatto} (D);
31 \path [-latex, burntorange] (D) edge [bend right]
32 node [swap] {5. lista di peers} (B);
33 \end { tikzpicture }
34 \end { center }
35 \end { document }
```
La figura [5.9](#page-54-0) mostra infine i vicini di primo e secondo livello di un utente. Anche in questo caso la diversa colorazione è fondamentale per la corretta lettura del disegno.

Ecco il relativo codice:

```
1 \documentclass { article }
2 \usepackage { tikz }
3 \usetikzlibrary { positioning }
4 \definecolor { burntorange }{ cmyk }{0 ,0.51 ,1 ,0}
5 \definecolor { royalblue }{ cmyk }{1 ,0.50 ,0 ,0}
6 \definecolor { lavander }{ cmyk }{0 ,0.48 ,0 ,0}
7 \begin { document }
8 \begin { center }
9 \def \lav { lavander !90} \def \oran { orange !30} \def \cya { cyan !50}
10 \begin { tikzpicture }
11 [auto , thick ,
12 cnode/.style={draw, circle, violet, bottom color=\lav, top color= white,
13 minimum width=15pt},
14 onode/.style={draw, circle, burntorange, left color=\oran,
15 minimum width=15pt},
16 snode/.style={draw, circle, royalblue, top color=white, bottom color=\cya,
17 minimum width=15pt}
18 \quad 1
```
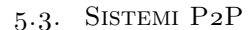

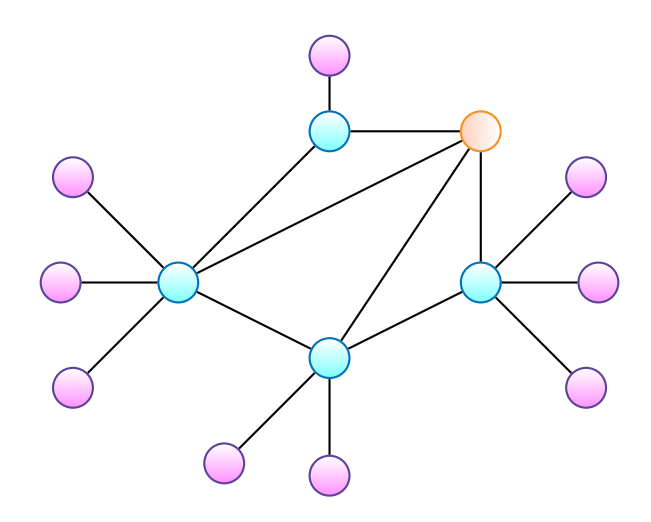

<span id="page-54-0"></span>**Figura 5.9** Vicini di primo e secondo livello di un utente. In arancione è l'utente di riferimento, in azzurro i vicini di primo livello e in lilla quelli di secondo

```
19 \foreach \place/\name in \{(0, -1)/a\}, \{(2, 0)/b\}, \{(0, 2)/d\}, \{(-2, 0)/e\}20 \nabla \node [snode] (\name) at \place {};
21 \node [onode] (c) at (2,2) {};
22 \foreach \source/\dest in {a/b, a/c, c/e, b/c, c/d,a/e,d/e}
23 \path ( \source ) edge ( \dest );
24 % %%%%%%
25 \foreach \pos/\i in {above left/1, left/2, below left/3}
26 \quad \text{node}, \text{pos} = \text{of} \quad \text{el} \quad \text{el};27 \foreach \speer/\peer in {e/e1,e/e2,e/e3}
28 \path ( \speer ) edge ( \peer );
29 %
30 \text{ for each } \pos / \i in {above right/1, right/2, below right/3}
31 \node [cnode, \pos= of b ] (b\i) {};
32 \foreach \speer / \peer in {b / b 1 ,b / b 2 ,b / b 3}
33 \path ( \speer ) edge ( \peer );
34 %
35 \node [cnode, above of=d] (d1){ };
36 \path (d) edge (d1);
37 %
38 \foreach \pos/\i in {below left/1, below/2}
39 \quad \text{node}, \text{pos} = \text{obj} (a\i) {};
40 \foreach \speer/\peer in {a/a1,a/a2}
41 \path ( \speer ) edge ( \peer );
42 \end { tikzpicture }
43 \end { center }
44 \end { document }
```
# Teoria dei segnali *6*

Questo capitolo presenta alcuni esempi, prodotti sia con il solo Ti*k*Z sia con il pacchetto *pgfplots*. Si mostrerà inoltre come esportare un grafico prodotto con MATLAB in codice Ti*k*Z tramite la libreria matlab2tikz.

6.1 Segnali a tempo continuo

La figura [6.1](#page-55-0) mostra il grafico qualitativo del segnale

$$
\overbrace{A}^{x(t)} \qquad t
$$

 $x(t) = A e^{-t}$ 

<span id="page-55-0"></span>**Figura 6.1** Grafico qualitativo del segnale a tempo continuo  $x(t)$ 

```
1 \documentclass { article }
2 \usepackage { tikz }
3 \begin { document }
4 \begin { center }
5 \begin { tikzpicture }[ domain =0:4 ]
6 \draw [-stealth, thick] (-0.9,0) -- (4.2,0) node [below] {t);
7 \ \ \dot{array} [-stealth, thick] (0,-0.75) -- (0,2) node [left] {x(t)};
8 \ \text{node} [left] at (0,1) {$A$};
9 \draw [very thick, red] plot (\x, \{ \exp(-\x) \});
```

```
10 \end { tikzpicture }
11 \end { center }
12 \end{document}
```
La figura [6.2](#page-56-0) mostra lo spettro di frequenza del seguente segnale nel dominio del tempo

 $y(t) = x(t) \cdot [1 + \cos(2\pi f_0 t) + \cos(2\pi N f_0 t)]$ 

dove *x*(*t*) è un segnale strettamente limitato in banda *B*.

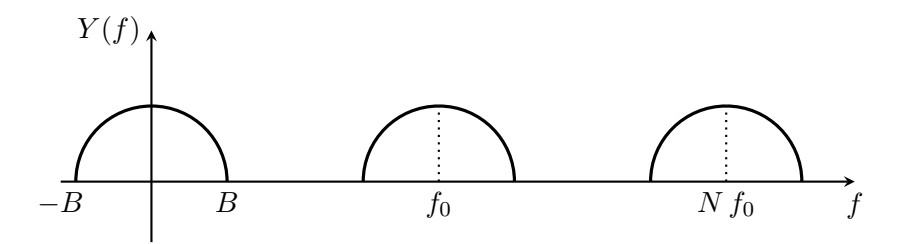

<span id="page-56-0"></span>**Figura 6.2** Grafico qualitativo del segnale  $Y(f)$ 

```
1 \documentclass { article }
2 \usepackage { tikz }
3 \begin { document }
4 \begin { center }
5 \begin { tikzpicture }
6 \draw [-stealth, thick] (-5,0) -- (5.5,0) node [below] {$f$};
7 \draw [-stealth , thick ] ( -3.8 , -0.8) -- ( -3.8 ,2) node [ left ] {$ Y ( f )$};
8 % %%%%%%%%%%%%%%%%%%%%%%%%%%
9 \draw [ very thick ] (0 ,1) arc (90:0:1 and 1);
10 \draw [very thick] (-1,0) arc (0:90:-1 and 1);
11 \draw [thick, dotted] (0,0) --(0,1);
12 \node [below ] at (0,0) {$f_0$};
13 %%%%%%%%%%%%%%%%%%%%%%%%%%%%%%%
14 \draw [very thick] (-3.8,1) arc (90:0:1 and 1);
15 \draw [very thick] (-4.8,0) arc (0:90:-1 and 1);
16 \node [ below ] at ( -5 ,0) {$ - B $};
17 \node [below ] at (-2.8,0) {$B$};
18 % %%%%%%%%%%%%%%%%%%%%%%%%%%
19 \draw [very thick] (3.8,1) arc (90:0:1 and 1);
20 \draw [ very thick ] (2.8 ,0) arc (0:90: -1 and 1);
21 \draw [thick, dotted] (3.8,0) --(3.8,1);22 \node [below ] at (3.8,0) \{N\},f_0};
23 \end { tikzpicture }
24 \end { center }
25 \end { document }
```
#### 6.2 Sequenze numeriche

La figura [6.3](#page-57-0) mostra una possibile rappresentazione grafica della sequenza numerica

$$
x(n) = (6 - n) \cdot [u(n) - u(n - 6)]
$$

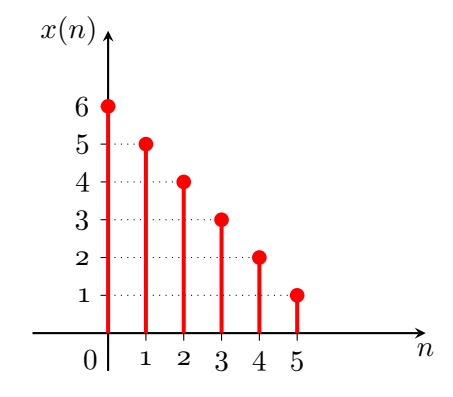

<span id="page-57-0"></span>**Figura** 6.3 Grafico sequenza numerica  $x(n)$ 

```
1 \documentclass { article }
 2 \usepackage { tikz }
 3 \begin { document }
 4 \begin { center }
 5 \begin { tikzpicture }[ycomb , mark =*]
 6 \draw [-stealth, thick] (-1,0) -- (4.2,0) node [below] {\$n$};7 \ \ \dot{araw} [-stealth, thick] (0, -0.5) -- (0, 4) node [left] \{\$x(n)\$;
 8 % %%%%%%%%%%%%%%%%%%%%%%%%%%%%%%%%%%%%%%
 9 \ \node[below [left] at (0, -0.1){$0$};10 \foreach \x / \xtext in {0.5/$1$ ,1/$2$ ,1.5/$3$ ,2/$4$ ,2.5/$5$}
11 \draw (\x \text{ cm}, 0) --(\x \text{ cm}, -0.1) node [below] \{\$\xtext{ text}\}\;
12 % %%%%%%%%%%%%%%%%%%%%%%%%%%%%%%%%%%%%%%
13 \foreach \y / \ytext in {0.5/$1$ ,1/$2$ ,1.5/$3$ ,2/$4$ ,2.5/$5$ ,3/$6$}
14 \draw (0, \y \ cm) --(-0.1, \y cm) node [left] {$\ytext$};
15 % %%%%%%%%%%%%%%%%%%%%%%%%%%%%%%%%%%%%%%
16 \draw [ dotted ] (0 ,0.5) - -(2.5 ,0.5);
17 \draw [ dotted ](0 ,1) - -(2 ,1);
18 \draw [ dotted ] (0 ,1.5) - -(1.5 ,1.5);
19 \frac{\delta_0 (dotted)}{(0,2) --(1,2)}20 \langle \text{draw} [dotted] (0, 2.5) -- (.5, 2.5);21 % %%%%%%%%%%%%%%%%%%%%%%%%%%%%%%%%%%%%%%
22 \draw [ color =red , line width =1.5 pt] plot coordinates {(0 ,3) (.5 ,2.5)
23 \quad (1,2) \quad (1.5,1.5) \quad (2,1) \quad (2.5,0.5);
```

```
24 \end { tikzpicture }
25 \end { center }
26 \end { document }
```
La figura [6.4](#page-58-0) mostra una possibile realizzazione grafica del sistema con relazione d'ingresso-uscita  $(x(n)-y(n))$ 

$$
y(n) = x(n) + \sin [a \cdot x(n-3)] + 0.5 \cdot y(n-1)
$$

Si noti la suddivisione cromatica del disegno in due blocchi.

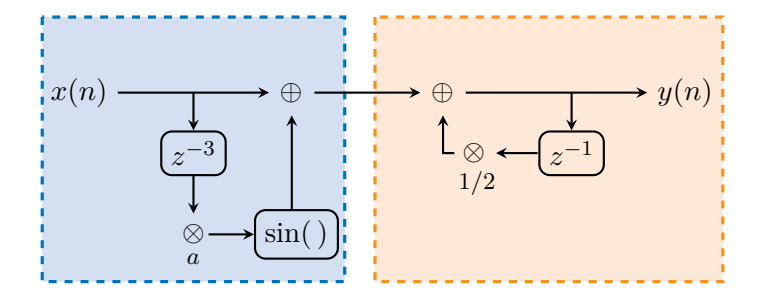

<span id="page-58-0"></span>**Figura 6.4** Realizzazione grafica della sequenza *y*(*n*)

```
1 \documentclass { article }
 2 \usepackage { tikz }
 3 \definecolor { burntorange }{ cmyk }{0 ,0.5 ,1 ,1 ,0}
 4 \definecolor { royalblue }{ cmyk }{1 ,0.50 ,0 ,0}
 5 \begin { document }
 6 \begin { center }
 7 \begin { tikzpicture }
 8 [blocco/.style={rectangle, thick, draw, rounded corners}]
 9 \filldraw [draw , royalblue , fill=royalblue !15, very thick, dashed] (-1,1) --
10 (-1, -2.5) - (3, -2.5) - (3, 1) - (-1, 1);11 \filldraw [draw , burntorange , fill = orange !15 , very thick , dashed ](3.4 ,1) - -
12 (3.4, -2.5) - (8, -2.5) - (8, 1) - (3.4, 1);13 %%%%%%%%%%%%%%%%%%%%%%%%%%%%%%%%%
14 \draw [-\text{stealth}, \text{thick}] (0,0) --(2,0) node [\text{right}] {\text{\text{\$}\op{\text{opts}}\} ;
15 \draw [-stealth, thick] (1, 0) --(1, -0.5) node [blocco, below] {$ z ^{-3}$};
16 \draw [-stealth, thick] (1, -1.1) --(1, -1.6) node [below] \{\$\otimes\$\};
17 \draw [-stealth , thick ] (1.2 , -1.875) - -(1.8 , -1.875)
18 node [blocco, right] {\sin(\{\, \}, \$\};19 \draw [-stealth, thick] (2.3, -1.55) --(2.3, -0.3);
20 % %%%%%%%%%%%%%%%%%%%%%%%%%%%%%%%%%
21 \draw [-stealth, thick] (2.6,0) --(4,0) node [right] {$\oplus $};
22 \frac{-stealth, thick}{(4.6, 0) -- (7, 0)}23 % %%%%%%%%%%%%%%%%%%%%%%
```
Capitolo 6. Teoria dei segnali

```
24 \draw [-stealth, thick] (6, 0) --(6, -0.5) node [blocco, below] \{\$z^{-1}\$\};25 \draw [-stealth , thick] (5.55, -0.8) - (5, -0.8) node [left] \{\$\otimes\$\};<br>26 \draw [-stealth , thick] (4.45, -0.8) - (4.3, -0.8) - (4.3, -0.3);
26 \draw [-\text{stealth}, \text{thick}] (4.45, -0.8) - (4.3, -0.8) - (4.3, -0.3);27 % %%%%%%%%%%%%%%%%%%%%%%%%%%%%%%%%%%
28 \quad \text{label} (0,0){x(n)};
29 \node [right] at (7,0){$y(n)$};
30 \quad \text{below} at (1, -2) { \footnotesize {$a$}};
31 \node [below] at (4.75, -0.9) { \footnotesize {$1/2$}};
32 \end{tikzpicture}
33 \end{center}
34 \end { document }
```
L'esempio mostrato nella figura [6.5,](#page-59-0) realizzato tramite la libreria matlab2tikz, è un valido riferimento per i grafici da disegnare con *pgfplots*. Dopo aver ottenuto i plot da un file .m di MATLAB, infatti, basta eseguire il file matlab2tikz.m per ottenere il relativo codice Ti*k*Z. La qualità dei disegni così realizzati è altissima: tutti i grafici contenuti in (FIANDRINO, [2010\)](#page-88-0) (da cui anche il prossimo è tratto) sono di questo tipo.

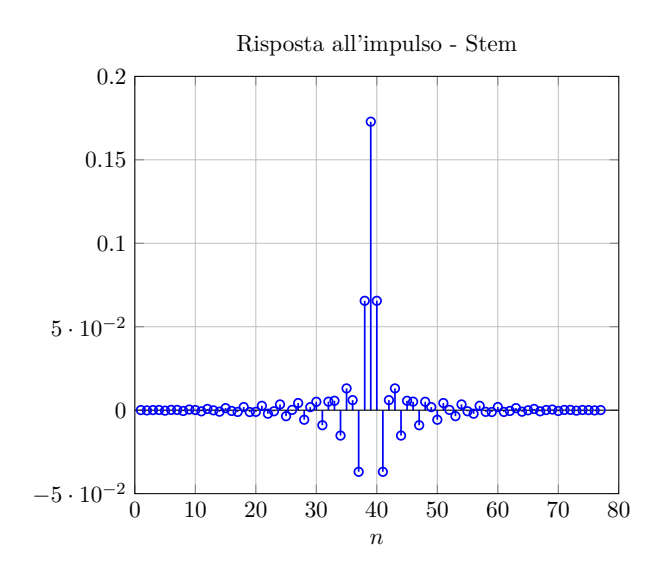

<span id="page-59-0"></span>**Figura 6.5** Risposta all'impulso

```
1 \documentclass { article }
```

```
2 \usepackage { pgfplots }
```

```
3 \begin { document }
```

```
4 \begin { center }
```

```
5 \begin { tikzpicture }[ scale =0.8 ]
 6
 7 % Axis at [0.13 0.11 0.78 0.81]
 8 \begin { axis }[
 9 scale only axis ,
10 width =4.52083 in ,
11 height =3.56562 in ,
12 xmin = 0, xmax = 80,
13 ymin = -0.05, ymax = 0.2,
14 x \text{label} = {\$n$\},
15 title={Risposta all'impulso - Stem},
16 xmajorgrids ,
17 ymajorgrids ]
18
19 \addplot [ycomb, color=blue, solid, mark=o,
20 mark options ={ solid } , thick ] plot coordinates
21 { (1 ,7.27654 e -005) (2 , -0.000125913) (3 ,5.78989 e -005) (4 ,0.000124325)
22 (5 , -0.000265728) (6 ,0.000178669) (7 ,0.000147925) (8 , -0.000456621)
23 (9 ,0.000401806) (10 ,9.95909 e -005) (11 , -0.000678912) (12 ,0.000753963)
24 (13 , -7.80766 e -005) (14 , -0.000890911) (15 ,0.00124997) (16 , -0.000452773)
25 (17 , -0.00102563) (18 ,0.00188669) (19 , -0.00109974) (20 , -0.000987868)
26 (21 ,0.0026392) (22 , -0.00210379) (23 , -0.000647276) (24 ,0.00346052)
27 (25 , -0.00357604) (26 ,0.000185295) (27 ,0.00428548) (28 , -0.00571321)
28 (29 ,0.00184013) (30 ,0.00503835) (31 , -0.00900533) (32 ,0.00510986)
29 (33 ,0.00564325) (34 , -0.015199) (35 ,0.0130595) (36 ,0.00603539)
30 (37 , -0.0369004) (38 ,0.0655303) (39 ,0.172838) (40 ,0.0655303)
31 (41 , -0.0369004) (42 ,0.00603539) (43 ,0.0130595) (44 , -0.015199)
32 (45 ,0.00564325) (46 ,0.00510986) (47 , -0.00900533) (48 ,0.00503835)
33 (49 ,0.00184013) (50 , -0.00571321) (51 ,0.00428548) (52 ,0.000185295)
34 (53 , -0.00357604) (54 ,0.00346052) (55 , -0.000647276) (56 , -0.00210379)
35 (57 ,0.0026392) (58 , -0.000987868) (59 , -0.00109974) (60 ,0.00188669)
36 (61 , -0.00102563) (62 , -0.000452773) (63 ,0.00124997) (64 , -0.000890911)
37 (65 , -7.80766 e -005) (66 ,0.000753963) (67 , -0.000678912) (68 ,9.95909 e -005)
38 (69 ,0.000401806) (70 , -0.000456621) (71 ,0.000147925) (72 ,0.000178669)
39 (73 , -0.000265728) (74 ,0.000124325) (75 ,5.78989 e -005) (76 , -0.000125913)
40 (77,7.27654e-005) };
41
42 \addplot [color=black, solid] coordinates { (0,0) (80,0) ;
43
44 \end { axis }
45 \end { tikzpicture }
46 \end { center }
47 \end { document }
```
# Meccanica *7*

Questo capitolo presenta alcuni esempi inviati da Spike.

### 7.1 Solido di Cauchy

La figura figura [7.1](#page-61-0) mostra il solido di Cauchy, usato nella dimostrazione del teorema omonimo. Esso afferma che per ricavare il vettore tensione in un punto *P* di un corpo di forma qualsiasi (una sfera, nella figura) rispetto a qualsiasi giacitura (*n*ˆ, nella figura) basta conoscere il vettore tensione su tre superfici perpendicolari tra loro  $(\hat{e}_1, \hat{e}_2, \hat{e}_3)$ . Le quattro superfici che delimitano l'intorno del punto *P* formano un tetraedro (il tetraedro di Cauchy, come viene altrimenti chiamato questo solido).

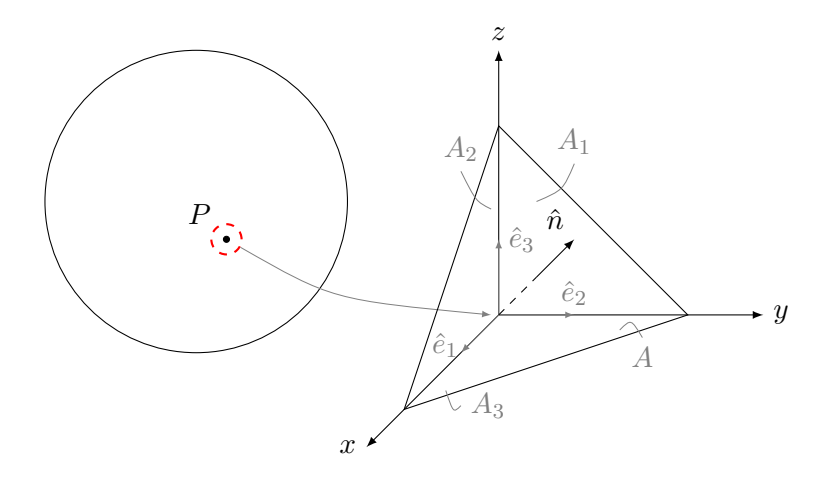

<span id="page-61-0"></span>**Figura 7.1** Il solido di Cauchy

```
1 % Codice di Spike
 2 \documentclass [a4paper, 11pt] {article}
 3 \usepackage { tikz }
 4 \begin { document }
 5 \ \begin{pmatrix} \begin{array}{c} 5 \end{array} \begin{array}{c} \begin{array}{c} \end{array} \begin{array}{c} \end{array6 z ={(0 cm ,1 cm )}] % sistema di riferimento tikz 3d
 7 %%% corpo ( sfera o forma qualsiasi )
 8 \draw (0, -4, 1.5) circle [radius=2cm];
 9 \ \ \d{draw [fill] (0, -3.6, 1) circle [radius=.04cm] }10 node [above left = . 1 cm] {$P$};
11 \node [circle, draw, dashed, red, thick, minimum size=0.4 cm] (o)
12 at (0, -3.6, 1) {};
13 \quad \text{draw} \quad \text{help lines, -later} (o) ..controls (0, -2.2, 0.2)14 \ldots (0, -0.1, 0);15 %%% disegno sdr e versori di deformazione
16 \ \ \sqrt{\text{coordinate (0) at (0, 0, 0)}};17 \draw [-latex ] (O ) -- (3.5 , 0 , 0) node [ left ] {$ x $};
18 \draw [-latex] (0) -- (0, 3.5, 0) node [right] {$y$};
19 \draw [-latex] (0) -- (0, 0, 3.5) node [above] {$z$};
20 \langle \text{draw}[\text{help lines}, -\text{later}] (0) -- (1, 0, 0)21 node [pos = 0.8, left] {\$ \hat{ e }_1;
22 \draw [ help lines , - latex ] (O ) -- (0 ,1 ,0)
23 node [above] {\$ \hat{e}_2;
24 \draw [ help lines , - latex ] (O ) -- (0 ,0 ,1)
25 node [right] {\$ \hat{ e }_3$};26 %%% tetraedro
27 \text{ \texttt{draw} (2.5,0,0) -- (0,2.5,0) -- (0,0,2.5) -- cycle};28 %%% versore n
29 \draw [ dashed ] (O ) -- (1 ,1 ,1);
30 \ \draw [-\text{1,1,1}) -- (2,2,2) \ node [\above [left] {\$ \hat{n}$};31 %%% numerazione facce
32 \text{ \texttt{draw} [help lines] } (0,0.5,1.5) \dots controls (-0.1,0.8,1.6) \dots33 (0,1,2) node [above] {\#A_1$\};34 \text{ (help lines)} (0.2, 0, 1.5) ..controls (0.2, -0.2, 1.6) ..
35 \quad (0.2, -0.4, 2) \quad \text{node} \quad \text{above} \quad \{\$A\ 2\$ \};36 \draw [ help lines ] (2 ,0.3 ,0) .. controls (2.2 ,0.5 , -0.2) ..
37 (2.4, 0.7, 0) node [right] {$A_3$};
38 \text{ \texttt{new} [help lines] } (0.4, 1.8, 0) \text{ ..} controls } (0.5, 2, 0.2) \text{ .}.39 \qquad (0.6, 2.2, 0) \text{ node} [below] {$A$};
40 \end { tikzpicture }
41 \end { document }
```
#### 7.2 Prove di trazione

La figura [7.2](#page-63-0) mostra la classica schematizzazione di un provino per le prove di trazione uni-assiali dei materiali. Si evidenziano la lunghezza iniziale del campione (utile per calcolarne la deformazione, pari alla differenza fra lunghezza finale e lunghezza iniziale diviso quella iniziale) e l'area della sua sezione (utile per calcolarne lo sforzo, pari a *P/A*).

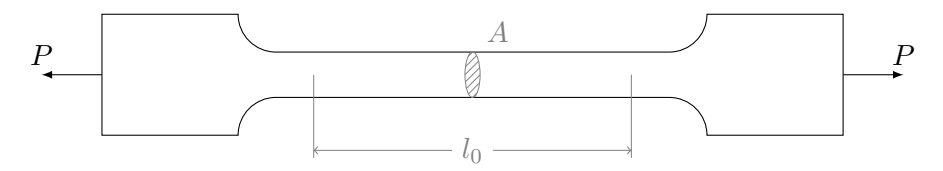

<span id="page-63-0"></span>**Figura 7.2** Schematizzazione di un provino per le prove di trazione uni-assiali

Il relativo "EMC" è:

```
1 % Codice di Spike
 2 \documentclass [a4paper, 11pt] {article}
 3 \usepackage { tikz }
 4 \begin { document }
 5 \begin { tikzpicture }
 6 %%% provino
 7 \text{ \text{draw} (0,0) -- (1.8,0)}8 arc [start angle = 180, end angle = 90, radius = 0.5] -- (7.5, 0.5)9 arc [start angle = 90, end angle = 0, radius = 0.5] -- (9.8, 0) --
10 \qquad (9.8, 1.6) \text{ -- } (8, 1.6)11 arc [start angle=0, end angle=-90, radius=0.5] -- (2.3,1.1)12 arc [start angle = 270, end angle = 180, radius = 0.5] -- (0, 1.6)13 -- cycle;
14 %%% carichi
15 \draw [-latex ] (0 ,0.8) -- ( -0.8 ,0.8) node [ above ]{$ P $};
16 \ \ \d{draw [-\text{lates}] (9.8, 0.8) -- (10.6, 0.8) node [\text{above}]\{\$P\$};17 %%% zona di allungamento
18 \draw [ help lines ] (2.8 ,0.8) -- (2.8 , -0.3);
19 \draw [help lines] (7, 0.8) -- (7, -0.3);
20 \draw [help lines, <->] (2.8, -0.2) -- (7, -0.2)21 node [fill=white, pos=0.5] [$1_0$];
22 %%% area
23 \draw [ help lines ] (4.9 ,0.8)
24 circle [x radius =0.1 ,y radius =0.3 ];
25 \node at (4.9 ,0.8)
26 [circle, minimum size=0.6cm, label=80: {\color{gray}$A$}]\};
27 \begin { scope }
28 \clip (4.9, 0.8) circle [x \text{ radius}=0.1, y \text{ radius}=0.3];
29 \foreach \x in \{0, 0.1, ..., 1\}30 \text{ \text{draw} [help lines] } (3.5+\x,0) -- (5.3+\x,1.8);31 \end { scope }
32 \end{tikzpicture}
33 \end { document }
```
#### 7.3. Teoria della trave

#### 7.3 Teoria della trave

Questa sezione presenta quattro esempi, attinenti alla teoria della trave, di una trave a sezione circolare sottoposta a diversi carichi 'notevoli'.

La figura [7.3](#page-64-0) mostra la trave sottoposta a trazione pura. Con  $\sigma_z$  s'è evidenziata la sollecitazione interna di una sezione della trave.

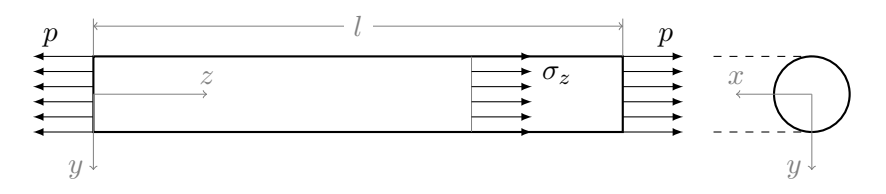

<span id="page-64-0"></span>**Figura 7.3** Trave a sezione circolare sottoposta a trazione pura

```
1 % Codice di Spike
 2 \documentclass [a4paper, 11pt] {article}
 3 \usepackage { tikz }
 4 \begin { document }
 5 \begin { tikzpicture }
 6 %%% trave
 7 \ \ \ldots \ [thick] (0,0) rectangle (7,1);
 8 \draw [ dashed ] (8.2 ,0) -- (9.5 ,0);
 9 \ \ \ldots \ \lceil \text{dashed} \rceil \ \ (8.2, 1) \ \ - \ \ (9.5, 1);10 \draw [thick] (9.5,0.5) circle [radius=0.5];
11 \langle \text{draw}[\text{help lines}] (0,1) -- (0,1.5);
12 \draw [help lines] (7,1) -- (7,1.5);
13 \draw [ help lines , <->] (0 ,1.4) -- (7 ,1.4)
14 node [fill=white, pos=0.5]{ { $1$};
15 %%% carico
16 \foreach \y in {0 ,0.2 ,... ,0.9}{
17 \draw [-latex] (0, \y) -- (-0.8, \y);
18 }
19 \d{raw[-\text{later}](0,1) -- (-0.8,1) node[\text{above right}]{20 \foreach \y in {0 ,0.2 ,... ,0.9}{
21 \draw [-latex] (7, \y) -- (7.8, \y);<br>22 }
22 }
23 \draw [-latex ] (7 ,1) -- (7.8 ,1) node [ above left ] {$ p $};
24 \draw [help lines] (5,0) -- (5,1);25 %%% sollecitazione interna
26 \foreach \y in {0 ,0.2 ,... ,0.9}{
27 \draw [-latex] (5, \y) -- (5.8, \y);
28 }
29 \draw [-latex ] (5 ,1) -- (5.8 ,1) node [ below right ] {$ \sigma _ z $};
30 %%% sdr
31 \draw [help lines, \rightarrow] (0,0.5) -- (0,-0.5) node [left] {$y$};
```
CAPITOLO 7. MECCANICA

```
32 \ \d{draw [help lines, ->]} (0, 0.5) -- (1.5, 0.5) node [above] {$ z \;
33 \draw [help lines, \rightarrow] (9.5,0.5) -- (8.5,0.5) node [above] {$x$};
34 \draw [help lines, \rightarrow] (9.5,0.5) -- (9.5,-0.5) node [left] {$ y $ };
35 \end { tikzpicture }
36 \end { document }
```
La figura [7.4](#page-65-0) mostra la trave sottoposta a flessione semplice. Con *σ<sup>z</sup>* s'è evidenziata la sollecitazione interna di una sezione della trave.

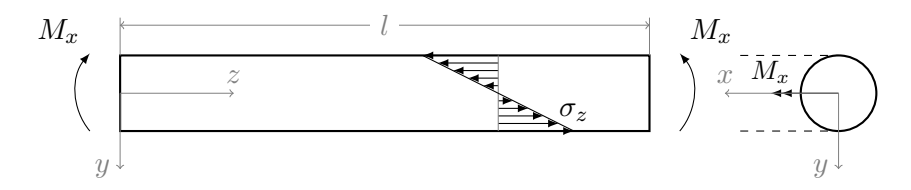

<span id="page-65-0"></span>**Figura 7.4** Trave a sezione circolare sottoposta a flessione semplice

```
1 % Codice di Spike
 2 \documentclass [a4paper, 11pt] {article}
 3 \usepackage { tikz }
 4 \usetikzlibrary { calc }
 5 \begin { document }
 6 \begin { tikzpicture }
 7 %%% trave
 8 \draw [ thick ] (0 ,0) rectangle (7 ,1);
 9 \ \ \d{draw [dashed]} \ (8.2,0) -- (9.5,0);10 \dagger (draw [dashed] (8.2,1) -- (9.5,1);
11 \draw [thick] (9.5,0.5) circle [radius=0.5];
12 \dagger \draw [help lines] (0,1) -- (0,1.5);
13 \text{ \texttt{help lines}} (7,1) -- (7,1.5);14 \draw [help lines, \langle - \rangle] (0, 1.4) -- (7, 1.4)15 node [fill=white, pos=0.5]{ {$1$};
16 %%% carico
17 \draw [-latex ] ( -0.4 ,0)
18 arc [ radius =0.8 , start angle =220 , end angle =140 ]
19 node [above left] {$M_x$};
20 \draw [-latex ] (7.4 ,0)
21 arc [ radius =0.8 , start angle = -40 , end angle =40 ]
22 node [above right] {$M_x$};
23 \begin { scope }[ >= latex ]
24 \draw [->] (9.5,0.5) -- (8.6,0.5)
25 node [above] \{\mathrm{M_x\$}\};26 \end { scope }
27 %%% sollecitazione interna
28 \foreach \y in { -0.5 , -0.4 , -0.3 , -0.2 , -0.1 ,0.1 ,0.2 ,... ,0.5}{
29 \draw [-latex] (5, 0.5+\y) -- (\$(5, 0.5)+(-2*\y, \y)\;<br>30 }
30 }
```
7.3. Teoria della trave

```
31 \draw [ help lines ] (5 ,0) -- (5 ,1);
32 \draw (4 ,1) -- (6 ,0) node [ above ] {$ \sigma _ z $};
33 %%% sdr
34 \draw [help lines, ->] (0,0.5) -- (0,-0.5) node [left] {$y$};
35 \ \ \dot{array} [help lines, ->] (0,0.5) -- (1.5,0.5) node [above] {$z$};
36 \draw [help lines, \rightarrow] (9.5,0.5) -- (8,0.5) node [above] {$x$};
37 \ \draw [help lines, ->] (9.5, 0.5) -- (9.5, -0.5) node [left] {38 \end { tikzpicture }
39 \end { document }
```
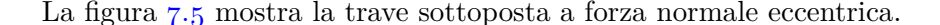

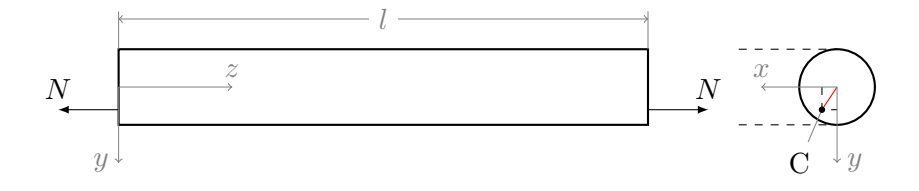

<span id="page-66-0"></span>**Figura 7.5** Trave a sezione circolare sottoposta a forza normale eccentrica

```
1 % Codice di Spike
 2 \documentclass [a4paper, 11pt] {article}
 3 \usepackage { tikz }
 4 \begin { document }
 5 \begin { tikzpicture }
 6 %%% trave
 7 \ \ldots [thick] (0,0) rectangle (7,1);
8 \draw [ dashed ] (8.2 ,0) -- (9.5 ,0);
9 \draw [ dashed ] (8.2 ,1) -- (9.5 ,1);
10 \draw [thick] (9.5,0.5) circle [radius=0.5];
11 \draw [ help lines ] (0 ,1) -- (0 ,1.5);
12 \draw [ help lines ] (7 ,1) -- (7 ,1.5);
13 \draw [ help lines , <->] (0 ,1.4) -- (7 ,1.4)
14 node [fill = white, pos = 0.5] {$1$};
15 %%% carico
16 \draw [-latex ] (0 ,0.2) -- ( -0.8 ,0.2) node [ above ]{$ N $};
17 \draw [-latex ] (7 ,0.2) -- (7.8 ,0.2) node [ above ]{$ N $};
18 %%% eccentricita '
19 \draw [dashed] (9.3, 0.5) -- (9.3, 0.2) -- (9.5, 0.2);
20 \node (c) at (9, -0.5){C};
21 \draw [ help lines ] ( c ) -- (9.3 ,0.2);
22 \dagger \dagger \dagger (9.5, 0.5) -- (9.3, 0.2);
23 \draw [fill] (9.3,0.2) circle [radius=1pt];
24 %%% sdr
25 \draw [ help lines , ->] (0 ,0.5) -- (0 , -0.5) node [ left ]{$ y $};
26 \draw [ help lines , ->] (0 ,0.5) -- (1.5 ,0.5) node [ above ]{$ z $};
```
CAPITOLO 7. MECCANICA

```
27 \ \d{raw[help lines, ->]} (9.5, 0.5) -- (8.5, 0.5) node[above]{$x};
28 \draw [ help lines , ->] (9.5 ,0.5) -- (9.5 , -0.5) node [ right ]{$ y $};
29 \end { tikzpicture }
30 \end { document }
```
La figura [7.6](#page-67-0) mostra la trave sottoposta a forza normale eccentrica.

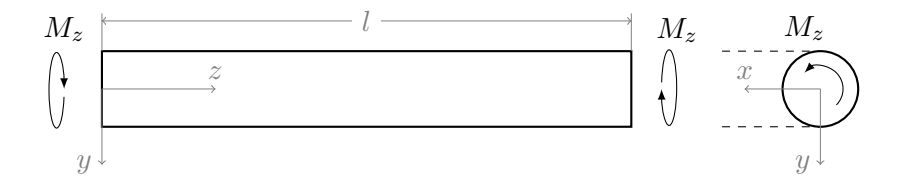

<span id="page-67-0"></span>**Figura 7.6** Trave a sezione circolare sottoposta a torsione

```
1 % Codice di Spike
 2 \documentclass [a4paper, 11pt] {article}
 3 \usepackage { tikz }
 4 \begin { document }
 5 \begin { tikzpicture }
 6 %%% trave
 7 \ \ \ldots [thick] (0,0) rectangle (7,1);
 8 \ \ \d{draw [dashed]} \ (8.2,0) -- (9.5,0);9 \ \d{draw [dashed] (8.2,1) -- (9.5,1)};10 \langle \frac{\text{thick}}{9.5, 0.5} \rangle circle [radius = 0.5];
_{11} \draw [help lines] (0,1) -- (0,1.5);
12 \draw [ help lines ] (7 ,1) -- (7 ,1.5);
13 \ \ \d{draw [help lines, <->]} (0,1.4) -- (7,1.4)14 node [fill = white, pos = 0.5] {$1$};
15 %%% carico
16 \draw [latex -] ( -0.5 ,0.5)
17 arc [x radius = 0.1, y radius = 0.5, start angle = 2, end angle = 350]18 node [above = .6 \text{ cm}] \{\$\text{M}_z \$\};19 \draw [latex -] (7.4 ,0.5)
20 arc [x radius =0.1 ,y radius =0.5 , start angle =182 ,
21 delta angle=350] node [above=.4cm] {\phantom {ab} $M_z $};
22 % phantom per aggiustare la posizione di M_z
23 \draw [-latex ] (9.712 ,0.289)
24 arc [ radius =0.3 , start angle =315 , delta angle =180 ]
25 \text{node}[\text{above} = .3 \text{cm}]\{\$M_z \$\};26 % sdr
27 \draw [ help lines , ->] (0 ,0.5) -- (0 , -0.5) node [ left ]{$ y $};
28 \draw [ help lines , ->] (0 ,0.5) -- (1.5 ,0.5) node [ above ]{$ z $};
29 \draw [help lines, \rightarrow] (9.5,0.5) -- (8.5,0.5) node [above] {\x \;};
30 \draw [ help lines , ->] (9.5 ,0.5) -- (9.5 , -0.5) node [ left ]{$ y $};
31 \end { tikzpicture }
32 \end { document }
```
#### 7.4. Schemi cinematici con forze applicate

#### 7.4 Schemi cinematici con forze applicate

La figura [7.7](#page-68-0) mostra un meccanismo a quadrilatero articolato. Considerando un momento *M* in ingresso applicato all'asta 1, si mostrano le forze scambiate all'interno del meccanismo fino all'asta 3 d'uscita. Grazie alle librerie calc e intersections, variando la lunghezza delle forze  $F$  e  $F_{23}$  se ne variano automaticamente anche le componenti.

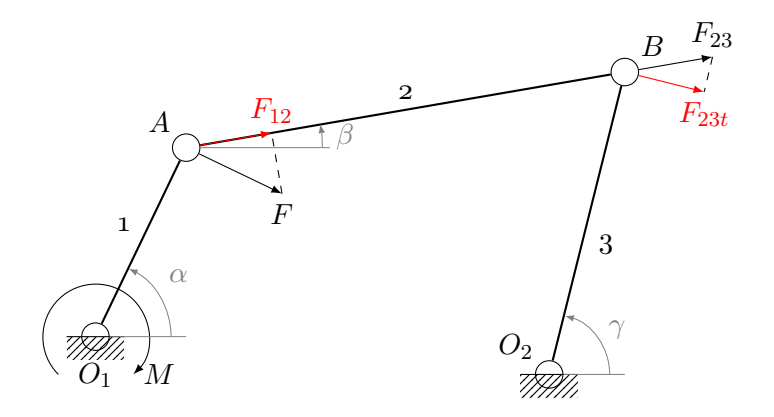

<span id="page-68-0"></span>**Figura 7.7** Quadrilatero articolato

```
1 % Codice di Spike
 2 \documentclass [a4paper, 11pt] {article}
 3 \usepackage { tikz }
 4 \usetikzlibrary { calc , intersections , patterns }
 5 \begin { document }
 6 \begin { tikzpicture }[ >= latex ]
 7 %%% struttura
 8 % telaio :
 9 % http :// tex . stackexchange . com /a /13952/13304
10 \tikzset { ground /. style ={ fill , pattern = north east lines , draw = none ,%
11 minimum width =0.75 cm , minimum height =0.3 cm }}
12 % punti di riferimento
13 \node (A) at (0,0) [circle, draw]\{\};
14 \node (B) at (1.2, 2.5) [circle, draw]\{\};
15 \quad \text{(C) at } (7,3.5) \quad \text{circle, draw}};
16 \node (D) at (6, -0.5) [circle, draw]\});
17 % disegno della struttura e del telaio
18 \ \ \d{draw [thick] (A) -- (B) node [pos=0.5, above left] {1};19 \draw [thick, name path=AB] (B) -- (C) node [pos=0.5, above] {2};
20 \langle \text{draw}[thick] (C) -- (D) node[pos=0.5, below right] {3};
21 \node (g1) at (A) [ground, anchor=north]\{\};
22 \text{ (grav (g1.north west) -- (g1.north east)};
```
CAPITOLO 7. MECCANICA

```
23 \node (g2) at (D) [ground, anchor=north]\{\};
24 \draw (g2.north west) -- (g2.north east);
25 %%% annotazioni
26 % punti
27 \node [below=6pt] at (A) \{ $0_1$;}28 \node [above left=3pt] at (B) {$A$};
29 \node [above right=3pt] at (C) {$B$};
30 \quad \text{above left}=3pt at (D) \{\$0\ 2\$\};31 % momento di ingresso
32 \draw [ <-] ($( A )+(0.5 cm , -0.5 cm )$)
33 arc [ start angle = -45 , end angle =225 , radius =0.7 cm]
34 node [pos = 0, right] {$M$};
35 % forza 1
36 \coordinate (f1) at ($(B)!1.4 cm! 90: (A) $);
37 % creo coordinata a 1.4 cm e 90 gradi da B
38 \draw [->] (B) -- (f1) node [pos=1, below] {$F$}; % forza
39 \draw [dashed, name path=f1p](f1) --($(B)!(f1)!(C)$); % proiezione
40 \draw [ name intersections ={ of=AB and f1p} ,red , ->]( B ) - -( intersection -1)
41 node [ above ]{$ F _{12}$}; % componente di forza
42 % forza 2
43 \coordinate (f2) at (\$(B)!1.2!(C)$);
44 \draw [->] (C) -- (f2) node [pos=1, above] {$F_{1}${23}$};
45 \quad \text{coordinate} \quad (S) \text{ at } (\$(C) ! 2 \text{cm} ! 90 : (D) \$);46 \path [name path=s] (C) -- (S);
47 \ \ \d{draw [dashed, name path=f2p] (f2) -- ($(C)!(f2)!(S)$);48 \draw [ name intersections ={ of=s and f2p} ,red , - >]( C ) - -( intersection -1)
49 node [ below ]{$ F _{23 t }$};
50 %%% angoli
51 % alfa ( angolo motore in ingresso )
52 \text{ \texttt{draw} [help lines] (A) -- ++(1.2cm, 0);}53 \draw [help lines, - >] ($(A)+(1,0)$)
54 arc [ start angle =0 , end angle =64 , radius =1];
55 \node [help lines] at (1.1, .8) {\alpha};
56 % beta
57 \draw [ help lines ] ( B ) -- ++(1.9 cm ,0);
58 \draw [help lines, \rightarrow] ($(B) + (1.8,0))
59 arc [ start angle =0 , end angle =10 , radius =1.8 ];
60 \node [help lines] at ($B) + (2.1, .15) \$\beta \$};
61 % gamma
62 \draw [help lines] (D) -- ++(1 cm, 0);
63 \draw [help lines, - >] ($(D) + (.8,0)$)
64 arc [ start angle =0 , end angle =75 , radius =0.8 ];
65 \node [help lines] at ($D) + (.9, .6) {$\gamma $};
66 \end { tikzpicture }
67 \end { document }
```
La figura [7.8](#page-70-0) mostra un meccanismo a quadrilatero articolato incrociato.

```
1 % Codice di Spike
2 \documentclass [a4paper, 11pt] {article}
3 \usepackage { tikz }
4 \usetikzlibrary { calc , intersections , patterns }
```
7.4. Schemi cinematici con forze applicate

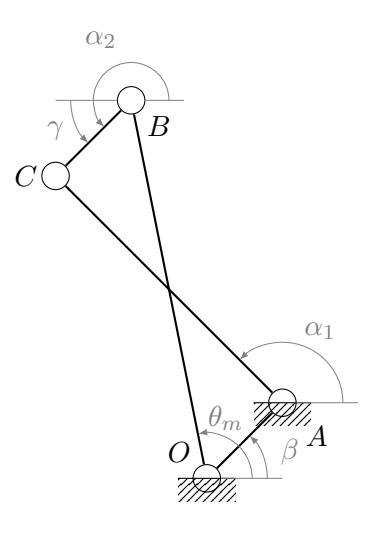

<span id="page-70-0"></span>**Figura 7.8** Quadrilatero articolato incrociato

```
5 \begin { document }
6 \begin { tikzpicture }[ >= latex ]
 7 %%% struttura
8 % http :// tex . stackexchange . com /a /13952/13304
9 \tikzset { ground /. style ={ fill , pattern = north east lines , draw = none ,%
10 minimum width =0.75 cm , minimum height =0.3 cm }}
11 % punti di riferimento
12 \node (0) at (0,0) [circle, draw]\};
13 \node (A) at (1,1) [circle, draw] {};
14 \node (B) at (-1,5) [circle, draw] {};
15 \node (C) at (-2, 4) [circle, draw] {};
16 % disegno struttura e telaio
17 \dagger \draw [thick] (0) -- (A) -- (C) -- (B) -- (0);
18 \node (g1) at (0) [ground, anchor=north]\{\};
19 \draw (g1.north west) -- (g1.north east);
20 \node (g2) at (A) [ground, anchor=north]\{\};
21 \draw ( g 2. north west ) -- (g 2. north east );
22 %%% annotazioni
23 % punti
24 \node [above left=3pt] at (0) \{ $0$;};
25 \node [below right=7pt] at (A) {$A$};
26 \node [below right=3pt] at (B) {$B$};
27 \node [left=3pt] at (C) {$C$};
28 %%% angoli
29 % beta
30 \draw [ help lines ] ( O ) -- ++(1 cm ,0);
31 \draw [help lines, ->] ($(0)+(.8,0)$32 arc [ start angle =0 , end angle =45 , radius =0.8 ];
```
CAPITOLO 7. MECCANICA

```
33 \quad \text{label} hode [help lines] at (1.1, .35) {$\beta$};
34 % teta_m (angolo motore in ingresso)
35 \draw [help lines, ->] ($(0) + (.6, 0)$)
36 arc [ start angle =0 , end angle =101 , radius =0.6 ];
37 \node [help lines] at (.25,.8) {$\theta_m$};
38 % alfa 1
39 \text{ (delay [help lines] (A) -- ++(1 cm, 0);}40 \langle 40 \rangle \langle \text{help lines}, -2 \rangle (\$(A) + (.8, 0)\41 arc [ start angle =0 , end angle =135 , radius =0.8 ];
_{42} \node [help lines] at (1.5, 1.95) {$\alpha_1$};
43 % alfa 2
44 \draw [help lines] (B) -- ++(.7cm,0);
45 \draw [help lines, ->] ($B)+(.5,0)$46 arc [ start angle =0 , end angle =225 , radius =0.5 ];
47 \node [help lines] at (-1.4, 5.8) {$\alpha_2$};
48 % gamma
49 \draw [help lines] (B) -- ++(-1cm,0);
50 \draw [help lines, \rightarrow] ($(B) - (.8,0)$)
51 arc [ start angle =180 , end angle =225 , radius =0.8 ];
52 \quad \text{node} [help lines] at (-2, 4.6) {\text{\%}\gamma $};
53 \end { tikzpicture }
54 \end{document}
```
#### 7.5 Schemi statici e diagrammi di corpo libero

La figura [7.9](#page-72-0) mostra una struttura sottoposta a carichi e vincoli statici nello spazio con il relativo diagramma di corpo libero.

Per poter riutilizzare il disegno dei vincoli in più schemi si è deciso di creare dei comandi appositi chiamati \carrello e \cerniera. Gli argomenti necessari sono:

- la loro posizione nel disegno (in termini di coordinate  $x,y$ );
- il colore di sfondo (con questo parametro si può decidere se dividere o meno un corpo in due nel punto di posizionamento; l'effetto si ottiene colorando di bianco l'interno della parte alta del vincolo).

```
1 % Codice di Spike
2 \documentclass [a4paper, 11pt] {article}
3 \usepackage { tikz }
4 \usetikzlibrary { calc , patterns }
5 \begin { document }
6 \begin { tikzpicture }[ >= latex ]
7
8 \def \carrello (\#1, #2, #3) {%
```
### 7.5. Schemi statici e diagrammi di corpo libero

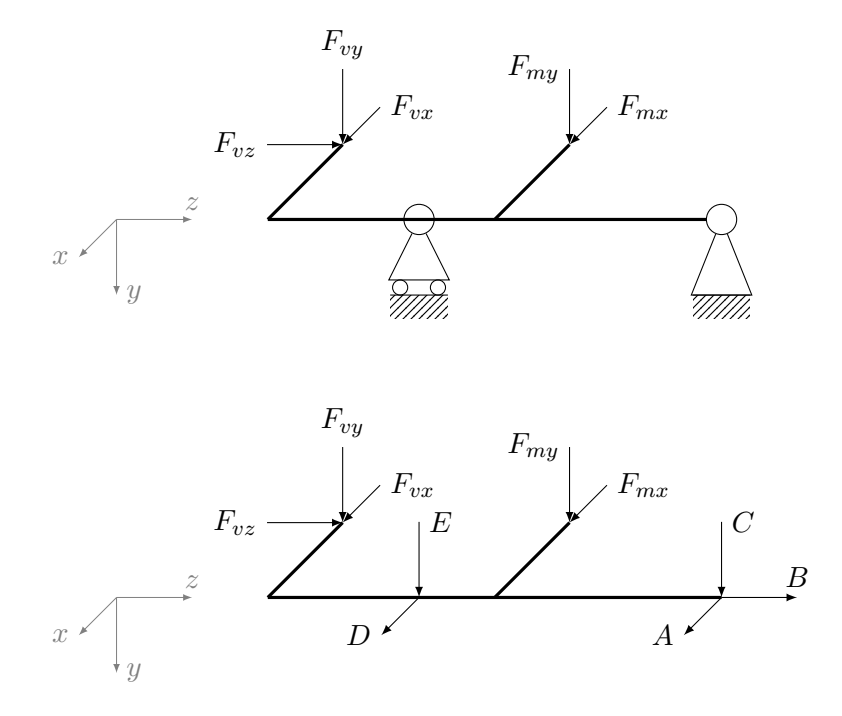

**Figura 7.9** Schema di una struttura sottoposta a carichi e vincoli statici

```
9 \begin {scope}[shift = {(#1, #2)}]
10 \node [draw, circle, fill = #3, minimum width =0.4 cm] (S) at (0,0){};
11 \draw (S) -- (-0.4, -0.8) -- (+0.4, -0.8) -- (S);
12 \draw (0.25, -0.9) circle [radius = 0.1];
13 \ \ \ \ \ \ \ \ \ (-0.25, -0.9) circle [radius = 0.1];
14 \node (g1) at (0, -1) [ground, anchor=north]\{\};
15 \quad \text{draw} \quad (g1.north \text{ west}) -- (g1.north \text{ east});16 \end { scope }<br>17 }
17 }
18
19 \def \cerniera (#1 ,#2 ,#3){ %
20 \begin { scope }[ shift ={(#1 ,#2)} ]
21 \node [draw, circle, fill=#3, minimum width=0.4 cm] (S) at (0,0){};
22 \draw (S) -- (-0.4, -1) -- (+0.4, -1) -- (S);
23 \node (g1) at (0, -1) [ground, anchor=north]\{\};
24 \draw (g1.north west) -- (g1.north east);
25 \ \text{end} \ \mathsf{scope}<br>26 }
26 }
27
```
CAPITOLO 7. MECCANICA

```
28 %%% telaio
29 % http :// tex . stackexchange . com /a /13952/13304
30 \tikzset { ground /. style ={ fill , pattern = north east lines , draw = none ,%
31 minimum width =0.75 cm , minimum height =0.3 cm }}
32 %%% struttura dello schema
33 \coordinate (A) at (0,0); \coordinate (B) at (2,0);
34 \coordinate (C) at (3,0); \coordinate (D) at (6,0);
35 \text{ (coordinate (E) at ($$(A) ! 1.4 cm ! 45:(C)$$)};36 \text{ (coordinate (F) at ($\mathbb{C}$) !1.4 cm} !45:(D) ;
37 \draw [ very thick ] ( A) -- (B ) -- ( C ) -- ( D );
38 \draw [very thick] (A) -- (E); \draw [very thick] (C) -- (F);
39 %%% sistema di riferimento
40 \coordinate (0) at ($(A) - (2,0)\;
41 \draw [help lines, ->] (0) -- ($(0) - (0.5, 0.5) node [left] ($x$);_{42} \draw [help lines, ->] (0) -- ($(0) - (0,1)$) node [right] {$y$};
_{43} \draw [help lines, ->] (0) -- ($(0) + (1,0)$) node [above] {$z$};
44 %%% vincoli
45 \carrello (2,0, none) \cerniera (6,0, white)<br>46 \frac{\frac{1}{2}, \frac{1}{2} \frac{1}{2}46 %%% carichi
47 % in F<br>48 \coord
    \setminuscoordinate (fmx) at (\$(C) ! 1.5 ! (F) $);49 \coordinate (fmy) at ($F) + (0,1)$;
50 \draw [->] (fmx) -- (F) node [pos=0, right] {$F_{mx}}$};
_{51} \draw [->] (fmy) -- (F) node [pos=0, left] {$ F _ {my } $};
52 % in E
53 \coordinate (fvx) at (\$(A)!1.5!(E)$);
54 \quad \text{coordinate (fvy) at ($$(E) + (0,1)$$)};55 \coordinate (fvz) at ($E) - (1,0)$;
56 \text{ \texttt{draw} [->] (fvx) -- (E) node [pos=0, right] {$F_{vx}$}\};57 \draw [ ->] ( fvy ) -- (E ) node [ pos =0 , above ]{$ F _{ vy }$};
58 \text{ \texttt{draw}[-]} (fvz) -- (E) node[pos=0, left] {\$F_{vz}$};
59 % %%% struttura del diagramma di corpo libero
60 \begin { scope } [shit = {(0, -5)}]61 \coordinate (A) at (0,0); \coordinate (B) at (2,0);
62 \coordinate (C) at (3,0); \coordinate (D) at (6,0);
63 \coordinate (E) at ($A) ! 1.4 cm ! 45:(C) ;
64 \quad \texttt{\textbackslash coordinate} (F) at ($C) ! 1.4 \texttt{cm} ! 45 : (D) $;65 \draw [very thick] (A) -- (B) -- (C) -- (D);
66 \draw [very thick] (A) -- (E); \draw [very thick] (C) -- (F);
67 %%% sistema di riferimento
68 \coordinate (0) at (\$(A) - (2,0)\$);<br>69 \draw[help lines, ->] (0) -- (\$(0) -
   \draw [help lines, ->] (0) -- ($(0) - (0.5,0.5)$) node [left] {$x$};
70 \draw [ help lines , - >] ( O ) -- ($( O ) - (0 ,1)$) node [ right ] {$ y $};
71 \draw [help lines, ->] (0) -- ($(0) + (1,0)$) node [above] {$z$};
72 %%% carichi - in F
73 \text{ (coordinate (fmx) at ($\mathcal{C}() ! 1.5!(F) $)};74 \quad \text{coordinate (fmy) at ($$(f(F) + (0,1)$$));}75 \ \draw [->] (fmx) -- (F) node [pos=0, right] {$F_{mx}$};<br>
76 \ \draw [->] (fmy) -- (F) node [pos=0, left] {$F_{mv}$}.\langle \text{draw}[-\rangle] (fmy) -- (F) node [pos = 0, left] {$ F _ {my } $};
77 % in E
78 \coordinate (fvx) at ($(A) ! 1.5 ! (E) $);79 \coordinate (fvy) at ($(E) + (0,1)$;
```
7.5. Schemi statici e diagrammi di corpo libero

```
80 \coordinate (fvz) at ($E) - (1,0)$;
81 \draw [->] (fvx) -- (E) node [pos=0, right] {\$F_{vx}$\};82 \draw [ ->] ( fvy ) -- (E ) node [ pos =0 , above ]{$ F _{ vy }$};
83 \text{ \texttt{draw}[->] (fvz) -- (E) node[pos=0, left]{$fF_{vz}$}\;;84 %%% reazioni vincolari - in B
85 \draw [ ->] ( B ) -- ($( B ) - (0.5 ,0.5)$) node [ left ]{$ D $};
86 \draw [->] ((B + (0,1)) -- (B) node [pos=0, right] {E);<br>87 % in D
    87 % in D
88 \draw [-5] (D) -- ($(D) - (0.5,0.5)$) node [left] {$A$};
89 \draw [->] ($(D) + (0,1)$) -- (D) node [pos=0, right] {$C$}};90 \draw [->] (D) -- ($(D) + (1,0)$ node [above] $B$};
91 \end { scope }
92 \end { tikzpicture }
93 \end{document}
```
# Esempi vari *8*

Questo capitolo presenta alcuni esempi pensati per soddisfare varie esigenze. Per comodità li si è raccolti in un'unica sede.

## 8.1 GRAFICI REALIZZATI CON pgfplots

Il pacchetto *pgfplots* garantisce ottimi risultati in poco tempo anche con grafici di una certa complessità. Quello mostrato nella figura [1.1](#page-8-0) è stato realizzato con questo pacchetto.

```
1 \documentclass { article }
2 \usepackage { pgfplots }
3 \begin { document }
4 \begin { center }
5 \begin { tikzpicture }
6 \begin { axis }[
7 / pgf/number format/.cd,
8 1000 sep={},
9 xbar ,
10 width =12.5 cm , height =7cm ,
11 xlabel = { Numero di domande },
12 symbolic y coords={tikz-pgf, tables, fonts, beamer, mathmode, macros,
13 spacing , sectioning , graphics ,table -of - contents },
14 ytick=data,
15 ytick pos=left,
16 nodes near coords, nodes near coords align={horizontal},
17 every node near coord/.append style={font=\footnotesize}]
18 \addplot coordinates \{(2411, tikz-pgf) (1168, tables) (1142, fonts)19 (1128 , beamer ) (1048 , mathmode )(995 , macros ) (932 , spacing )
20 (793, sectioning) (789, graphics) (751, table-of-contents)};
21 \end { axis }
22 \end { tikzpicture }
23 \end { center }
24 \end { document }
```
#### 8.1. GRAFICI REALIZZATI CON pgfplots

La figura [8.1](#page-76-0) mostra il massimo flusso di traffico in una rete. Si sono effettuate misurazioni per diversi tipi di topologia ( $\Delta$  rappresenta il numero di vicini di ogni nodo, ad esempio  $\Delta = 1$  indica che ogni nodo è collegato solo con un altro pertanto la topologia è un anello unidirezionale) con numero di utenti crescente.

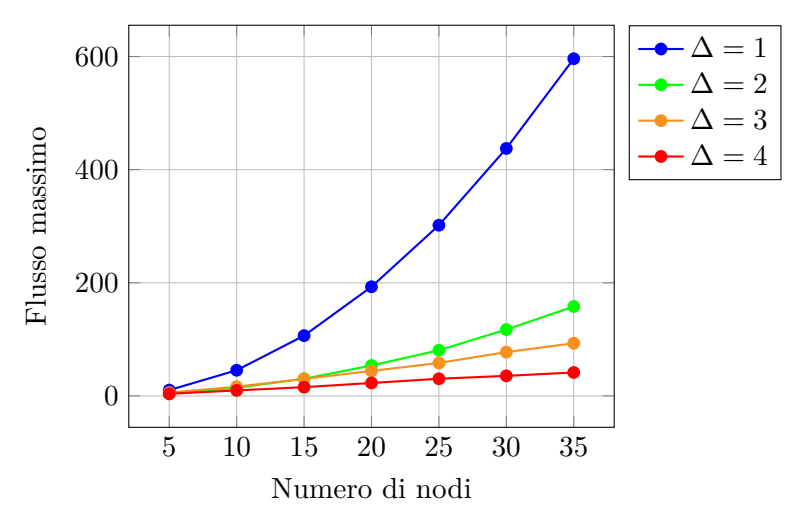

<span id="page-76-0"></span>**Figura 8.1** Massimo flusso di traffico in rete

```
1 \documentclass { article }
2 \usepackage { pgfplots }
3 \definecolor { burntorange }{ cmyk }{0 ,0.51 ,1 ,0}
4 \begin { document }
5 \begin { center }
6 \begin { tikzpicture }
7 \begin { axis } [ grid =major , width =8cm ,
8 legend pos=outer north east,
9 xlabel={Numero di nodi}, ylabel={Flusso massimo}]
10
11 \addplot [blue, thick, mark=*]
12 coordinates {(5 ,10.2858) (10 ,45.395) (15 ,106.562)
13 (20 ,193) (25 ,301.782) (30 ,437.48) (35 ,596.077)};
14
15 \addplot [green, thick, mark=*]
16 coordinates {(5 ,3.74818) (10 ,14.3916) (15 ,30.3224)
17 (20 ,53.8771) (25 ,80.7404) (30 ,117.348) (35 ,158.066)};
18
19 \addplot [burntorange, thick, mark=*]
20 coordinates {(5 ,5.97737) (10 ,16.2734) (15 ,30.2908)
```
### Capitolo 8. Esempi vari

```
21 (20 ,44.1123) (25 ,58.2999) (30 ,77.4466) (35 ,93.1559)};
22
23 \addplot [red, thick, mark =*]
24 coordinates {(5 ,3.74915) (10 ,9.75725) (15 ,15.4912)
25 (20 ,22.9114) (25 ,30.3674) (30 ,35.505) (35 ,41.3992)};
26
27 \legend {\$ \Delta=1\, \Delta=2\, \Delta=3\, \Delta=4\}
28 \end { axis}
29 \end { tikzpicture }
30 \end { center }
31 \end { document }
```
Il grafico mostrato nella figura [8.2](#page-78-0) è stato realizzato unendo le risorse di *pgfplots* e gnuplot (si ricordi, perciò, di compilarne il codice dando pdflatex -shell-escape).

Si rappresenta la funzione di ripartizione di una variabile casuale normale lasciando a gnuplot il compito di calcolare:

$$
\frac{1}{2}\left(1+\text{erf}\,\frac{x-\mu}{\sigma\,\sqrt{2}}\right)
$$

dove:

- *x* è il punto in cui si valuta la funzione;
- *µ* è la media o valore atteso;
- *σ* è la varianza.

A questo punto si definisce un comando che usi la sintassi di gnuplot:

```
% uso: \cdot \cdot \cdot (m \cdot a)\left\{ \det \left( \det (\#1)(\#2)(\#3)\{0.5*(1+(\text{erf} ((#1-\#2)/(#3)*sqrt(2)))) \right) \right\}
```
e lo si usa nell'argomento di \addplot:

\addplot [opzioni] gnuplot { [funzione - gnuplot ] };

L'esempio è tratto da [\(web,](#page-88-0) [a\)](#page-88-0).

```
1 \documentclass { article }
2 \usepackage { amsmath }
3 \usepackage { pgfplots }
4
5 % uso: \cdf(x) (media) (varianza)
6 \def\cdf(#1)(#2)(#3){0.5*(1+(erf((#1-#2)/(#3* sqrt(2)))))}%
7
8 \DeclareMathOperator { \CDF }{ cdf }
```
#### 8.2. Un diagramma di flusso

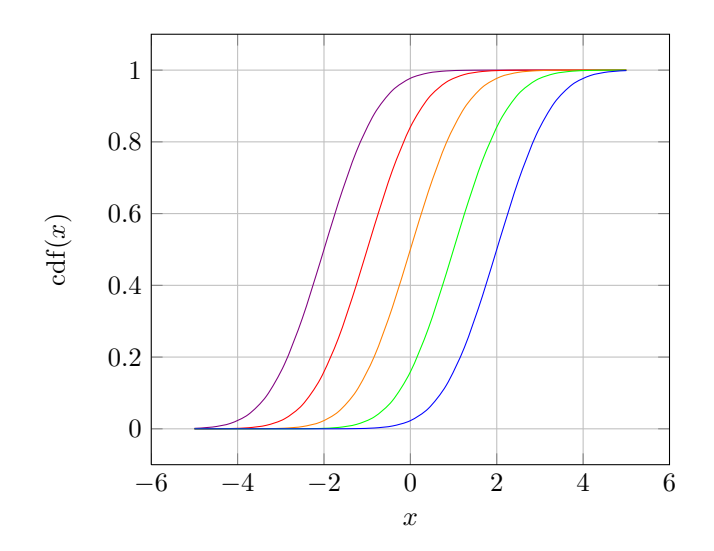

<span id="page-78-0"></span>**Figura 8.2** Grafico funzione di ripartizione variable casuale normale

```
9
10 \begin{document}
11 \begin { tikzpicture }
12 \begin { axis }[%
13 x \text{label} = $x $,
14 ylabel = \sqrt{CDF(x)},
15 grid=major]
16 \addplot [smooth, violet] gnuplot {\cdf (x) (-2)(1)};
17 \addplot [smooth, red] gnuplot {\cdf (x) (-1)(1)};
18 \addplot [smooth, orange] gnuplot { \cdots (0)(1) ;
19 \addplot [smooth, green] gnuplot {\cdf (x)(1)(1)};
20 \qquad \qquad \text{smooth}, \text{blue} \gnuplot\{\c{ x}( 2)(1) \};21 \end { axis }
22 \end { tikzpicture }
23 \end{document}
```
## 8.2 Un diagramma di flusso

Il diagramma di flusso mostrato nella figura [8.3](#page-79-0) è un ottimo esempio della forza di Ti*k*Z nel gestire i riferimenti relativi, dei quali si fa massiccio uso. Inoltre nel codice si usa la libreria calc per calcolare la posizione dei nodi. Per esempio:

\coordinate ( middle ) at (\$( resources . west )!0.5!( sensors . west )\$);

determina la posizione della coordinata middle come il punto medio fra (resources.west) e (sensors.west). L'esempio è tratto da  $(web, b)$  $(web, b)$  $(web, b)$ .

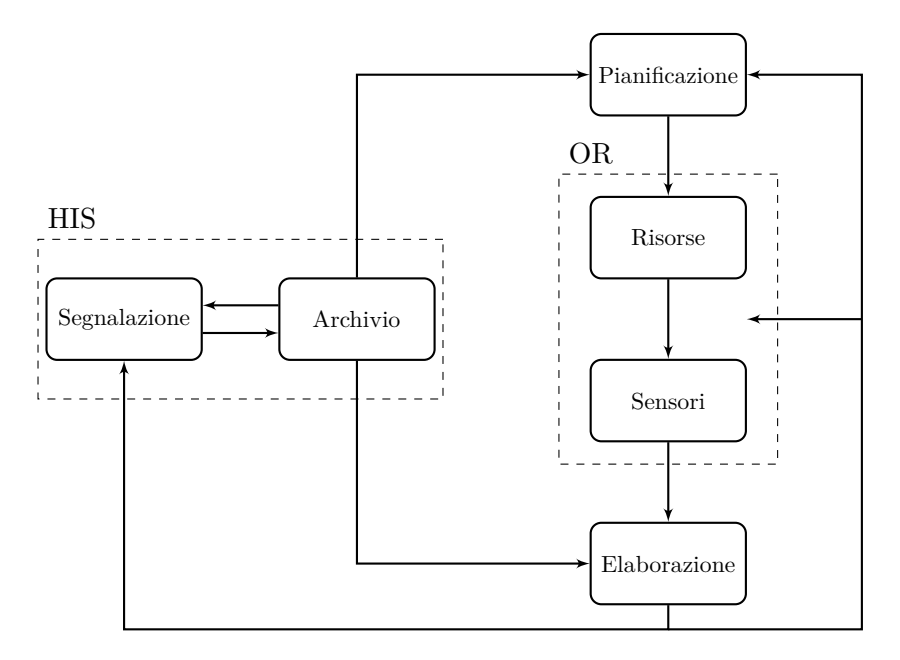

<span id="page-79-0"></span>**Figura 8.3** Diagramma di flusso

```
1 \documentclass { article }
2 \usepackage { tikz }
3 \usetikzlibrary { shapes , arrows , fit , calc }
4 \tikzset { box /. style ={ draw , rectangle , rounded corners , thick ,
5 node distance =7 em , text width =6 em , text centered ,
6 minimum height =3.5 em }}
7 \tikzset { container /. style ={ draw , rectangle , dashed , inner sep =2 em }}
8 \tikzset {line/.style={draw, thick, -latex'}}
9
10 \begin{document}
11
12 \begin{tikzpicture}[auto]
13 \node [box] (planning) {Pianificazione};
14 \node [box, below of=planning] (resources) {Risorse};
15 \node [box, below of=resources] (sensors) {Sensori};
16 \node [box, below of=sensors] (processing) {Elaborazione};
17
18 \coordinate (middle) at ($(resources.west)!0.5!(sensors.west)$);
19 \node [box, left of=middle, node distance=10 em] (archive) {Archivio};
```
8.3. Un metodo per evidenziare parti di testo

```
20 \node [box, left of = archive, node distance = 10em] (reporting)
21 { Segnalazione };
22
23 \text{ } \text{node} [ container, fit=(resources) (sensors) ] (or) \{ \};
24 \node at (or.north west) [above right, node distance=0 and 0] \{OR\};
25
26 \node [container, fit=(archive) (reporting)] (his) {};
27 \node at (his.north west) [above right, node distance=0 and 0] {HIS};
28
29 \path [line] (planning) -- (resources);
30 \path [line] (resources) -- (sensors);
31 \path [line] (sensors) -- (processing);
32
33 \path [line] (archive) | - (planning);
34 \path [line] (archive) |- (processing);
35 \quad \Delta \left[ \text{line} \right] \quad (\text{processing}) - - (\$( \text{processing} . \text{south}) - (0, 0.5) \36 - ( reporting ):37
38 \draw [line] ($(processing.south)-(0,0.5)$) -- ++(4,0)
39 node (lowerright)\{\} |- (planning.east);
40 \draw [ line ] ( lowerright |- or . east )
41 -- ( or . east -| resources . south east );
42
43 \draw [ line ] ( archive .170) - -( reporting .10);
44 \text{ (line]} (reporting .350) -- (archive .190);
45 \end { tikzpicture }
46
47 \end { document }
```
## 8.3 Un metodo per evidenziare parti di testo

Si supponga di voler evidenziare nelle seguenti equazioni il termine comune *a<sup>i</sup>* con questo risultato:

$$
a_i + b_j = 10
$$

$$
c_j + d_j + a_i \ge 30
$$

Lo si può ottenere sfruttando le librerie calc e fit di Ti*k*Z. Il metodo è semplice: si inseriscono nelle equazioni dei "marcatori" per delimitare la zona da evidenziare, e poi si definisce una box trasparente con dimensioni calcolate a partire dai marcatori. Ci si ricordi di compilare due volte: la prima compilazione, infatti, è necessaria per determinare le coordinate esatte dei "marcatori" usate da Ti*k*Z nella seconda per produrre l'effetto desiderato.

```
1 \documentclass { article }
 2 \usepackage { amsmath , amssymb }
 3 \usepackage { tikz }
 4 \usetikzlibrary { fit , calc }
 5 \definecolor { mybrown }{ RGB }{255 ,218 ,195}
 6 \definecolor { myframe }{ RGB }{197 ,122 ,195}
 7
 8 \newcommand { \tikzmark } [1] {%
 9 \tikz [overlay, remember picture, baseline] \node [anchor=base] (#1) {};}
10 \begin {document}
11 \begin { align *}
12 \tikzmark{a} a_i \tikzmark{b} + b_j = 10 \ \ \ \ \ \13 c _ j + d _ j + \tikzmark{c}a _ i \tikzmark{d} >= 30
14 \end{align*}
15
16 \begin{tikzpicture}[remember picture, overlay]
17 \ \ \sqrt{\text{coordinate (aa)} \ at \ (\$(a) + (0, 0.22) \;
18 \text{ (coordinate (bb)} at (\$(b) + (0.04, 0)\$);19 \node [ draw = myframe , line width =1pt , fill = mybrown , opacity =0.4 , rectangle ,
20 rounded corners, fit = (aa) (bb) \{ \};
21 \coordinate (cc) at ($(c) + (0, 0.22) ;
22 \ \text{coordinate} (dd) at (\$(d) + (-0.04, 0)\;
23 \node [ draw = myframe , line width =1pt , fill = mybrown , opacity =0.4 , rectangle ,
24 rounded corners, fit = (cc) (dd)] \{\};
25 \end { tikzpicture }
26 \end{document}
```
L'effetto è particolarmente interessante se applicato a una presentazione: evidenziando in tempi successivi parti diverse della stessa formula, si ottiene una sobria animazione che aiuta a seguire l'esposizione.

```
1 \documentclass { beamer }
2 \usepackage { amsmath , amssymb }
3 \usepackage { tikz }
4 \usetikzlibrary { fit , calc }
5 \definecolor { mybrown }{ RGB }{255 ,218 ,195}
6 \definecolor { myframe }{ RGB }{197 ,122 ,195}
7
8 \newcommand { \tikzmark } [1] {%
9 \tikz [overlay, remember picture, baseline] \node [anchor=base] (#1) {};}
10
11 \usetheme { Singapore }
12
13 \begin {document }
14
15 \begin{frame}{Animare una formula}
16 \begin { equation *}
17 \tilde{Q}_{t,s} = \tilde{a}\sum _{k \in K} q_{k,t,s}\tilde{b} +18 \tikzmark{c} \sum _{w \in W} g_{w,t,s} \tilde{d}19 \end { equation * }
```
8.4. MATRICI

```
20 \begin { tikzpicture }[ remember picture , overlay ]
21 \coordinate (aa) at ($(a)+(0.1,0.5);
22 \coordinate (bb) at (\$(b) + (-0.1, -0.5)\$);23 \node <1> \frac{1}{2} \node <1> \frac{1}{2} and \frac{1}{2} , \frac{1}{2} and \frac{1}{2} and \frac{1}{2} and \frac{1}{2} and \frac{1}{2} and \frac{1}{2} and \frac{1}{2} and \frac{1}{2} and \frac{1}{2} and \frac{1}{2} and \frac{1}{2} and \frac{1}{2}24 rounded corners, fit = (aa) (bb)] \{\};
25 \text{ (coordinate (cc) at ($$(c)+(0.1,0.5)$$)};26 \ \ \sqrt{coordinate \ (dd)} \ at \ (\$(d) + (0, -0.5)\27 \node <2 >[ draw = myframe , line width =1pt , fill = mybrown , opacity =0.4 , rectangle ,
28 rounded corners, fit=(cc) (dd) {};
29 \end { tikzpicture }
30 \end { frame }
31 \end { document }
```
Il punto forte del metodo appena esposto sono le istruzioni <1> e <2>, quelle che creano il movimento. Le figure [8.4\(a\)](#page-82-0) e [8.4\(b\)](#page-82-1) mostrano il risultato.

<span id="page-82-0"></span>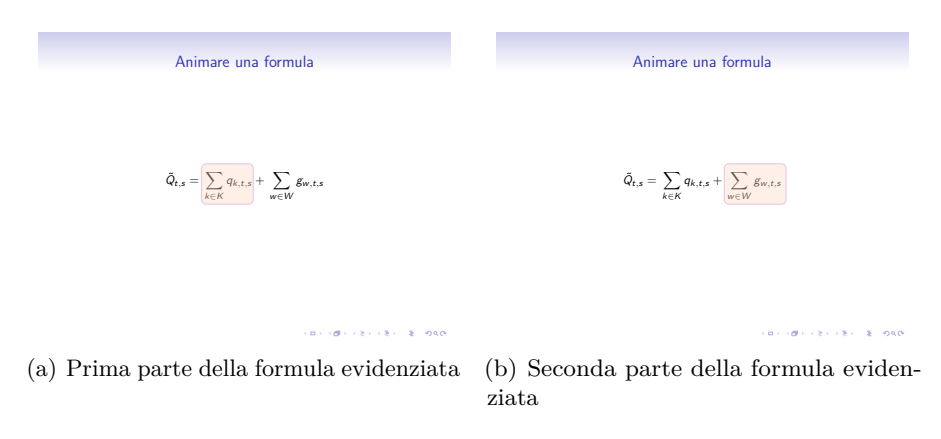

<span id="page-82-1"></span>**Figura 8.4** La diapositiva creata

Il punto debole, viceversa, è il fatto che a una prima impressione il riquadro colorato *copre* la formula rendendola meno leggibile. In realtà la macro \tikzmark, con cui è stato ottenuto, è ben rodata, ma ne esiste una versione più potente che risolve l'inconveniente. Chi volesse constatarne l'efficacia sia nelle presentazioni sia in documenti normali, veda (FIANDRINO, [2012c\)](#page-89-0) e ([Fiandrino](#page-88-2), [2012a\)](#page-88-2) nell'ordine.

## 8.4 MATRICI

La libreria matrix di Ti*k*Z permette di gestire le matrici con relativa facilità: si vedano i numerosi esempi nella documentazione del pacchetto ([Tantau](#page-89-1),

## [2010\)](#page-89-1).

Nella figura [8.5](#page-83-0) si illustrano alcuni passi dell'*augmentation algorithm* per ottenere una matrice bistocastica la quale, scomposta grazie alla *Birkhoffvon Neumann decomposition*, permette di determinare parametri di qualità del servizio in sistemi "input queued". Il codice relativo presenta i seguenti aspetti notevoli:

- il modo in cui lo sfondo di alcuni elementi è evidenziato:
	- **–** tramite comandi personali;
	- **–** tramite la libreria backgrounds e un nuovo "livello" di sfondo;
- il modo in cui si sono inserite le annotazioni accanto alla matrice;
- l'annidamento dell'ambiente tikzpicture in un ambiente matematico.

$$
R = \left(\begin{array}{ccccc} 0.0 & 0.3 & 0.2 & 0.4 \\ 0.2 & 0.3 & 0.0 & 0.2 \\ 0.4 & 0.1 & 0.3 & 0.0 \\ 0.2 & 0.0 & 0.2 & 0.3 \\ 0.8 & 0.7 & 0.7 & 0.9 \end{array}\right) \begin{array}{c} 0.9 \\ 0.7 \\ 0.8 \\ 0.7 \\ 0.7 \end{array} = \left(\begin{array}{ccccc} 0.0 & 0.4 & 0.2 & 0.4 \\ 0.2 & 0.4 & 0.0 & 0.2 \\ 0.4 & 0.2 & 0.4 & 0.0 \\ 0.2 & 0.0 & 0.2 & 0.4 \\ 0.8 & 1 & 0.8 & 1 \end{array}\right) \begin{array}{c} 1 \\ 0.8 \\ 1 \\ 0.8 \end{array} = \left(\begin{array}{c} 0.0 & 0.4 & 0.2 & 0.4 \\ 0.2 & 0.4 & 0.0 & 0.2 \\ 0.2 & 0.0 & 0.2 & 0.4 \\ 0.8 & 1 & 0.8 & 1 \end{array}\right)
$$

<span id="page-83-0"></span>**Figura 8.5** Esempi di matrici

```
1 \documentclass { article }
2 \usepackage { amsmath }
3 \usepackage { xparse }
4 \usepackage { tikz }
5 \usetikzlibrary { matrix , backgrounds }
6 \pgfdeclarelayer { myback }
7 \pgfsetlayers { myback , background , main }
```
8.4. MATRICI

```
8
 9 \tikzset\{mycolor{lightgray}.style = \{line width = 1bp, color = #1\}\10 \tikzset {myfillcolor/.style = {fill=#1, draw=black !50}}%
11
12 \NewDocumentCommand{\highlight}{0{blue!30} m m}{%
13 \draw [mycolor = #1] (#2. north west) rectangle (#3. south east);
14 }
15
16 % per eliminare spazi sovrapposti
17 \NewDocumentCommand{\fhighlight}{0{blue!30} m m}{%
18 \draw [myfillcolor=#1] ($(#2.north west) + (0.5 bp, -0.5 bp) $)
19 rectangle ($(#3. south east ) -(0.5 bp , -0.5 bp )$);
20 }
21
22 \begin { document }
23 \begin { align * R = \&24 \begin{tikzpicture}[baseline=-\the\dimexpr\fontdimen 22\textfont 2\relax]
25 \matrix (m) [matrix of math nodes, left delimiter=(, right delimiter=),
26 ampersand replacement=\&]
27 \frac{1}{2}28 0.0 \& 0.3 \& 0.2 \& 0.4 \\
29 0.2 \& 0.3 \& 0.0 \& 0.2 \\
30 \quad 0.4 \& 0.1 \& 0.3 \& 0.0 \}31 \t 0.2 \& 0.0 \& 0.2 \& 0.3 \rangle32 };
33 \begin { pgfonlayer }{ myback }
34 \foreach \element in {m-1-2,m-2-2,m-3-2,m-3-3,m-4-4}{
35 \fhighlight [red ! 30] {\element } { \element }
36 }
37 \end { pgf on layer }
38 % %%%%%%%%%%%%%%%%%%%%%%%%%%%%%%%%
39 \foreach \x/\xtext in {m-1-4/0.9, m-2-4/0.7, m-3-4/0.8, m-4-4/0.7}40 \node [shift=(\{x.east), xshift=0.75 cm](0,0) { \xtext };
41 % %%%%%%%%%%%%%%%%%%%%%%%%%%%%%%%%
42 \foreach \x / \xtext in {m -4 -1/0.8 , m -4 -2/0.7 , m -4 -3/0.7 , m -4 -4/0.9}
_{43} \node [shift=(\x.south), yshift=-0.25cm](0,0) {\xtext};
44 \end { tikzpicture }
45 =
46 \begin{tikzpicture}[baseline = \the \dimexpr \fontdimen 22 \textfont 2 \relax]
47 \matrix (m) [matrix of math nodes, left delimiter=(, right delimiter=),
48 ampersand replacement=\&]
49 \{50 0.0 \& 0.4 \& 0.2 \& 0.4 \\
51 0.2 \& 0.4 \& 0.0 \& 0.2 \\
52 0.4 \& 0.2 \& 0.4 \& 0.0 \\
53 0.2 \& 0.0 \& 0.2 \& 0.4 \\
54 };
55 \begin { pgfonlayer }{ myback }
56 \foreach \element in {m-1-2, m-2-2, m-3-2, m-3-3, m-4-4}{
57 \fhighlight { \element }{ \element }
58 }
59 \foreach \element in {m-2-1, m-4-3}{
```

```
60 \fhighlight [ red !30 ]{ \element }{ \element }
61 }
62 \end { pgfonlayer }
63 % %%%%%%%%%%%%%%%%%%%%%%%%%%%%%%%%
64 \foreach \x/\xtext in {m-1-4/1, m-2-4/0.8, m-3-4/1, m-4-4/0.8}65 \node [shift=(\x.east), xshift=0.75 cm](0,0) {\xtext};
66 % %%%%%%%%%%%%%%%%%%%%%%%%%%%%%%%%
67 \foreach \x/\xtext in {m-4-1/0.8, m-4-2/1, m-4-3/0.8, m-4-4/1}68 \node [shit = (\x, south), yshift = -0.25 cm] (0,0) \{ \xtext{text} \};
69 \end { tikzpicture }
70 = \sqrt{ }71 &
72 \begin{tikzpicture}[baseline = - \the \dimexpr \fontdimen 22 \textfont 2 \relax ]
73 \matrix (m)[matrix of math nodes, left delimiter=(, right delimiter=),
74 ampersand replacement=\&]
75 {
76 0.0 \& 0.4 \& 0.2 \& 0.4 \\
77 0.4 \& 0.4 \& 0.0 \& 0.2 \\<br>
78 0.4 \& 0.2 \& 0.4 \& 0.0 \\
   0.4 \& 0.2 \& 0.4 \& 0.079 \t 0.2 \t \& \t 0.0 \t \& \t 0.4 \t \& \t 0.4 \t \}80 };
81 \begin { pgfonlayer }{ myback }
82 \foreach \element in {m -2 -1 ,m -4 -3}{
83 \fhighlight { \element }{ \element }
84 }
85 \end { pgfonlayer }
86 % %%%%%%%%%%%%%%%%%%%%%%%%%%%%%%%%
87 \foreach \x/\xtext in {m-1-4/1, m-2-4/1, m-3-4/1, m-4-4/1}88 \node [shift=(\x.east), xshift=0.75 cm](0,0) {\xtext};
89 % %%%%%%%%%%%%%%%%%%%%%%%%%%%%%%%%
90 \foreach \x/\xtext in {m-4-1/1, m-4-2/1, m-4-3/1, m-4-4/1}91 \node [shift=(\x.south), yshift=-0.25 cm](0,0) {\xtext};
92 \end { tikzpicture }
93 \end { align *}
94
95 \end { document }
```
I comandi \hightlight e \fhighlight, definiti grazie al pacchetto *xparse* evidenziano gli elementi della matrice usando due stili distinti, mycolor e myfillcolor rispettivamente. Il primo non colora lo sfondo degli elementi selezionati:

```
\tikzset { mycolor /. style = { line width =1 bp , color =#1}} %
\NewDocumentCommand { \highlight }{ O { blue !30} m m }{%
\draw [mycolor=#1] (#2.north west) rectangle (#3.south east);
}
```
mentre il secondo sì:

\tikzset { myfillcolor / . style = { fill =#1, draw = black ! 50} } %

8.4. MATRICI

```
\NewDocumentCommand { \fhighlight }{ O{ blue !30} m m }{%
\draw [myfillcolor=#1] (#2.north west) rectangle (#3.south east);
}
```
Si noti che i comandi appena visti vanno inseriti in un ambiente pgfonlayer, al quale si assegnerà come argomento il nuovo livello di sfondo myback:

```
\pgfdeclarelayer { myback } % definizione
```
da mettere nella giusta posizione rispetto ai due livelli background e main predefiniti in Ti*k*Z con:

\pgfsetlayers { myback , background , main } % posizionamento

per evitare eventuali conflitti nel caso in cui per altre figure si usi il livello background.

Quando nella costruzione di una matrice con Ti*k*Z compaiono un'etichetta e l'opzione matrix of math nodes, gli elementi sono inseriti in modo matematico e i riferimenti definiti con la sintassi h*etichetta*i-h*riga*i-h*colonna*i. Inoltre, per evitare problemi nel riconoscimento del carattere \& nell'ambiente align\*, lo si può cambiare con l'opzione ampersand replacement= $\langle simbolo \rangle$ .

Per inserire le somme degli elementi presenti nelle righe e nelle colonne e per colorare lo sfondo di alcuni, si è sfruttata la potenzialità del metodo di riferimento illustrato in precedenza per accedere a singoli elementi della matrice  $\langle \text{etichetta} \rangle - \langle \text{riga} \rangle - \langle \text{colonna} \rangle$ :

```
\frac{x}{\x + y} = \frac{m - 4 - 1}{1, m - 4 - 2/1, m - 4 - 3/1, m - 4 - 4/1}\n\node [ shift = (\x.south) , yshift = -0.25 cm] (0,0) {\xtext}.e:
\foreach \element in {m -2 -1 ,m -4 -3}{
\fhighlight [red !30] {\element } {\element }
}
```
Per inserire un ambiente tikzpicture in un ambiente matematico garantendo un perfetto allineamento verticale delle righe, serve:

[baseline = - \the \dimexpr \fontdimen 22 \textfont 2 \relax ]

Questa dimensione, illustrata in ([Gregorio](#page-89-2), [2012\)](#page-89-2) è utilissima anche quando la matrice non sia l'unico elemento presente nell'ambiente matematico.

L'esempio è stato costruito facendo riferimento a (FIANDRINO, [2011\)](#page-88-3) e (FIANDRINO, [2012b\)](#page-88-4); in particolare, (FIANDRINO, 2012b) illustra molti altri metodi che risolvono il problema.

# **BIBLIOGRAFIA**

<span id="page-88-0"></span>(a).

<span id="page-88-1"></span>(b).

- Altermundus.com. «Website». URL [http://altermundus.com/index.](http://altermundus.com/index.html) [html](http://altermundus.com/index.html).
- Calado, P. «tikz-er2». URL [http://www.assembla.com/wiki/show/](http://www.assembla.com/wiki/show/tikz-er2) [tikz-er2](http://www.assembla.com/wiki/show/tikz-er2). Pacchetto.
- Crémer, J. (2011). *A very minimal introduction to TikZ*. URL [http:](http://cremeronline.com/LaTeX/minimaltikz.pdf) [//cremeronline.com/LaTeX/minimaltikz.pdf](http://cremeronline.com/LaTeX/minimaltikz.pdf).
- Fiandrino, C. (2010). *Progetto di un filtro FIR*. URL [http://claudiofiandrino.altervista.org/teoria\\_dei\\_segnali/](http://claudiofiandrino.altervista.org/teoria_dei_segnali/relazione.pdf) [relazione.pdf](http://claudiofiandrino.altervista.org/teoria_dei_segnali/relazione.pdf). Relazione.
- <span id="page-88-3"></span> $-$  (2011). «Tikz e matrici». URL [http://www.guitex.org/home/it/](http://www.guitex.org/home/it/forum/5-tex-e-latex/66105-risolto-tikz-e-matrici) [forum/5-tex-e-latex/66105-risolto-tikz-e-matrici](http://www.guitex.org/home/it/forum/5-tex-e-latex/66105-risolto-tikz-e-matrici). Forum G<sub>U</sub>IT.
- <span id="page-88-2"></span>— (2012a). «Highlight a column in equation or math environment». URL [http://tex.stackexchange.com/questions/57101/](http://tex.stackexchange.com/questions/57101/highlight-a-column-in-equation-or-math-environment/57102#57102) [highlight-a-column-in-equation-or-math-environment/57102#](http://tex.stackexchange.com/questions/57101/highlight-a-column-in-equation-or-math-environment/57102#57102) [57102](http://tex.stackexchange.com/questions/57101/highlight-a-column-in-equation-or-math-environment/57102#57102). Forum TeX.StackExchange.
- <span id="page-88-4"></span>— (2012b). «Highlight elements in the matrix». URL [http://tex.stackexchange.com/questions/40028/](http://tex.stackexchange.com/questions/40028/highlight-elements-in-the-matrix/61753#61753) [highlight-elements-in-the-matrix/61753#61753](http://tex.stackexchange.com/questions/40028/highlight-elements-in-the-matrix/61753#61753). Forum TeX.StackExchange.

### **BIBLIOGRAFIA**

- <span id="page-89-0"></span>— (2012c). «Mark a pseudocode block and insert comments near it». URL [http://tex.stackexchange.com/questions/57060/](http://tex.stackexchange.com/questions/57060/mark-a-pseudocode-block-and-insert-comments-near-it#57073) [mark-a-pseudocode-block-and-insert-comments-near-it#57073](http://tex.stackexchange.com/questions/57060/mark-a-pseudocode-block-and-insert-comments-near-it#57073). Forum TeX.StackExchange.
- (2012d). «P2p topology». URL [http://www.texample.net/tikz/](http://www.texample.net/tikz/examples/p2p-topology/) [examples/p2p-topology/](http://www.texample.net/tikz/examples/p2p-topology/). Forum TeX.StackExchange.
- Goulding, K. (2011). *TikZ for economists*. URL [http://www.slideshare.](http://www.slideshare.net/kevingoulding/tikz-for-economists) [net/kevingoulding/tikz-for-economists](http://www.slideshare.net/kevingoulding/tikz-for-economists).
- <span id="page-89-2"></span>GREGORIO, E. (2012). «Use of tikzpicture matrix in align or gather environment». URL [http://tex.stackexchange.com/questions/59658/](http://tex.stackexchange.com/questions/59658/use-of-tikzpicture-matrix-in-align-or-gather-environment/59660#59660) [use-of-tikzpicture-matrix-in-align-or-gather-environment/](http://tex.stackexchange.com/questions/59658/use-of-tikzpicture-matrix-in-align-or-gather-environment/59660#59660) [59660#59660](http://tex.stackexchange.com/questions/59658/use-of-tikzpicture-matrix-in-align-or-gather-environment/59660#59660). Forum TeX.StackExchange.
- Nisi, R. (2009). *La grafica di TikZ e PGF*. URL [http://www.guit.sssup.](http://www.guit.sssup.it/downloads/TikZxGuit2.pdf) [it/downloads/TikZxGuit2.pdf](http://www.guit.sssup.it/downloads/TikZxGuit2.pdf).
- PANTIERI, L. e GORDINI, T. (2012). *L'arte di disegnare grafici con LATEX*. URL [www.lorenzopantieri.net/LaTeX\\_files/Grafici.pdf](www.lorenzopantieri.net/LaTeX_files/Grafici.pdf).
- Redaelli, M. (2011). «Circuitikz». Pacchetto. Consultabile con texdoc circuitikz.
- STACEY, A. (2012). «How productive are you with tikz?» URL [http://tex.stackexchange.com/questions/](http://tex.stackexchange.com/questions/52542/how-productive-are-you-with-tikz#52547) [52542/how-productive-are-you-with-tikz#52547](http://tex.stackexchange.com/questions/52542/how-productive-are-you-with-tikz#52547). Forum TeX.StackExchange.
- <span id="page-89-1"></span>Tantau, T. (2010). *The TikZ and PGF Packages*. URL [http://](http://sourceforge.net/projects/pgf) [sourceforge.net/projects/pgf](http://sourceforge.net/projects/pgf). Consultabile con texdoc tikz.
- TEXample.net. «Website». URL <http://www.texample.net/tikz/>.
- Tisseau, J. e Duma, J. (2011). *TikZ pour l'impatient*. URL [http://math.](http://math.et.info.free.fr/TikZ/) [et.info.free.fr/TikZ/](http://math.et.info.free.fr/TikZ/).